## **match clns address**

To define the match criterion, use the **match clns address** command in route-map configuration mode. Routes that have a network address matching one or more of the names—and that satisfy all other defined match criteria—will be redistributed. To remove the match criterion, use the **no** form of this command.

**match clns address** *name* [*name...name*]

**no match clns address** *name* [*name...name*]

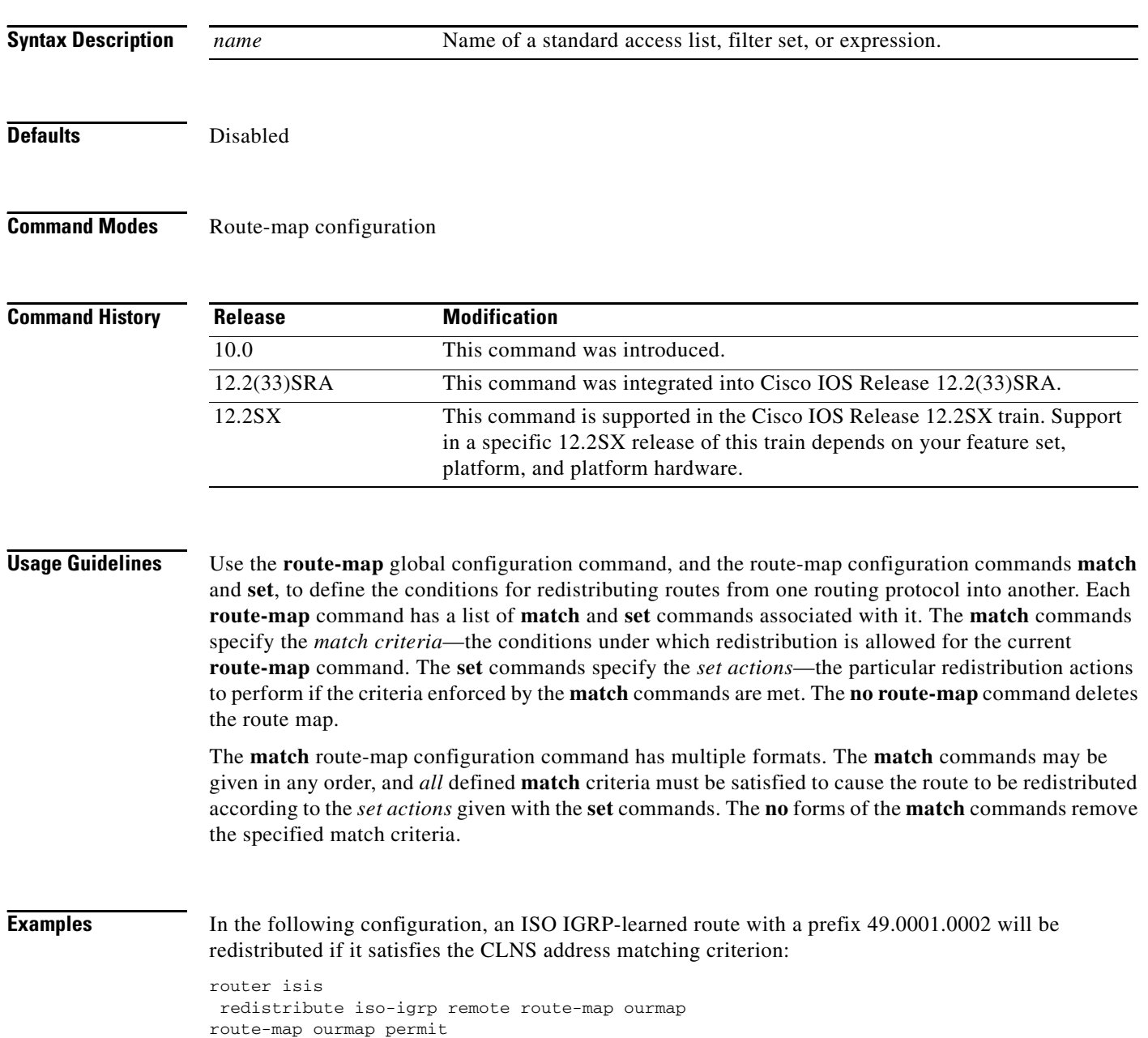

match clns address ourprefix clns filter-set ourprefix permit 49.0001.0002...

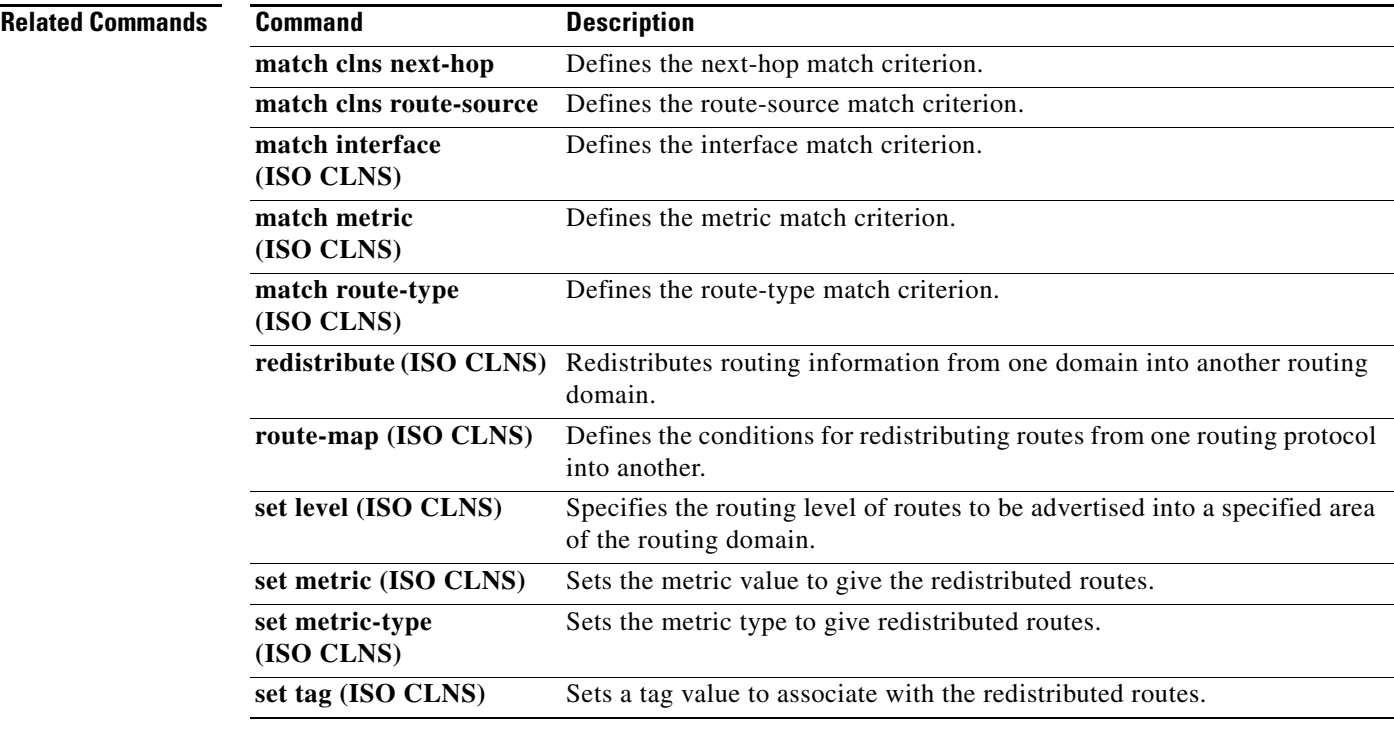

 $\mathcal{L}_{\mathcal{A}}$ 

## **match clns next-hop**

To define the next-hop match criterion, use the **match clns next-hop** command in route-map configuration mode. Routes that have a next-hop router address matching one of the names—and that satisfy all other defined match criteria—will be redistributed. To remove the match criterion, use the **no** form of this command.

**match clns next-hop** *name* [*name...name*]

**no match clns next-hop** *name* [*name...name*]

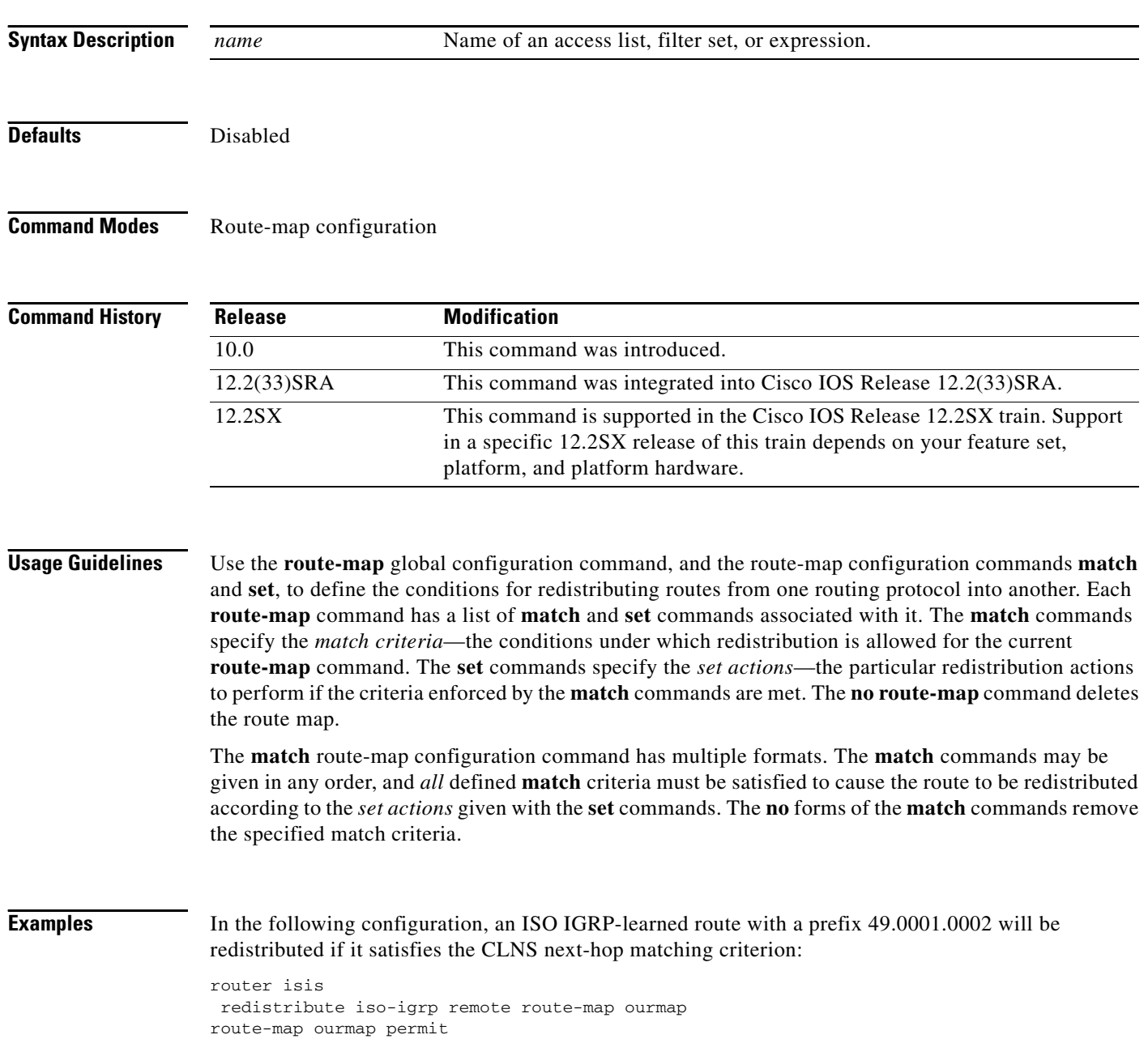

match clns next-hop ourprefix clns filter-set ourprefix permit 49.0001.0002...

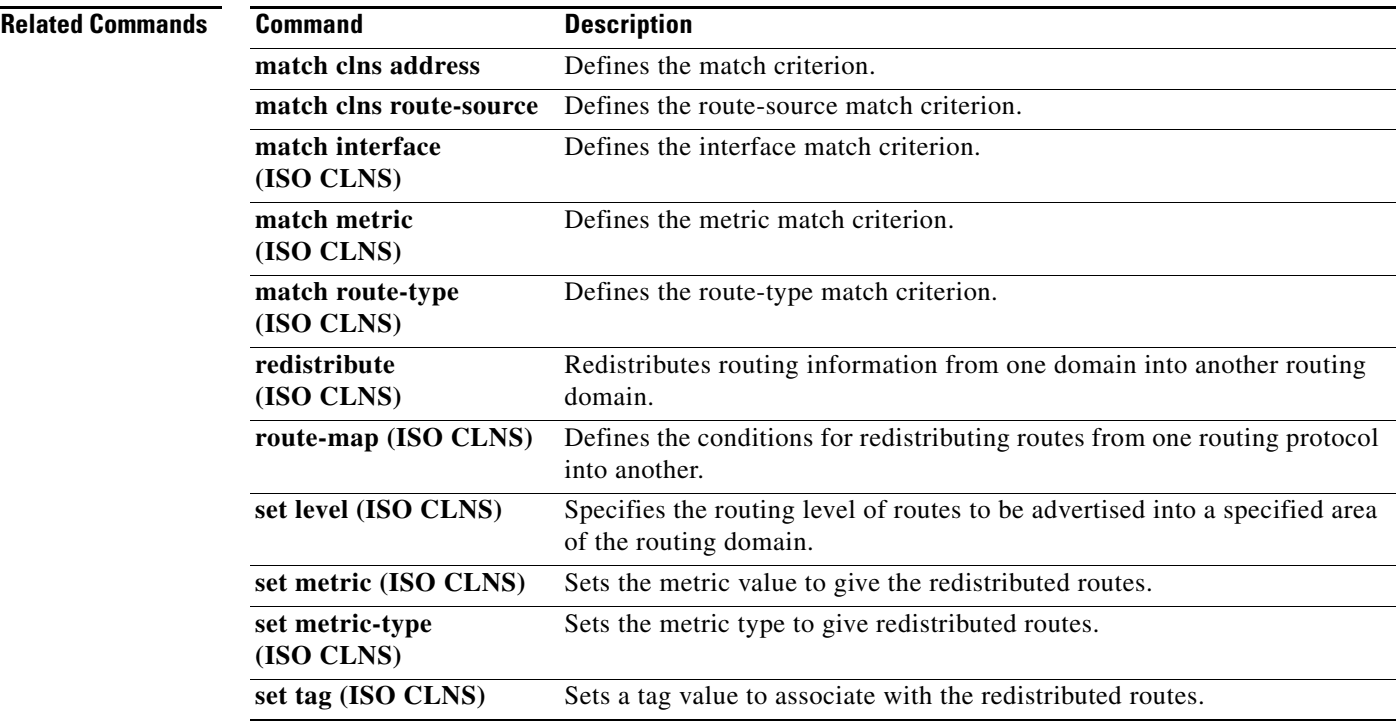

 $\mathcal{L}_{\mathcal{A}}$ 

## **match clns route-source**

To define the route-source match criterion, use the **match clns route-source** command in route-map configuration mode. Routes that have been advertised by routers at the address specified by the name—and that satisfy all other defined match criteria—will be redistributed. To remove the specified match criterion, use the **no** form of this command.

**match clns route-source** *name* [*name...name*]

**no match clns route-source** *name* [*name...name*]

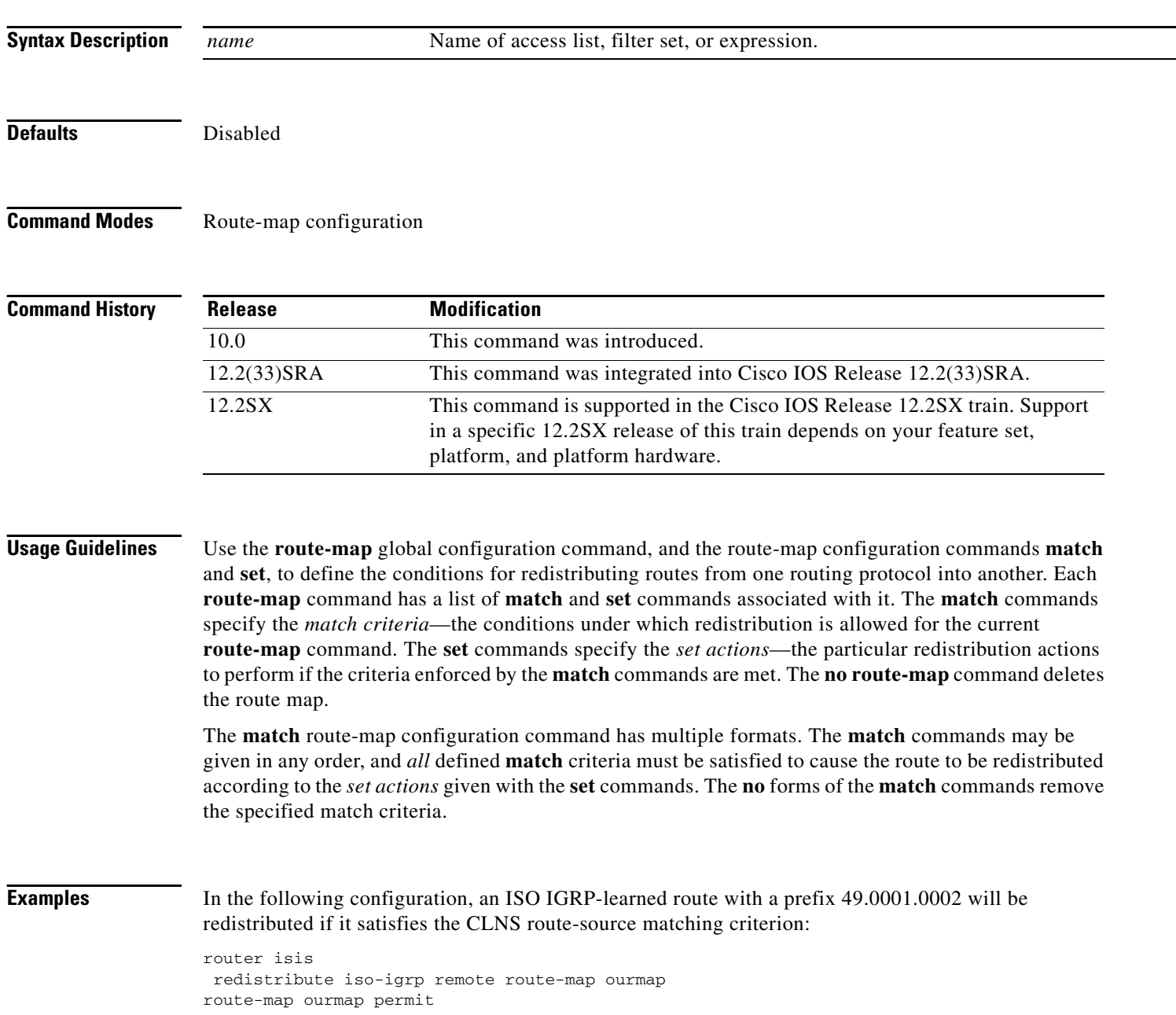

match clns route-source ourprefix clns filter-set ourprefix permit 49.0001.0002...

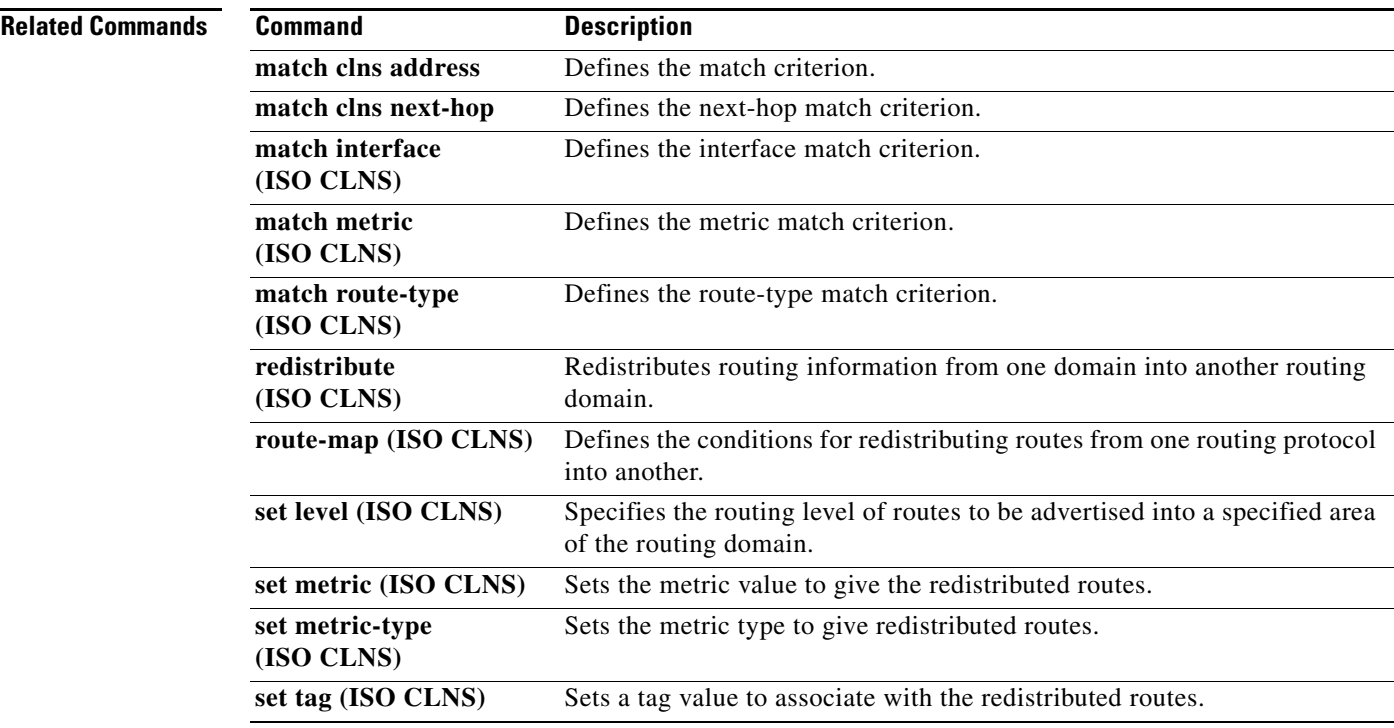

 $\mathcal{L}_{\mathcal{A}}$ 

## **match interface (ISO CLNS)**

To define the interface match criterion, use the **match interface** command in route-map configuration mode. Routes that have the next hop out one of the interfaces specified—and that satisfy all other defined match criteria—will be redistributed. To remove the specified match criterion, use the **no** form of this command.

**match interface** *type number* [*type number...type number*]

**no match interface** *type number* [*type number...type number*]

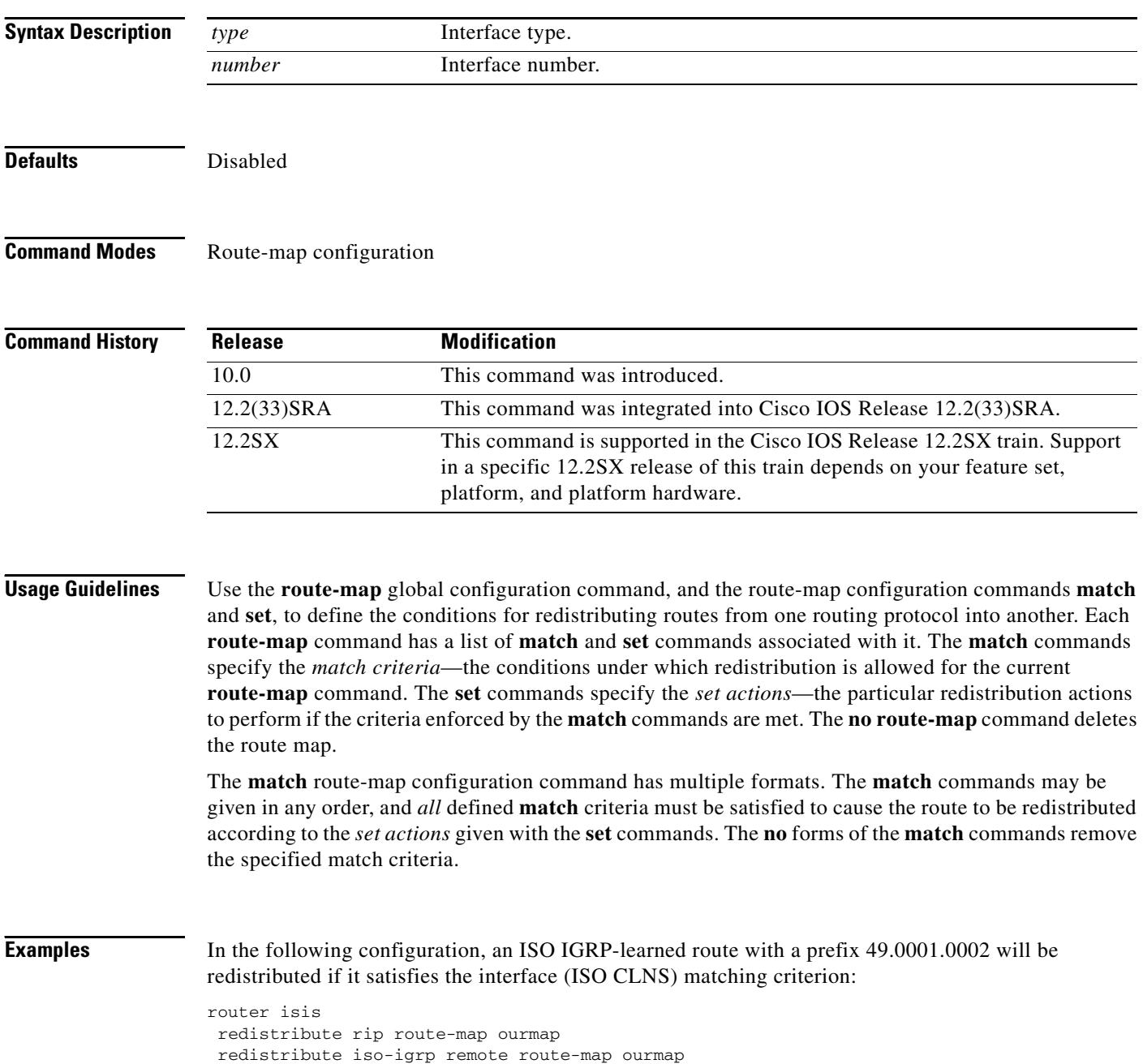

route-map ourmap permit match interface ethernet2

### **Related Commands**

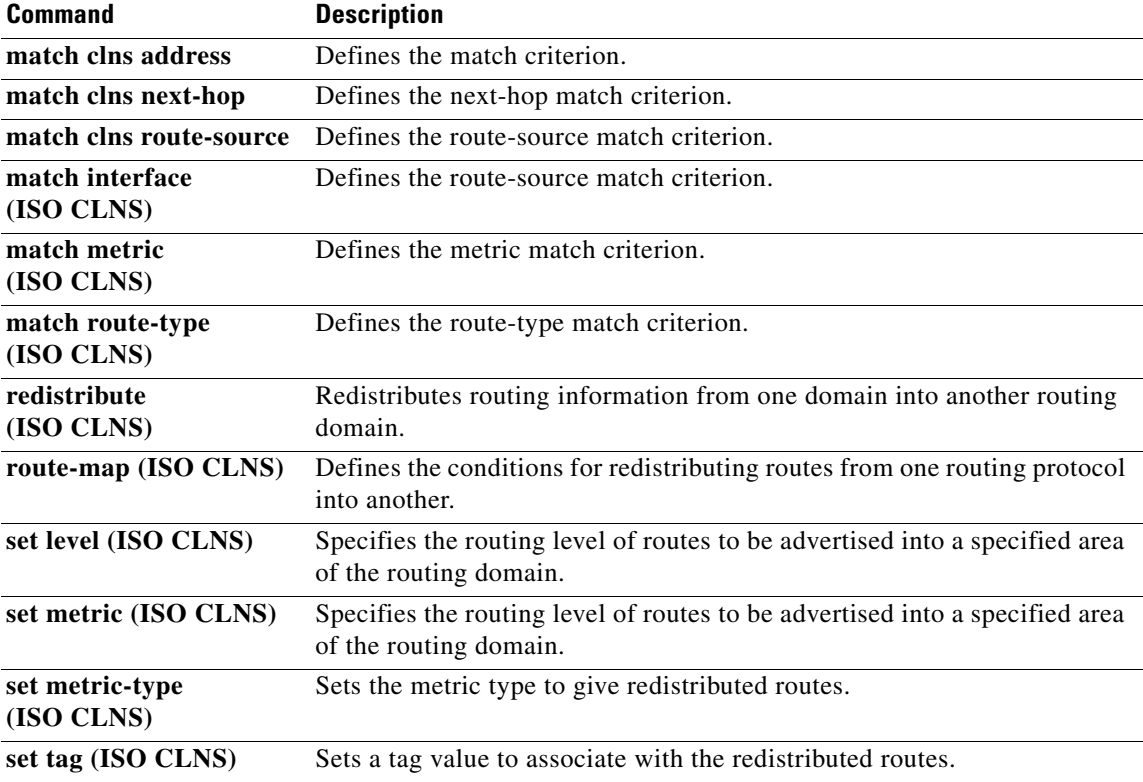

 $\mathcal{L}_{\mathcal{A}}$ 

# **match metric (ISO CLNS)**

To define the metric match criterion, use the **match metric** command in route-map configuration mode. Routes that have the specified metric—and satisfy all other defined match criteria—will be redistributed. To remove the specified match criterion, use the **no** form of this command.

**match metric** *metric-value*

**no match metric** *metric-value* 

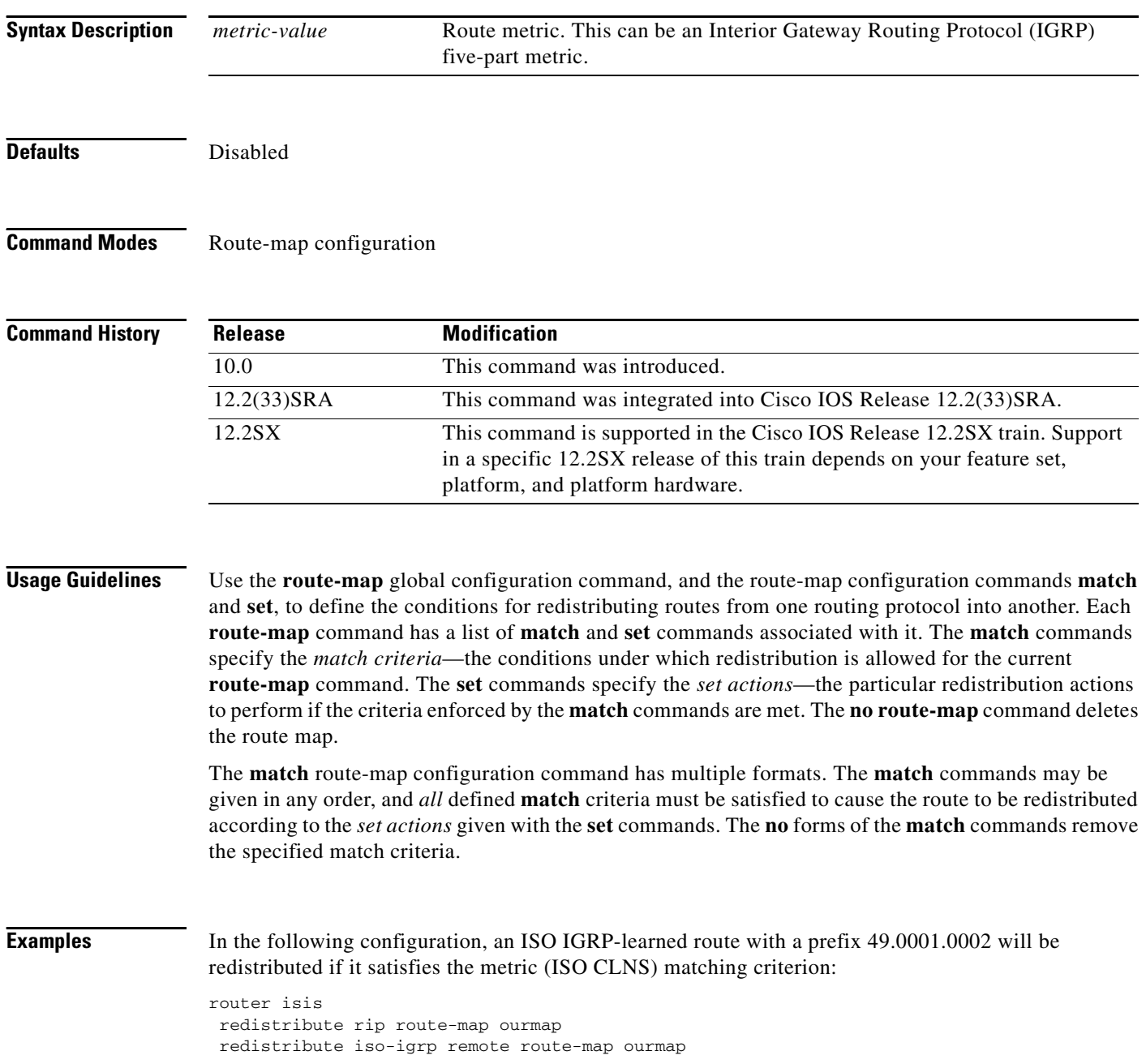

route-map ourmap permit match metric 26795 clns filter-set ourprefix permit 49.0001.0002...

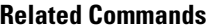

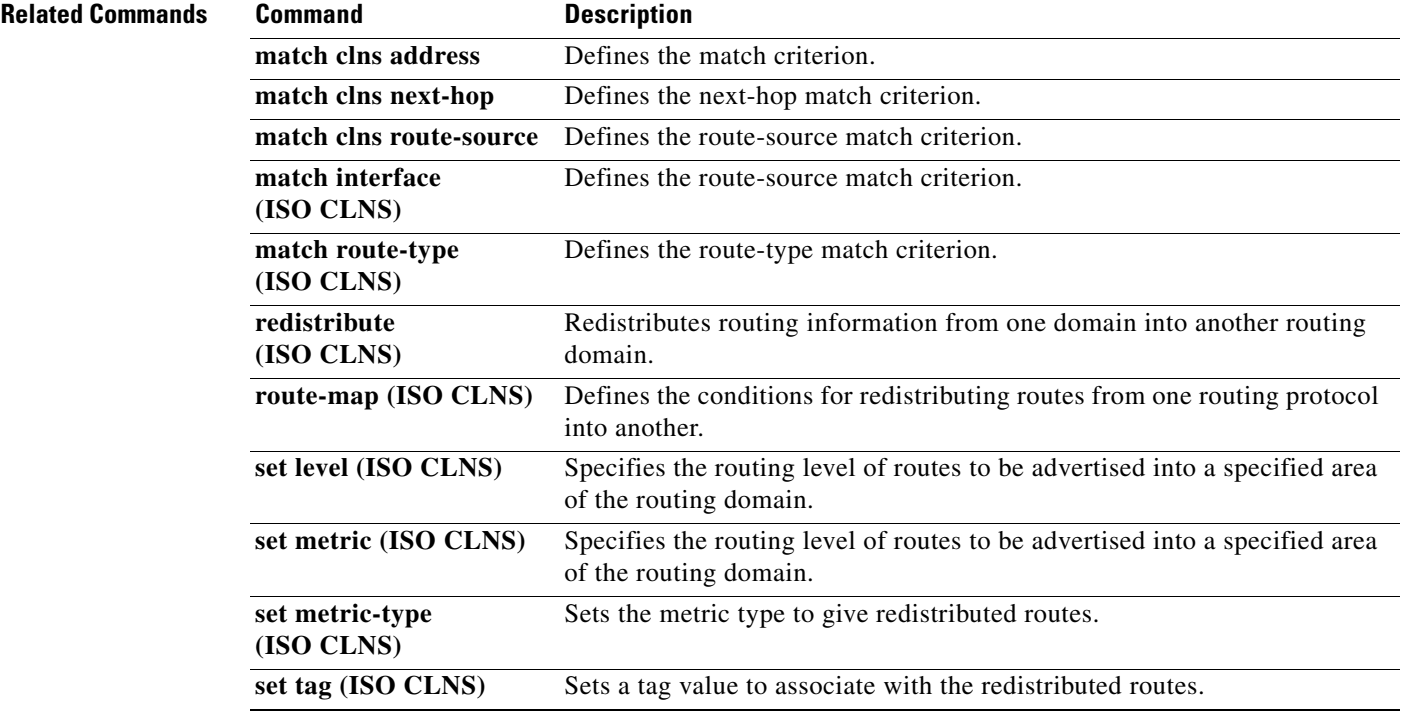

 $\overline{\phantom{a}}$ 

# **match route-type (ISO CLNS)**

To define the route-type match criterion, use the **match route-type** command in route-map configuration mode. Routes that have the specified route type—and satisfy all other defined match criteria—will be redistributed. To remove the specified match criterion, use the **no** form of this command.

**match route-type** {**level-1** | **level-2**}

**no match route-type** {**level-1** | **level-2**}

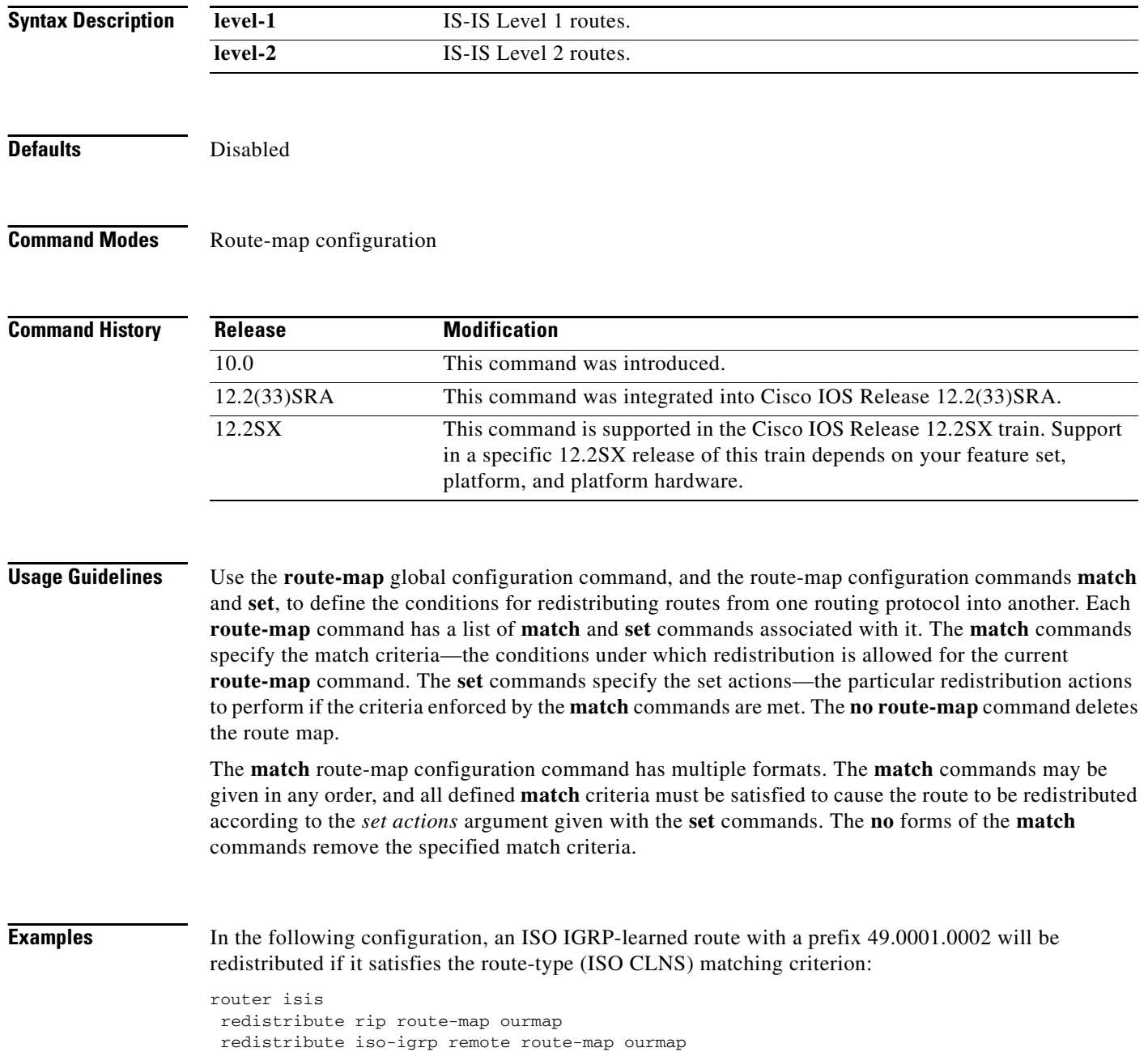

 $\overline{\phantom{0}}$  $\overline{\phantom{a}}$ 

route-map ourmap permit match route-type level-2 clns filter-set ourprefix permit 49.0001.0002...

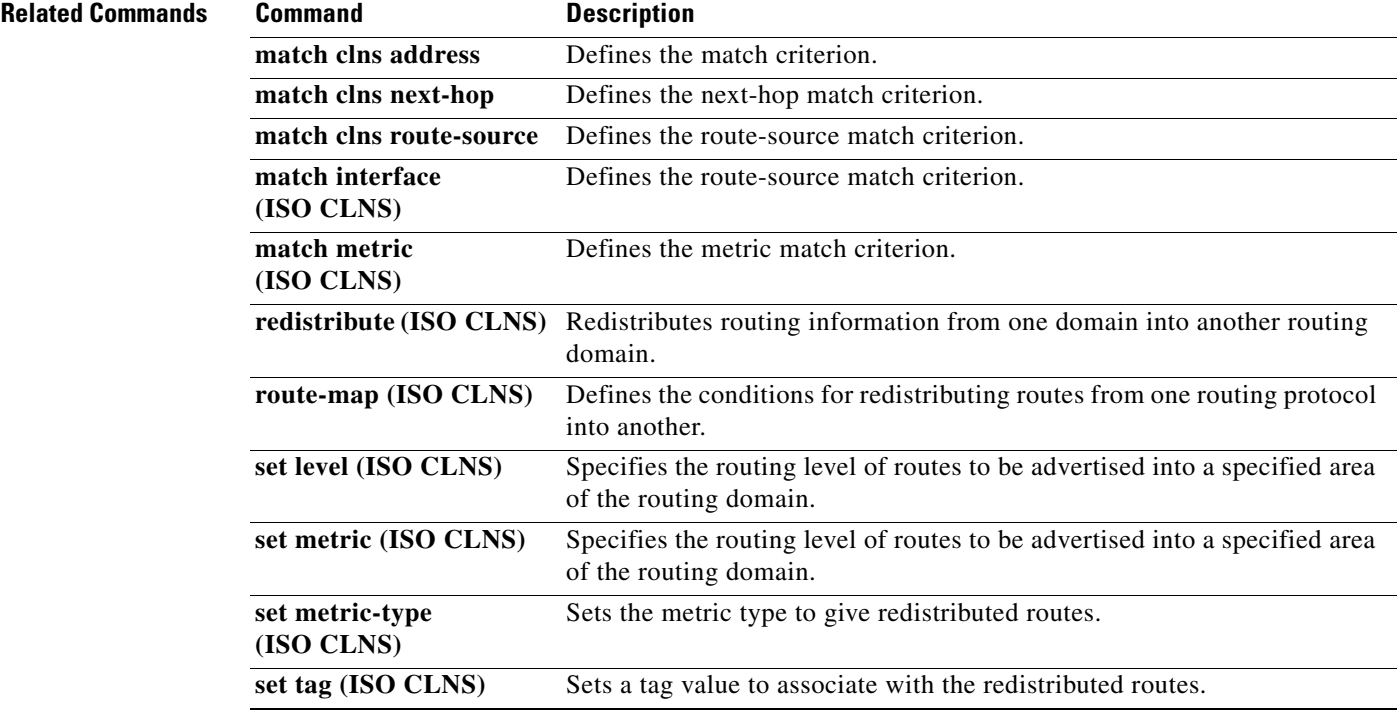

 $\mathcal{L}_{\mathcal{A}}$ 

## **metric weights (ISO CLNS)**

To specify different metrics for the ISO IGRP routing protocol on CLNS, use the **metric weights** command in router configuration mode. This command allows you to configure the metric constants used in the ISO IGRP composite metric calculation of reliability and load. To return the five *k* arguments to their default values, use the **no** form of this command.

**metric weights** *qos k1 k2 k3 k4 k5*

### **no metric weights**

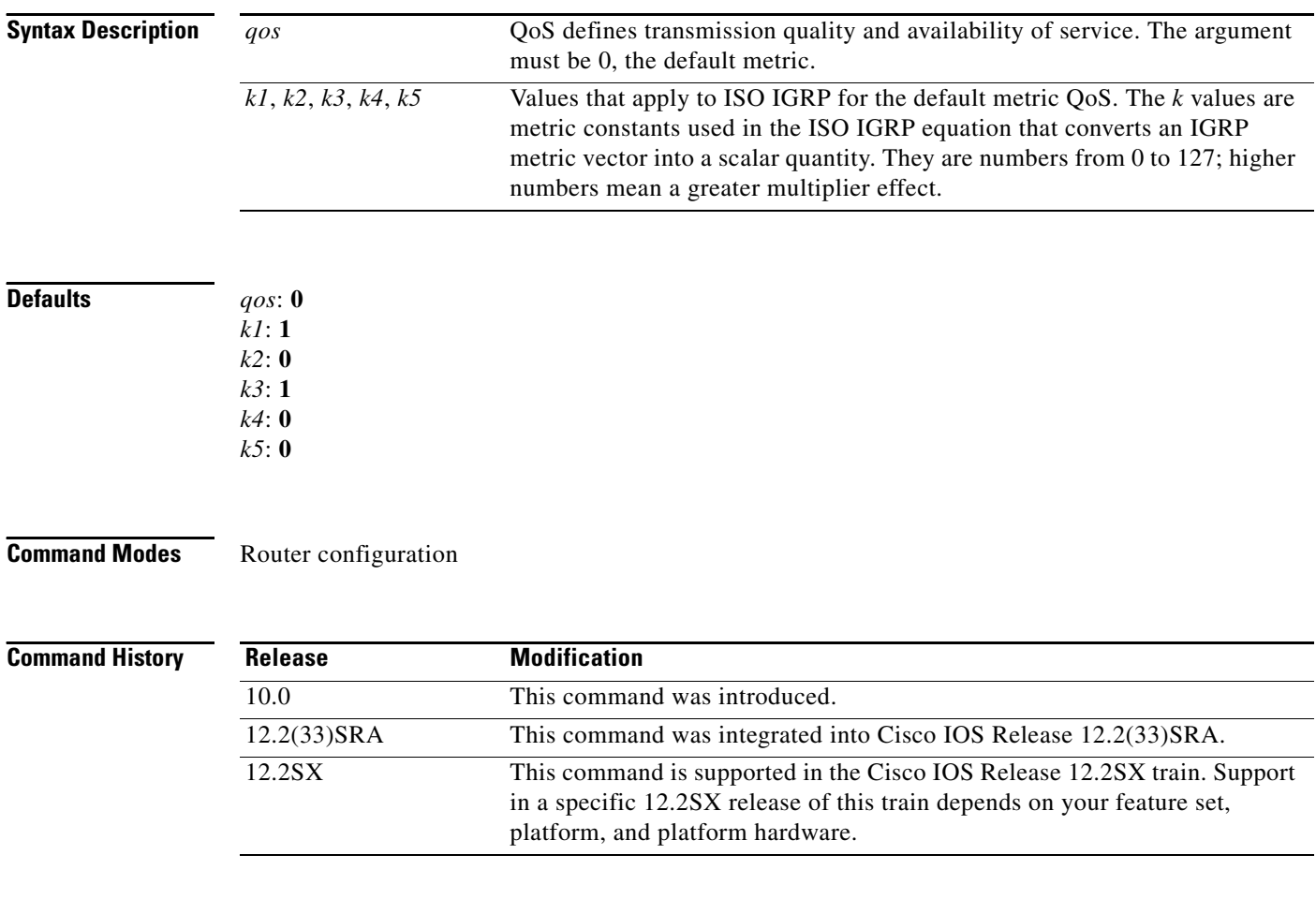

**Usage Guidelines** Two additional ISO IGRP metrics can be configured. These are the bandwidth and delay associated with an interface.

**Note** Using the **bandwidth** and **delay** interface configuration commands to change the values of the ISO IGRP metrics also changes the values of IP IGRP metrics.

By default, the IGRP composite metric is a 24-bit quantity that is a sum of the segment delays and the lowest segment bandwidth (scaled and inverted) for a given route. For a network of homogeneous media, this metric reduces to a hop count. For a network of mixed media (FDDI, Ethernet, and serial lines running from 9600 bps to T1 rates), the route with the lowest metric reflects the most desirable path to a destination.

Use this command to alter the default behavior of IGRP routing and metric computation and allow the tuning of the IGRP metric calculation for QoS.

If k5 equals 0, the composite IGRP metric is computed according to the following formula:

```
metric = [K1 * bandwidth + (K2 * bandwidth) / (256 - load) + K3 * delay]
```
If k5 does not equal zero, the following additional operation is done:

```
metric = metric * [K5 / (reliability + K4)]
```
The default version of IGRP has both k1 and k3 equal to 1, and k2, k4, and k5 equal to 0.

Delay is in units of 10 microseconds. This gives a range of 10 microseconds to 168 seconds. A delay of all ones indicates that the network is unreachable.

Bandwidth is inverse minimum bandwidth of the path in bits per second scaled by a factor of 10°10. The range is 1200 bps to 10 Gbps.

[Table 8](#page-13-0) lists the default values used for several common media.

| <b>Media Type</b> | <b>Delay</b>        | <b>Bandwidth</b> |
|-------------------|---------------------|------------------|
| Satellite         | $200,000$ (2 sec)   | 20 (500 Mbit)    |
| Ethernet          | $100(1 \text{ ms})$ | 1,000            |
| 1.544 Mbps        | 2000 (20 ms)        | 6,476            |
| 64 kbps           | 2000                | 156,250          |
| 56 kbps           | 2000                | 178,571          |
| 10 kbps           | 2000                | 1,000,000        |
| 1 kbps            | 2000                | 10,000,000       |

<span id="page-13-0"></span>*Table 8 Bandwidth Values by Media Type*

Reliability is given as a fraction of 255. That is, 255 is 100 percent reliability or a perfectly stable link. Load is given as a fraction of 255. A load of 255 indicates a completely saturated link.

**Examples** The following example sets all five metric constants:

router iso-igrp metric weights 0 2 0 1 0 0

### **Related Comman**

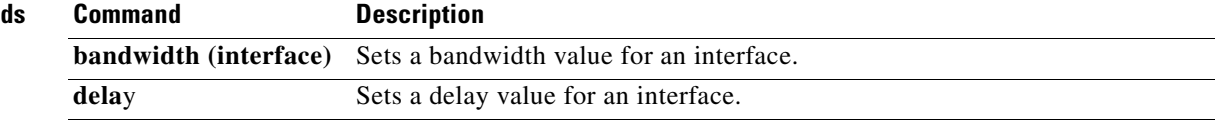

п

# **redistribute (ISO CLNS)**

To redistribute routes from one routing domain into another routing domain, use the **redistribute** command in router configuration mode. To disable redistribution, or to disable any of the specified keywords, use the **no** form of this command.

**redistribute** *protocol* [*tag*] [**route-map** *map-tag*]

**no redistribute** *protocol* [*tag*] [**route-map** *map-tag*] **static** [**clns** | **ip**]

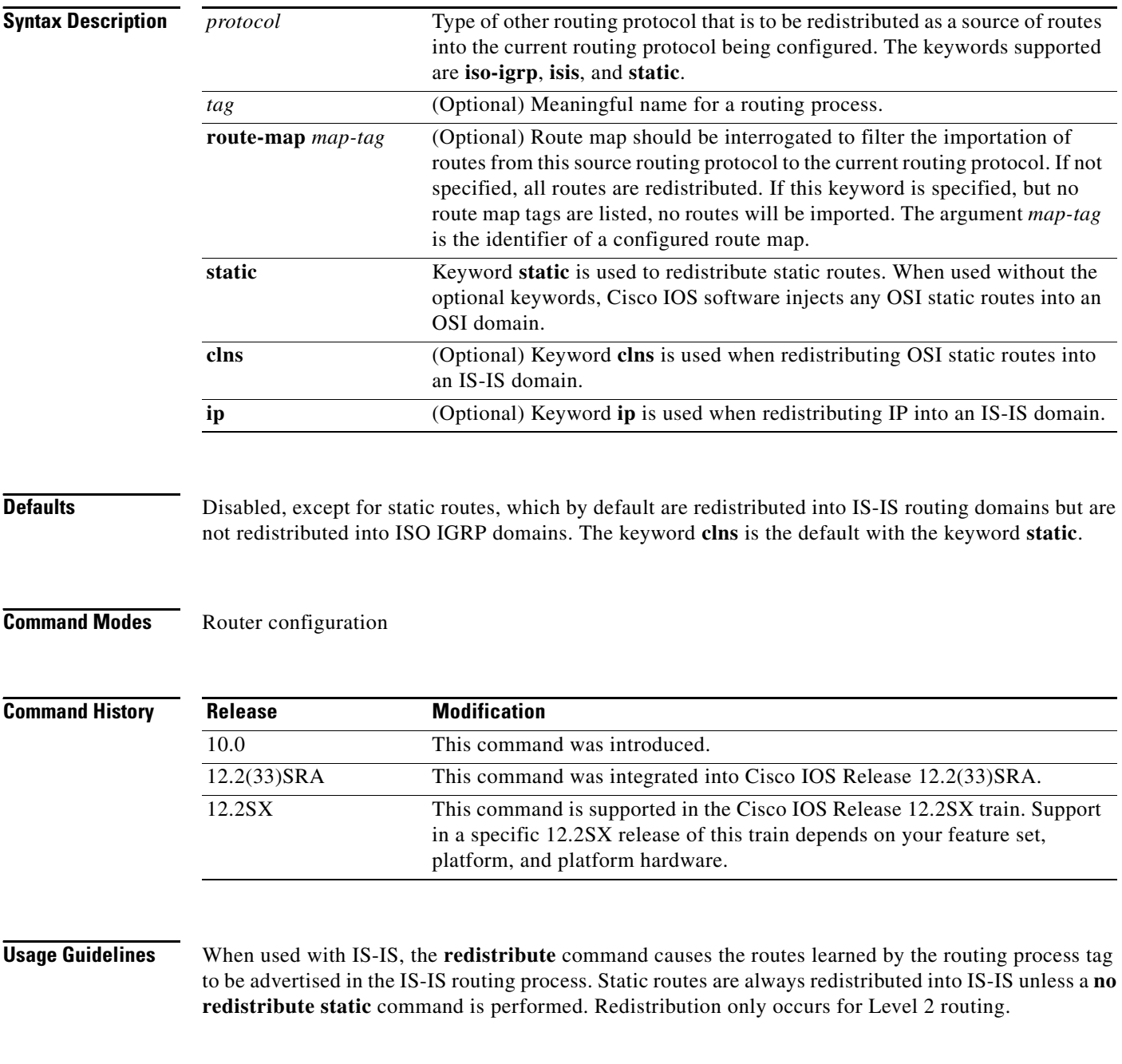

You can specify more than one IS-IS process per router. Cisco IOS Release 12.1 provides multi-area support where each IS-IS process can handle a separate level-1 area. To create more than one level-1 IS-IS routing process, use the **clns router isis** command in interface configuration mode. You must use the *area tag* argument for multiarea IS-IS configuration, in order to define a meaningful name for each routing process. See the **clns router isis** command for more information.

When used with ISO IGRP, if you have a router that is in two routing domains, you might want to redistribute routing information between the two domains. The **redistribute** router configuration command configures which routes are redistributed into the ISO IGRP domain. It is not necessary to use redistribution between areas.

The *tag* argument must be unique among all CLNS router processes for a given router. This tag should be the same as defined for the routing process in the **router iso-igrp** global configuration command.

Static routes are only redistributed into ISO IGRP when a **redistribute static** command is entered. The default is to not redistribute static routes into ISO IGRP. Only the router that injects the static route needs to have a **redistribute static** command defined. This command is needed only when you run ISO IGRP.

**Examples** The following example illustrates redistribution of ISO IGRP routes of Michigan and ISO IGRP routes of Ohio into the IS-IS area tagged USA:

```
router isis USA
redistribute iso-igrp Michigan
redistribute iso-igrp Ohio
```
The following example illustrates redistribution of IS-IS routes of France and ISO IGRP routes of Germany into the ISO IGRP area tagged Backbone:

router iso-igrp Backbone redistribute isis France redistribute iso-igrp Germany

In the following example, the router advertises any static routes it knows about in the Chicago domain:

```
router iso-igrp Chicago
redistribute static
```
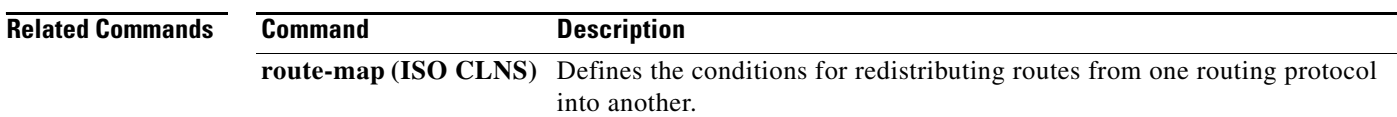

### **route-map (ISO CLNS)**

To define the conditions for redistributing routes from one routing protocol into another, use the **route-map** command in global configuration mode. To delete the route map, use the **no** form of this command.

**route-map** *map-tag* {**permit** | **deny**} *sequence-number*

**no route-map** *map-tag* {**permit** | **deny**} *sequence-number*

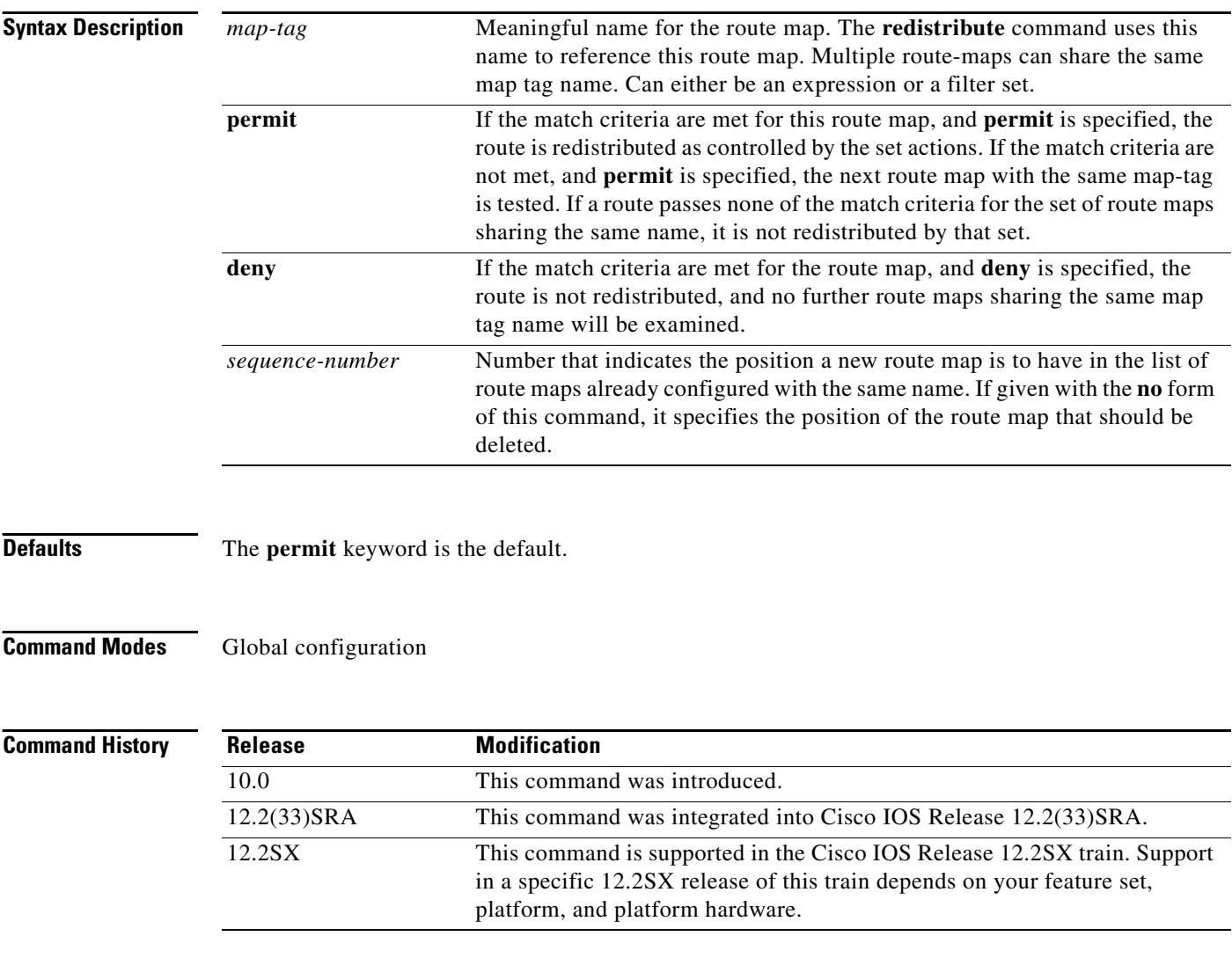

**Usage Guidelines** Use the **route-map** global configuration command, and the route-map configuration commands **match** and **set**, to define the conditions for redistributing routes from one routing protocol into another. Each **route-map** command has a list of **match** and **set** commands associated with it. The **match** commands specify the *match criteria*—the conditions under which redistribution is allowed for the current

**route-map** command. The **set** commands specify the *set actions*—the particular redistribution actions to perform if the criteria enforced by the **match** commands are met.The **no route-map** command deletes the route map.

The **match** route-map configuration command has multiple formats. The **match** commands can be given in any order, and all **match** commands must "pass" to cause the route to be redistributed according to the *set actions* given with the **set** commands. The **no** forms of the **match** commands remove the specified match criteria.

Use route maps when you want detailed control over how routes are redistributed between routing processes. The destination routing protocol is the one you specify with the **router** global configuration command. The source routing protocol is the one you specify with the **redistribute** router configuration command. See the "Examples" section for an illustration of how route maps are configured.

When you are passing routes through a route map, a route map can have several parts. Any route that does not match at least one **match** clause relating to a **route-map** command will be ignored; that is, the route will not be advertised for outbound route maps and will not be accepted for inbound route maps. If you want to modify only some data, you must configure a second route map section with an explicit match specified.

**Examples** The following example redistributes Routing Information Protocol (RIP) routes with a hop count equal to 1 into Open Shortest Path First (OSPF). These routes will be redistributed into OSPF as external link-state advertisements (LSAs) with a metric of 5, metric type of Type 1, and a tag equal to 1.

```
router ospf 109
redistribute rip route-map rip-to-ospf
route-map rip-to-ospf permit
match metric 1
```

```
set metric 5
set metric-type type1
set tag 1
```
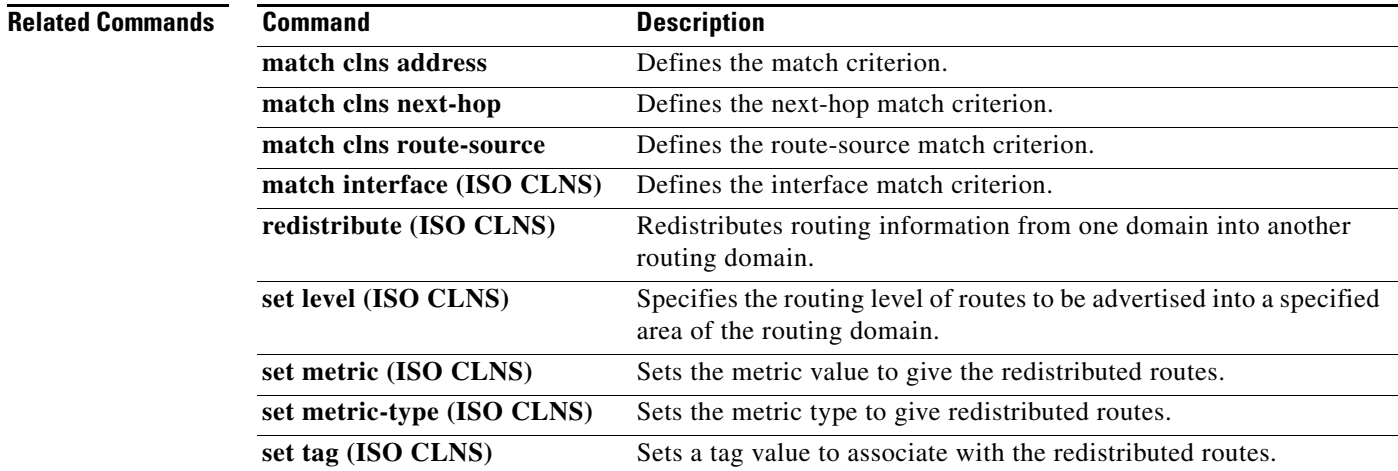

Ш

### **router iso-igrp**

To identify the area that the router will work in and let it know that it will be routing dynamically using the ISO IGRP protocol, use the **router iso-igrp** command in global configuration mode. To disable ISO IGRP routing for the system, use the **no** form of this command with the appropriate tag.

**router iso-igrp** [*tag*]

**no router iso-igrp** [*tag*]

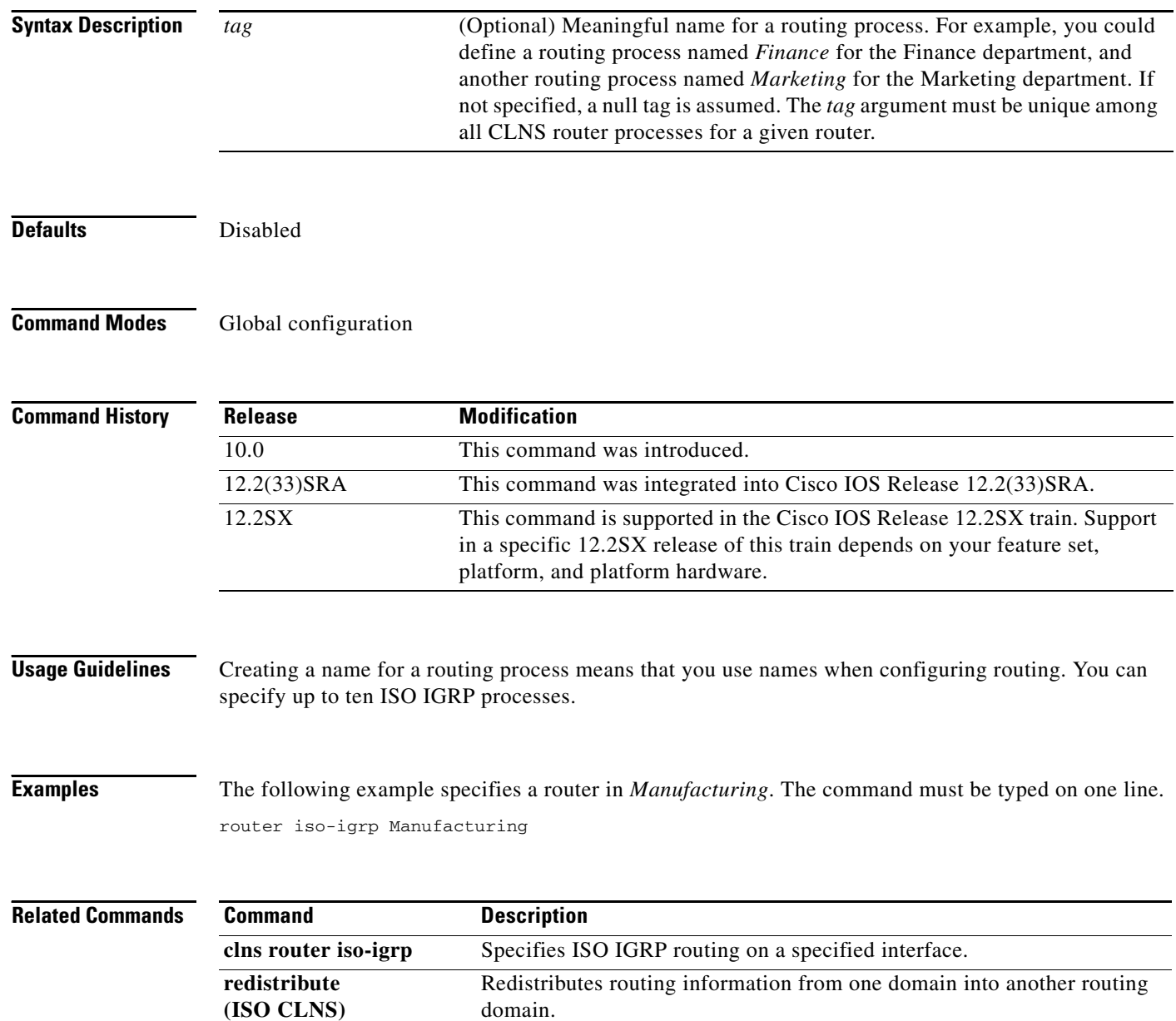

# **set level (ISO CLNS)**

To specify the routing level of routes to be advertised into a specified area of the routing domain, use the **set level** command in route-map configuration mode. To disable advertising the specified routing level into a specified area, use the **no** form of this command.

**set level** {**level-1** | **level-2** | **level-1-2**}

**no set level** {**level-1** | **level-2** | **level-1-2**}

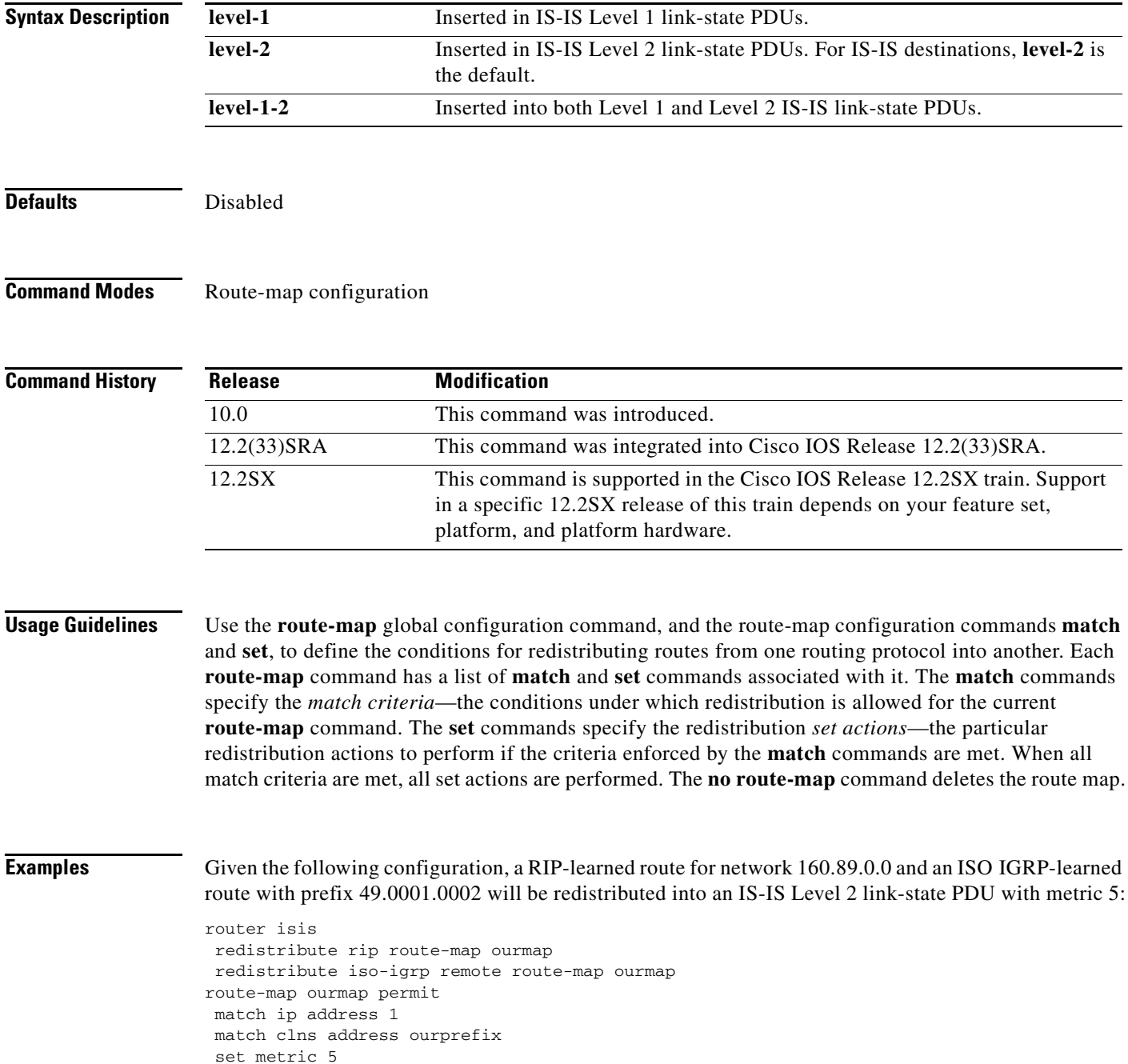

 $\Gamma$ 

set level level-2 access-list 1 permit 160.89.0.0 0.0.255.255 clns filter-set ourprefix permit 49.0001.0002...

### **Related Commands Command**

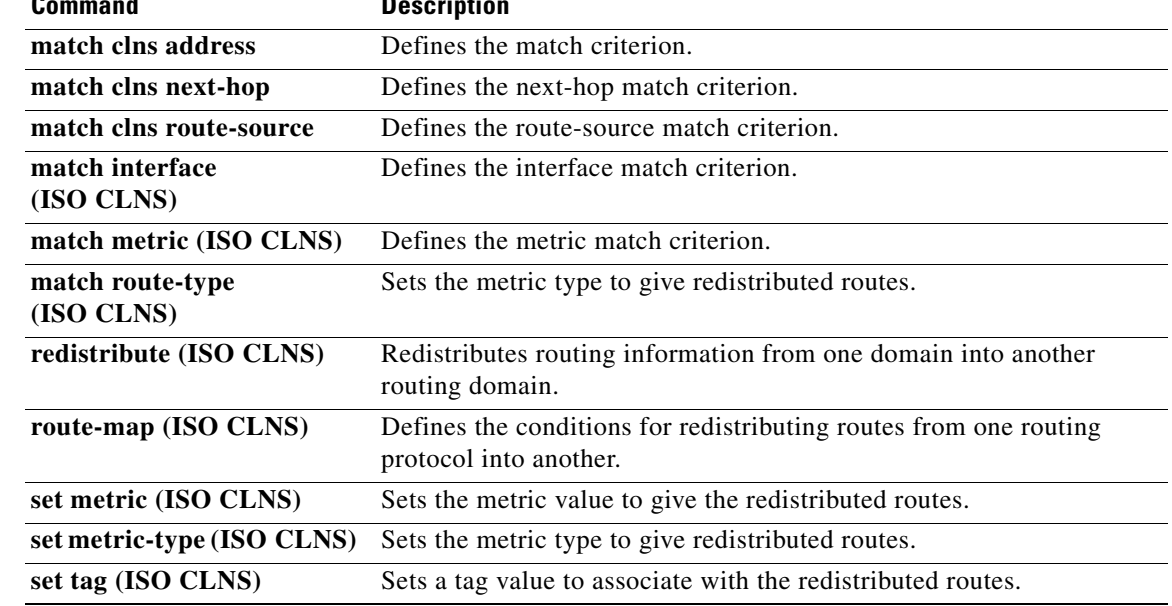

 $\mathbf l$ 

# **set metric (ISO CLNS)**

To change the metric value used to redistribute routes, use the **set metric** command in route-map configuration mode. To reinstate the original metric values, use the **no** form of this command.

**set metric** *metric-value*

**no set metric** *metric-value*

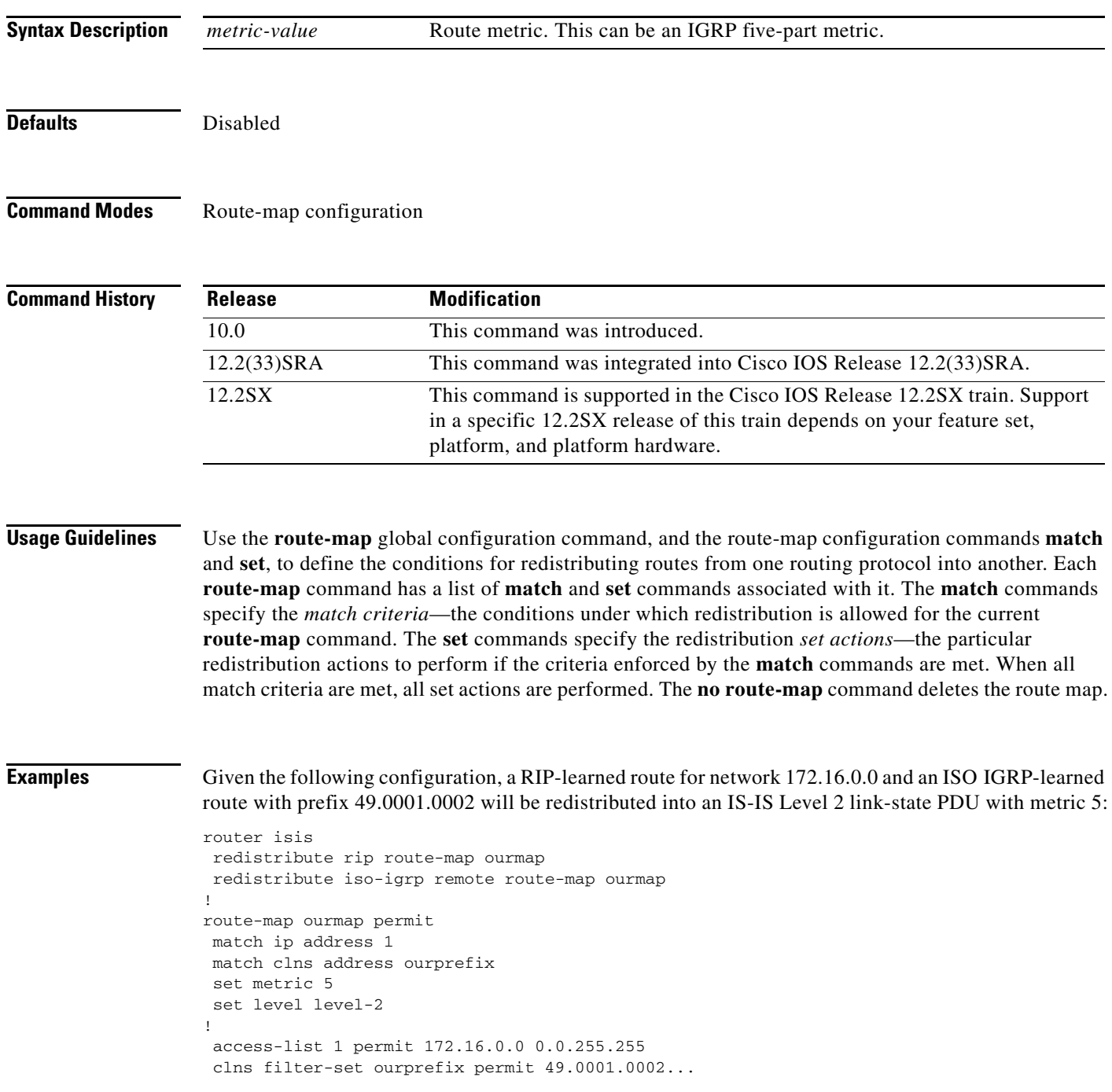

 $\Gamma$ 

### **Related Commands**

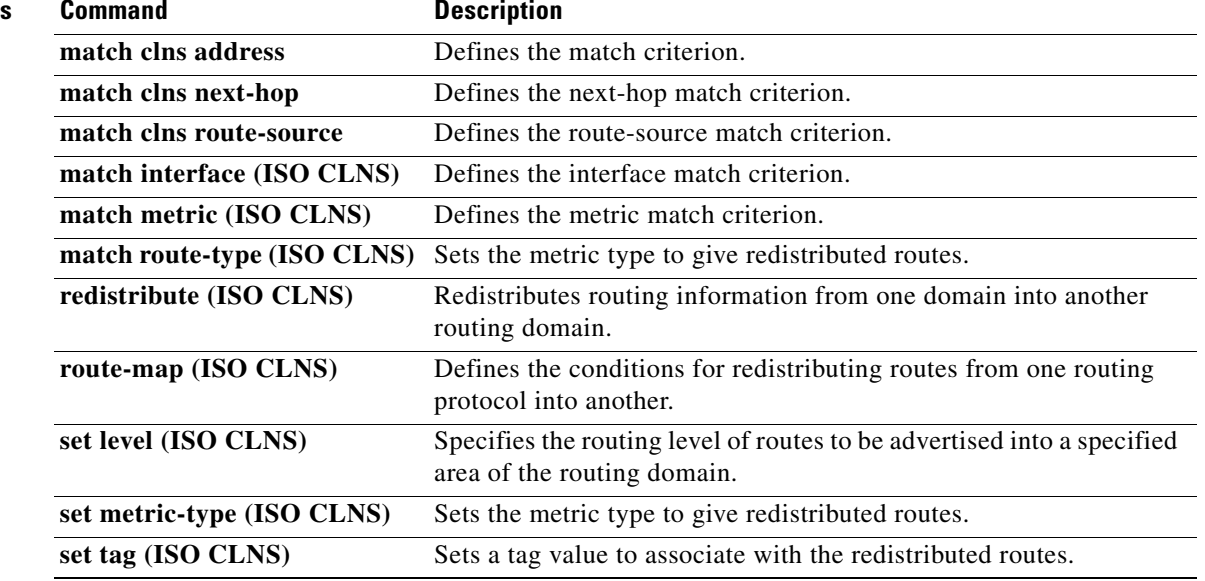

# **set metric-type (ISO CLNS)**

To set the metric type for redistributed routes, use the **set metric-type** command in route-map configuration mode. To reinstate the original metric type, use the **no** form of this command.

**set metric-type** {**internal** | **external**}

**no set metric-type** {**internal** | **external**}

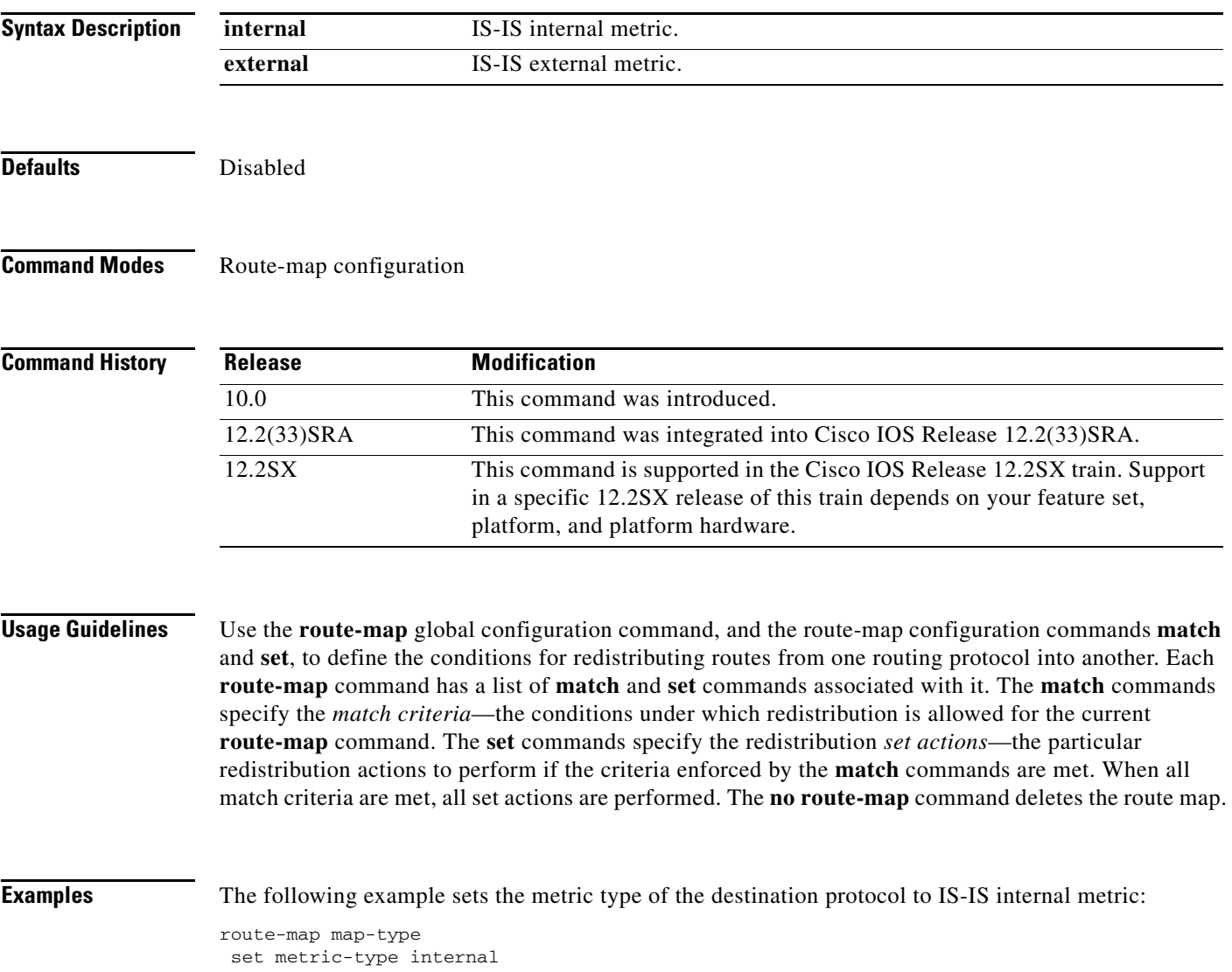

 $\Gamma$ 

### **Related Commands**

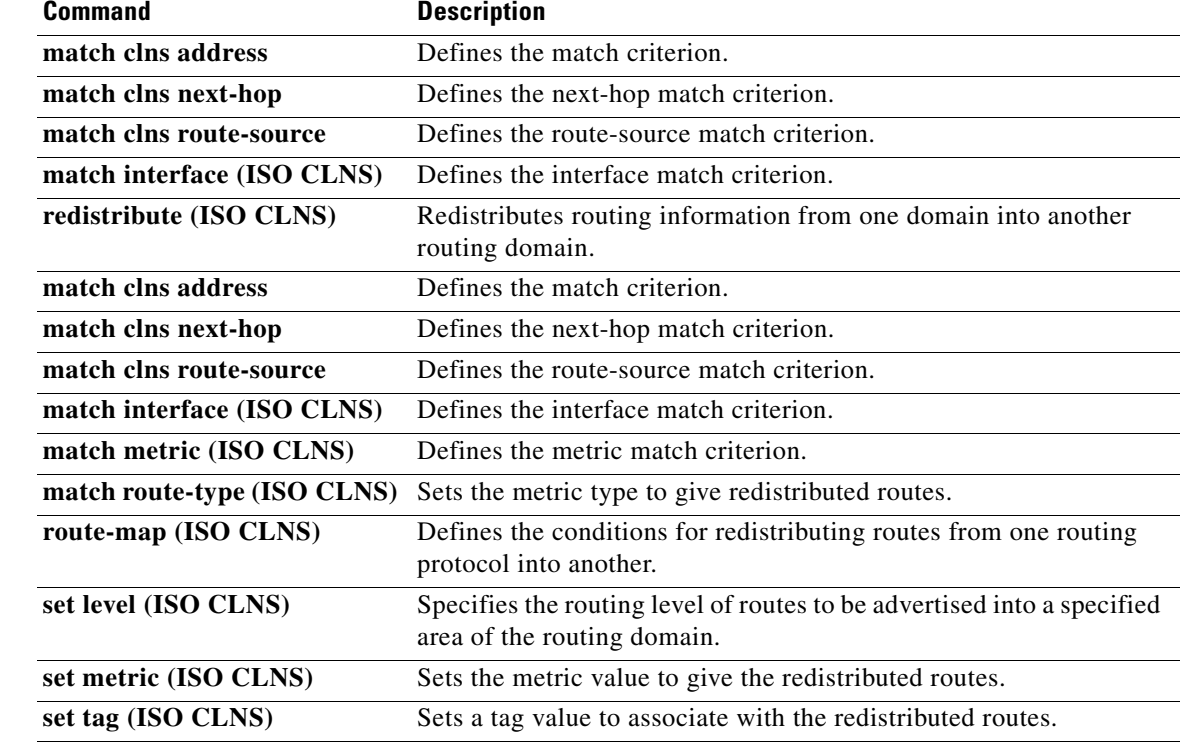

# **set tag (ISO CLNS)**

To set a tag value to associate with the redistributed routes, use the **set tag** command in route-map configuration mode. To revert to redistributing routes without associating a specific tag with them, use the **no** form of this command.

**set tag** *tag-value*

**no set tag** *tag-value* 

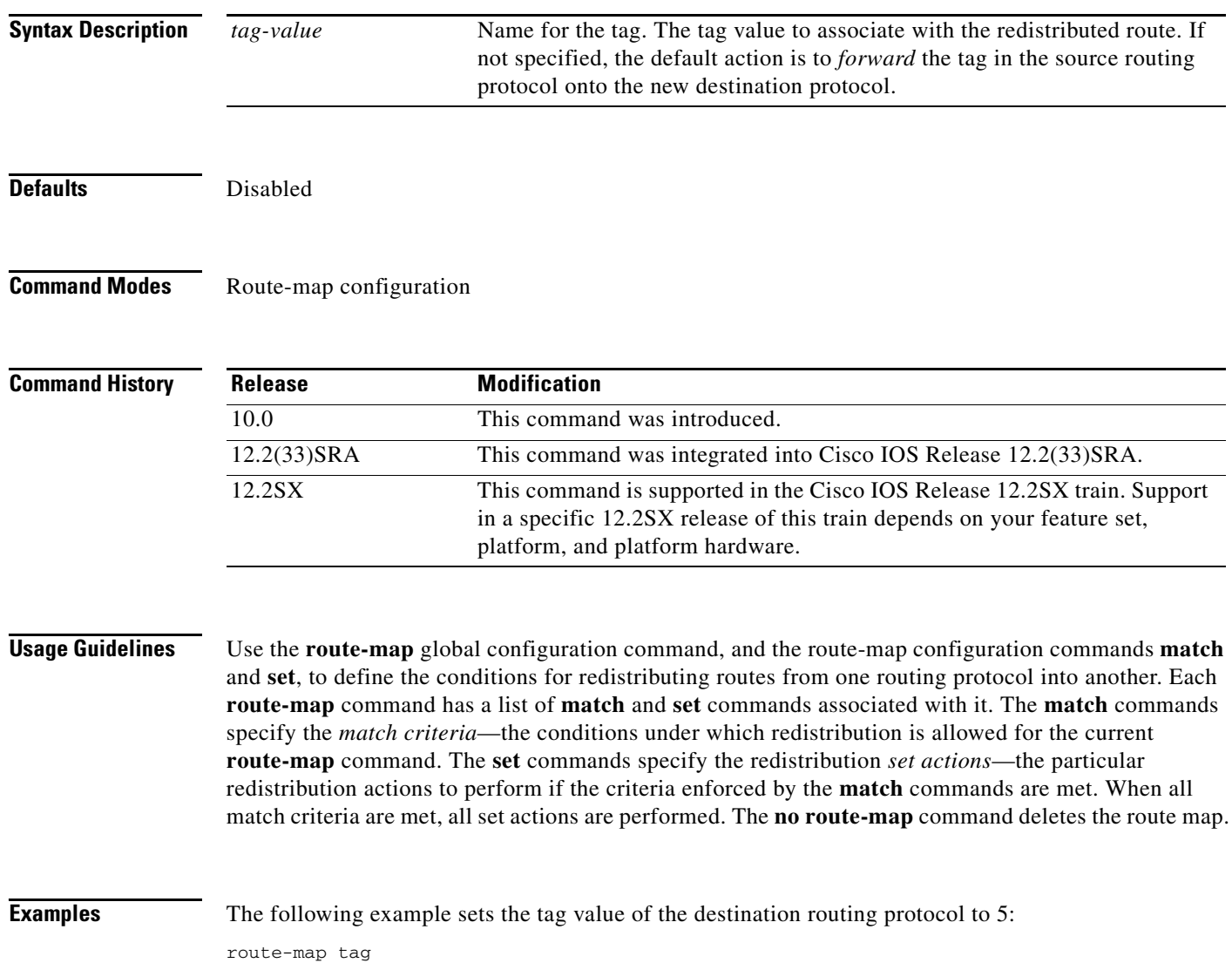

set tag 5

 $\Gamma$ 

### **Related Command**

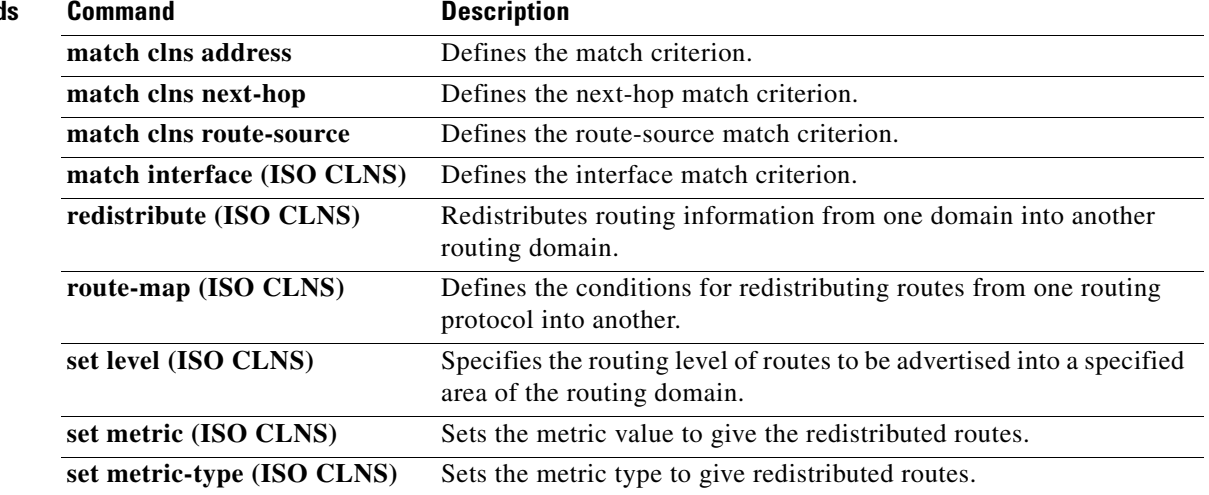

### **show clns cache**

To display the CLNS route cache, use the **show clns cache** command in EXEC mode. The cache contains an entry for each destination that recently has been fast-switched. The output of this command includes entries showing each destination for which the router has switched a packet in the recent past. This includes the router itself.

**show clns cache** [**delay-parameters** | **invalidations**]

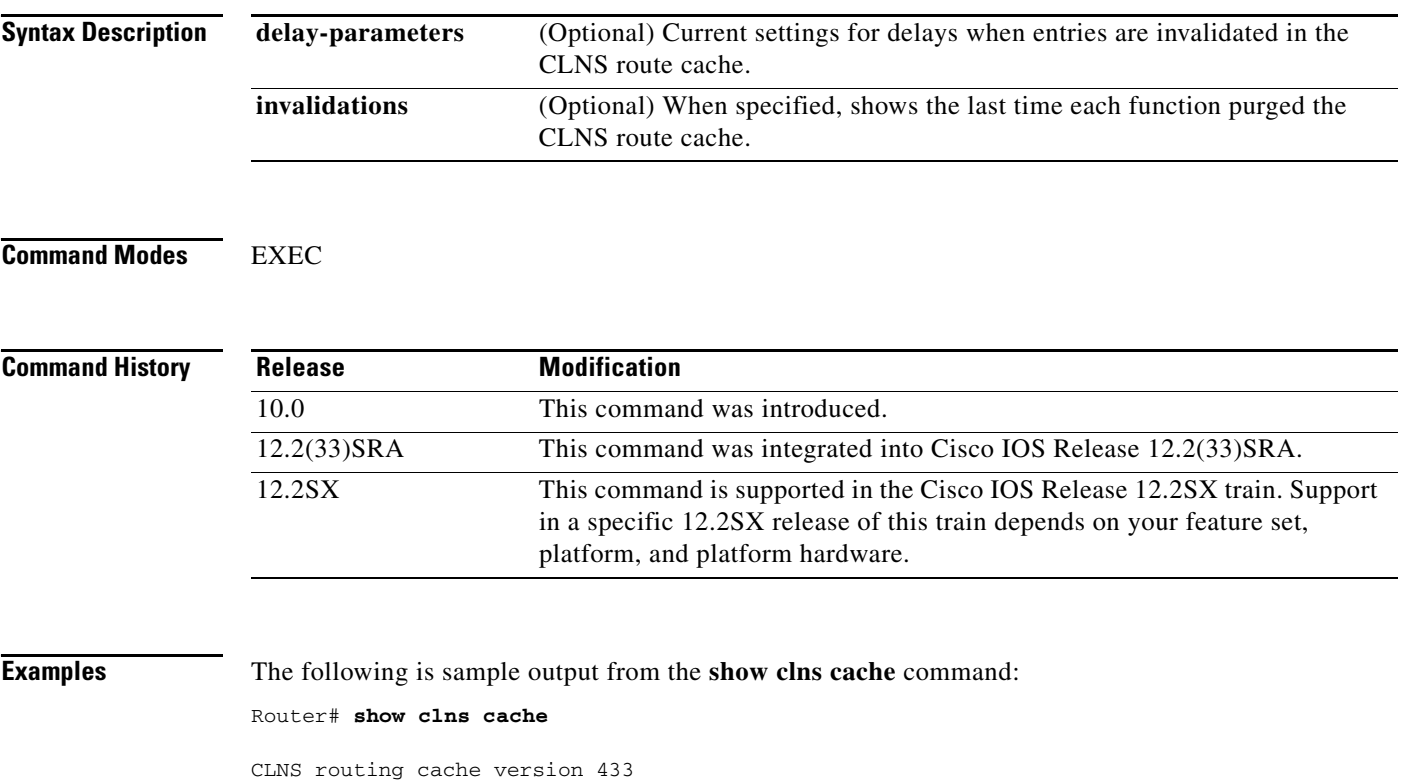

Destination -> Next hop @ Interface: SNPA Address => Rewrite / Length [42] \*39.0004.0040.0000.0C00.2D55.00 ISOLATOR -> 0000.0C00.2D55 @ Ethernet0/1: 0000.0c00.6fa5

[Table 9](#page-28-0) describes significant fields shown in the display.

 $\mathbf{r}$ 

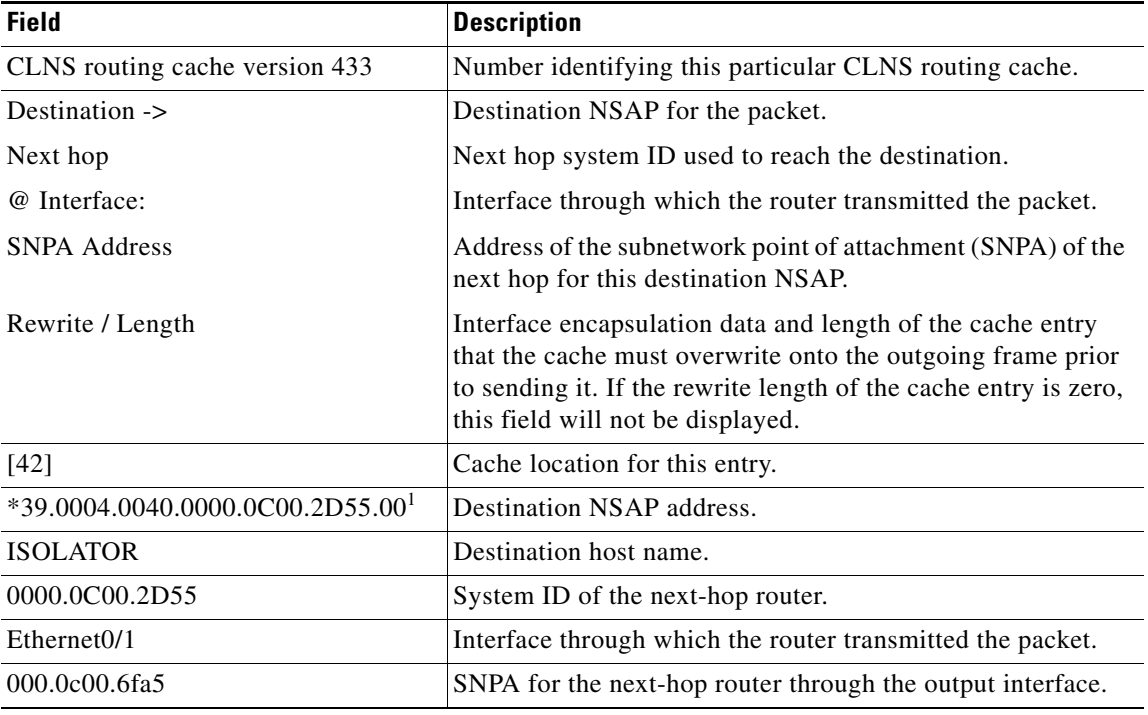

### <span id="page-28-0"></span>*Table 9 show clns cache Field Descriptions*

1. A leading asterisk (\*) indicates that the entry is an allowable value.

### The following is sample output from the **show clns cache delay-parameters** command:

Router# **show clns cache delay-parameters**

```
Minimum invalidation interval 2 seconds,
Maximum invalidation interval 5 seconds,
Quiet interval 3 seconds,
Threshold 0 requests
Invalidation rate 3 in last second, 3 in last 3 seconds
```
[Table 10](#page-28-1) describes significant fields shown in the display.

### <span id="page-28-1"></span>*Table 10 show clns cache delay-parameters Field Descriptions*

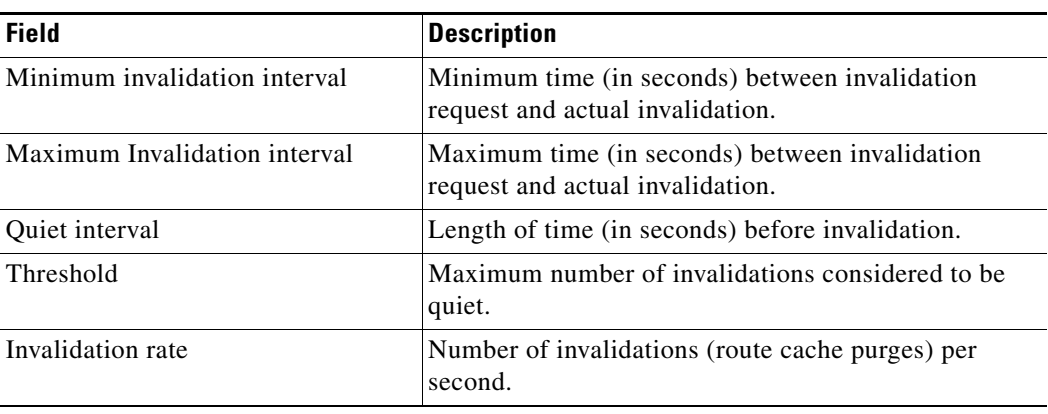

**The Contract of the Contract of the Contract of the Contract of the Contract of the Contract of the Contract of the Contract of the Contract of the Contract of the Contract of the Contract of the Contract of the Contract** 

The following is sample output from the **show clns cache invalidations** command:

Router# **show clns cache invalidations**

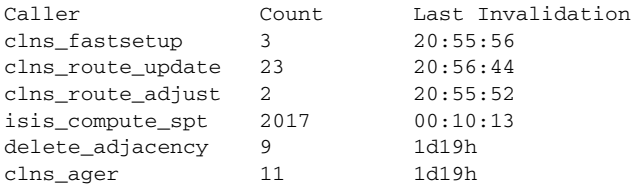

[Table 11](#page-29-0) describes significant fields shown in the display.

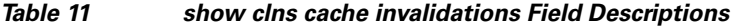

<span id="page-29-0"></span>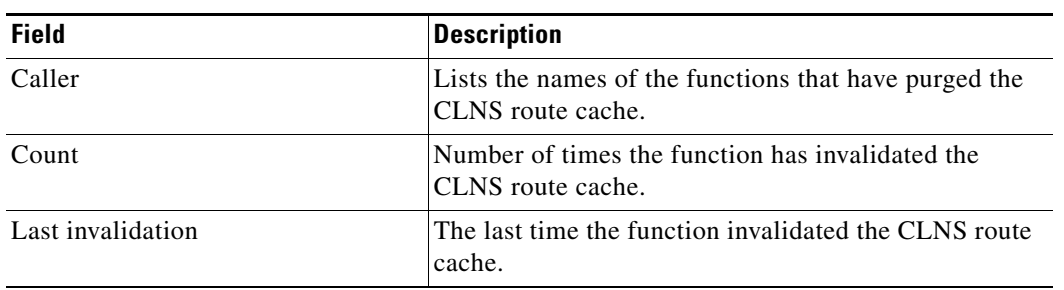

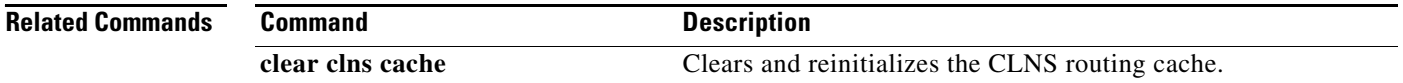

 $\Gamma$ 

### **show clns es-neighbors**

To list the ES neighbors that this router knows about, use the **show clns es-neighbors** command in EXEC mode.

**show clns** *area-tag* **es-neighbors** [*type number*] [**detail**]

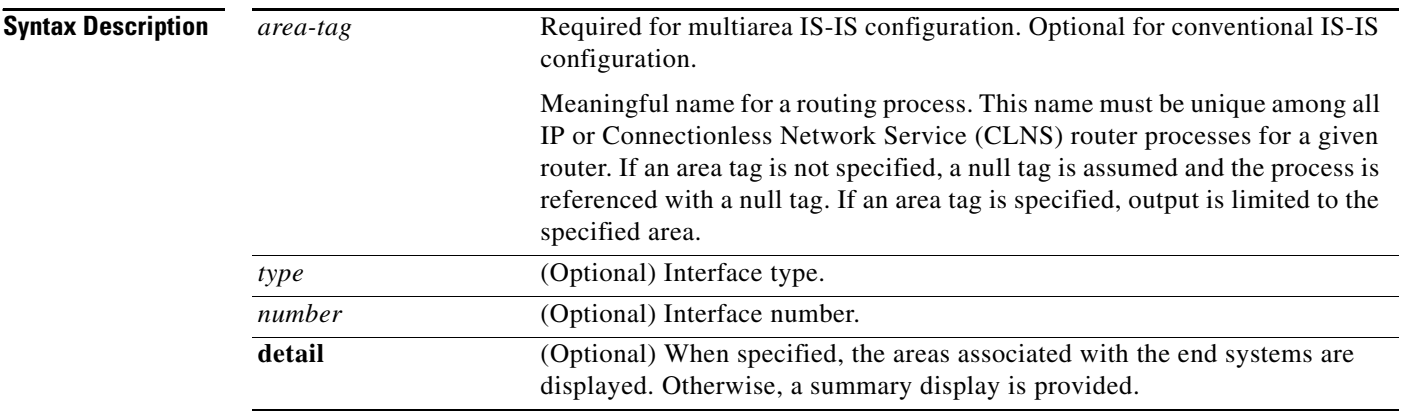

### **Command Modes** EXEC

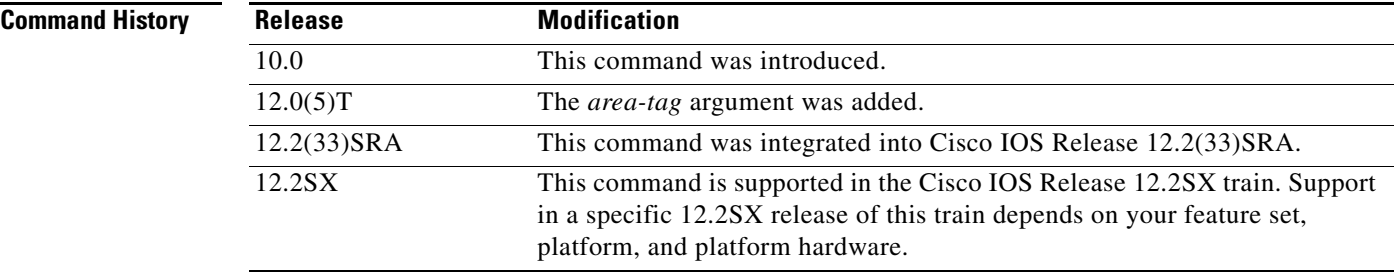

**Examples** The following is sample output from the **show clns es-neighbors** command when Ethernet interface 0 is specified:

Router# **show clns es-neighbors ethernet0**

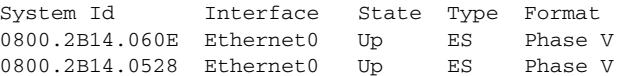

[Table 12](#page-30-0) describes the significant fields shown in the display.

<span id="page-30-0"></span>*Table 12 show clns es-neighbors Field Descriptions*

| <b>Field</b> | <b>Descriptions</b>                           |
|--------------|-----------------------------------------------|
| System Id    | Identification value of the system.           |
| Interface    | Interface on which the router was discovered. |

a ka

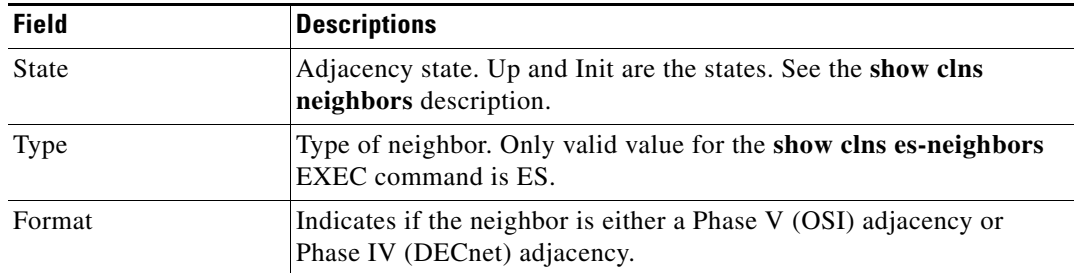

#### *Table 12 show clns es-neighbors Field Descriptions (continued)*

The following is sample output from the **show clns es-neighbors detail** command:

Router# **show clns es-neighbors detail**

System Id Interface State Type Format 0800.2B14.060E Ethernet0 Up ES Phase V Area Address(es): 49.0040 0800.2B14.0528 Ethernet0 Up ES Phase V Area Address(es): 49.0040

Notice that the information displayed in **show clns es-neighbors detail** output includes everything shown in **show clns es-neighbors** output, but it also includes the area addresses associated with the ES neighbors.

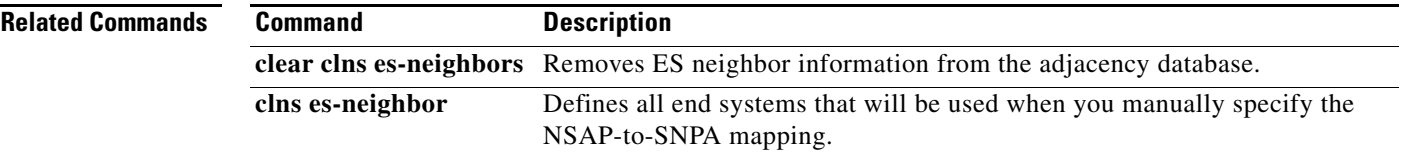

 $\Gamma$ 

# **show clns filter-expr**

To display one or all currently defined CLNS filter expressions, use the **show clns filter-expr** command in EXEC mode.

**show clns filter-expr** [*name*] [**detail**]

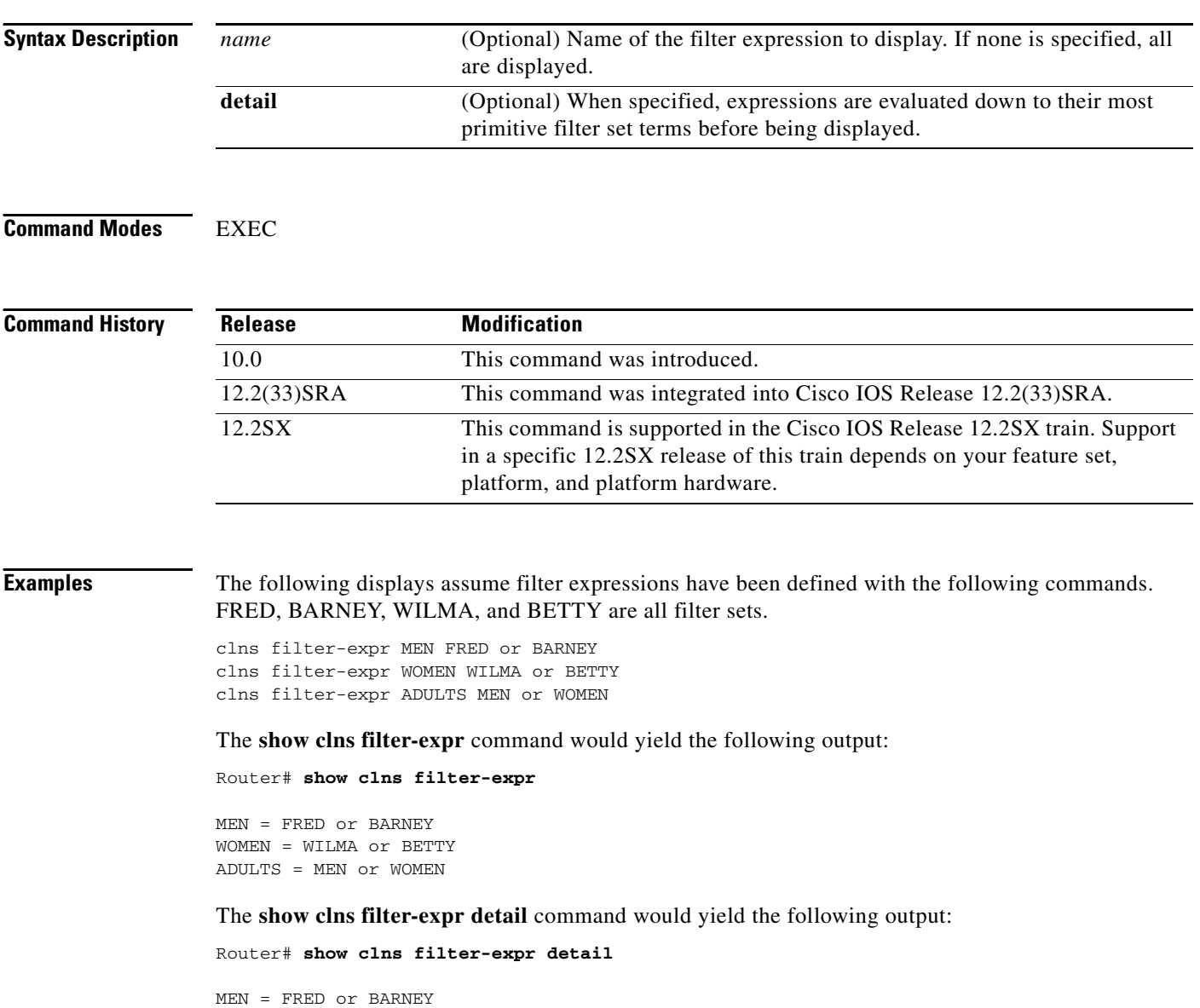

WOMEN = WILMA or BETTY ADULTS = (FRED or BARNEY) or (WILMA or BETTY)

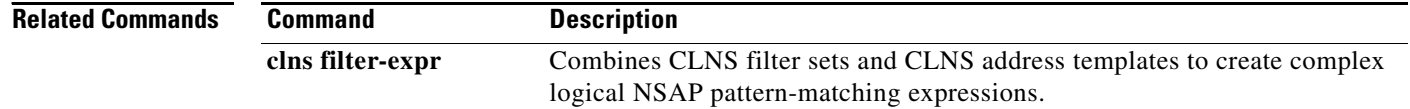

 $\mathbf l$ 

# **show clns filter-set**

To display one or all currently defined CLNS filter sets, use the **show clns filter-set** command in EXEC mode.

**show clns filter-set** [*name*]

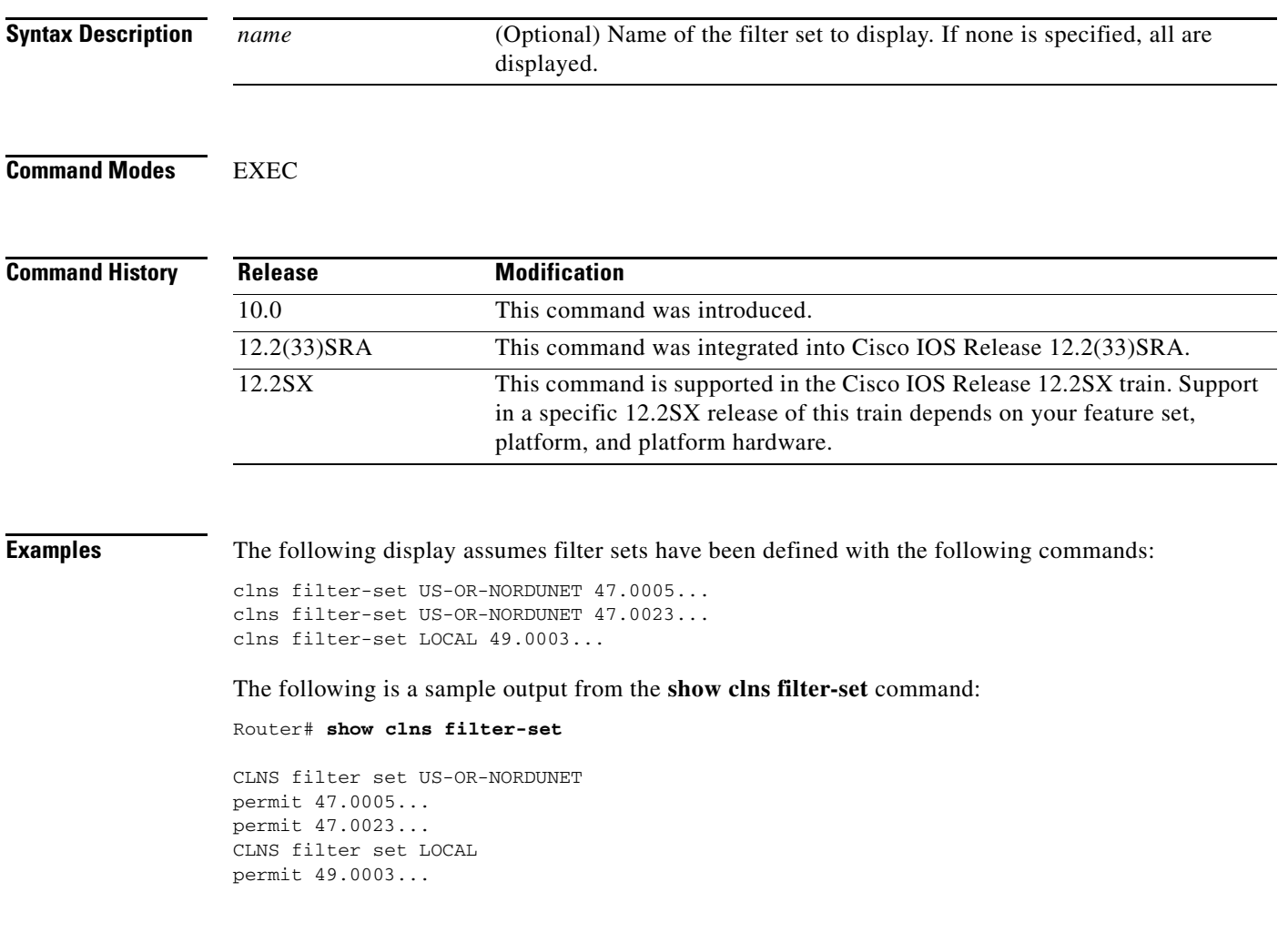

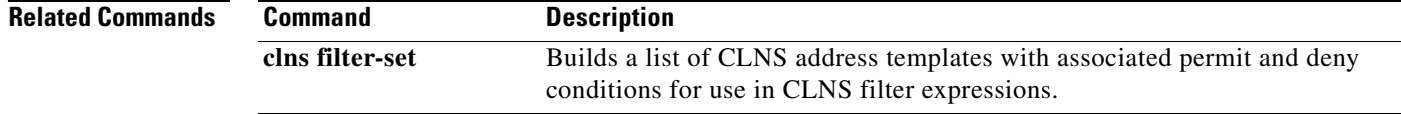

 $\Gamma$ 

### **show clns interface**

To list the CLNS-specific information about each interface, use the **show clns interface** command in privileged EXEC mode.

**show clns interface** [*type number*]

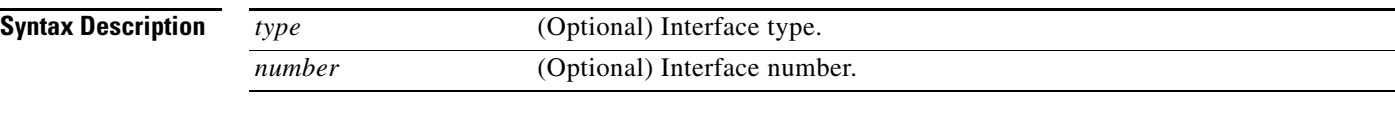

**Command Modes** Privileged EXEC

**Command History Mainline Release Modification** 10.0 This command was introduced. **0S Release** 12.0(31)S Support for the BFD feature was added. **S Release** 12.2(18)SXE Support for the Bidirectional Forwarding Detection (BFD) feature was added. 12.2(33)SRA This command was integrated into Cisco IOS Release 12.2(33)SRA. **T Release** 12.4(4)T Support for the BFD feature was added.

**Examples** The following is sample output from the **show clns interface** command that includes information for Token Ring and serial interfaces:

#### Router# **show clns interface**

TokenRing 0 is administratively down, line protocol is down CLNS protocol processing disabled TokenRing 1 is up, line protocol is up Checksums enabled, MTU 4461, Encapsulation SNAP ERPDUs enabled, min. interval 10 msec. RDPDUs enabled, min. interval 100 msec., Addr Mask enabled Congestion Experienced bit set at 4 packets CLNS fast switching disabled DEC compatibility mode OFF for this interface Next ESH/ISH in 18 seconds Routing Protocol: ISO IGRP Routing Domain/Area: <39.0003> <0020> Serial 2 is up, line protocol is up Checksums enabled, MTU 1497, Encapsulation HDLC ERPDUs enabled, min. interval 10 msec. RDPDUs enabled, min. interval 100 msec., Addr Mask enabled Congestion Experienced bit set at 4 packets CLNS fast switching enabled DEC compatibility mode OFF for this interface CLNS cluster alias enabled on this interface

```
Next ESH/ISH in 48 seconds
Routing Protocol: IS-IS
     Circuit Type: level-1-2
    Level-1 Metric: 10, Priority: 64, Circuit ID: 0000.0C00.2D55.0A
    Number of active level-1 adjacencies: 0
     Level-2 Metric: 10, Priority: 64, Circuit ID: 0000.0000.0000.00
    Number of active level-2 adjacencies: 0
    Next IS-IS LAN Level-1 hello in 3 seconds
     Next IS-IS LAN Level-2 hello in 3 seconds
```
#### **Cisco IOS Release 12.2(18)SXE, 12.0(31)S, and 12.4(4)T**

The following is sample output from the **show clns interface** command that verifies that the BFD feature has been enabled on Ethernet interface 3/0. The relevant command output is shown in bold in the output.

```
Router# show clns interface ethernet 3/0
```

```
Ethernet3/0 is up, line protocol is up
   Checksums enabled, MTU 1497, Encapsulation SAP
   ERPDUs enabled, min. interval 10 msec.
   CLNS fast switching enabled
   CLNS SSE switching disabled
   DEC compatibility mode OFF for this interface
   Next ESH/ISH in 42 seconds
   Routing Protocol: IS-IS
     Circuit Type: level-1-2
     Interface number 0x1, local circuit ID 0x2
     Level-1 Metric: 10, Priority: 64, Circuit ID: RouterA.02
     DR ID: 0000.0000.0000.00
     Level-1 IPv6 Metric: 10
     Number of active level-1 adjacencies: 0
     Level-2 Metric: 10, Priority: 64, Circuit ID: RouterA.02
     DR ID: 0000.0000.0000.00
     Level-2 IPv6 Metric: 10
     Number of active level-2 adjacencies: 0
     Next IS-IS LAN Level-1 Hello in 3 seconds
     Next IS-IS LAN Level-2 Hello in 5 seconds
    BFD enabled
```
[Table 13](#page-35-0) describes the significant fields shown in the display.

<span id="page-35-0"></span>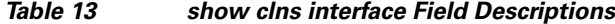

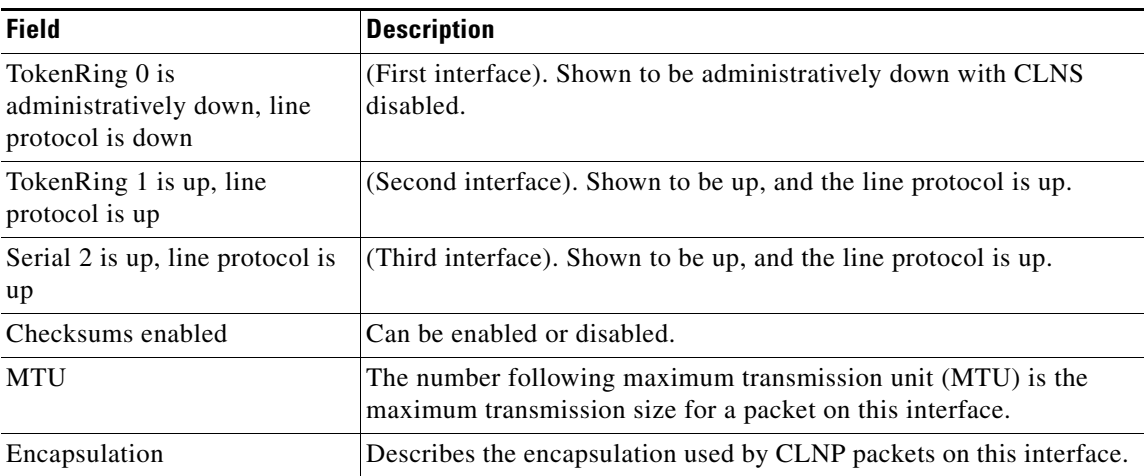

 $\mathbf{r}$
H.

| <b>Field</b>                                                                                                    | <b>Description</b>                                                                                                    |
|----------------------------------------------------------------------------------------------------|----------------------------------------------------------------------------------------------------|
| <b>ERPDU<sub>s</sub></b>                                                                                                    | Displays information about the generation of error protocol data units<br>(ERPDUs). They can be either enabled or disabled. If they are<br>enabled, they are sent out no more frequently than the specified<br>interval.                                                                                                    |
| <b>RDPDUs</b>                                                                                                    | Provides information about the generation of redirect protocol data<br>units (RDPDUs). They can be either enabled or disabled. If they are<br>enabled, they are sent out no more frequently than the specified<br>interval. If the address mask is enabled, redirects are sent out with an<br>address mask.                                                                                                    |
| <b>Congestion Experienced</b>                                                                                                    | Tells when CLNS will turn on the congestion experienced bit. The<br>default is to turn this bit on when there are more than four packets in<br>a queue.                                                                                                    |
| CLNS fast switching                                                                                                    | Displays whether fast switching is supported for CLNS on this<br>interface.                                                                                                    |
| DEC compatibility mode                                                                                                    | Indicates whether Digital Equipment Corporation (DEC)<br>compatibility has been enabled.                                                                                                    |
| CLNS cluster alias enabled on<br>this interface                                                                                                    | Indicates that CLNS cluster aliasing has been enabled on this<br>interface.                                                                                                    |
| <b>Next ESH/ISH</b>                                                                                                    | Displays when the next end system (ES) hello or intermediate system<br>(IS) hello will be sent on this interface.                                                                                                    |
| Routing Protocol                                                                                                    | Lists the areas that this interface is in. In most cases, an interface will<br>be in only one area.                                                                                                    |
| Circuit Type                                                                                                    | Indicates whether the interface has been configured for local routing<br>(level 1), area routing (level 2), or local and area routing (level 1-2).                                                                                                    |
| Interface number, local circuit<br>ID<br>Level-1 Metric<br>DR ID<br>Level-1 IPv6 Metric<br>Number of active level-1<br>adjacencies<br>Level-2 Metric<br>DR ID<br>Level-2 IPv6 Metric<br>Number of active level-2<br>adjacencies<br>Next IS-IS LAN Level-1<br><b>Next IS-IS LAN Level-2</b> | Last series of fields displays information pertaining to the<br>International Organization for Standardization (ISO) CLNS routing<br>protocols enabled on the interface. For ISO Interior Gateway Routing<br>Protocol (IGRP), the routing domain and area addresses are<br>specified. For IS-IS, the Level 1 and Level 2 metrics, priorities,<br>circuit IDs, and number of active Level 1 and Level 2 adjacencies are<br>specified. |
| <b>BFD</b> enabled                                                                                                    | BFD has been enabled on the interface.                                                                                                    |

*Table 13 show clns interface Field Descriptions (continued)*

a ka

# **show clns is-neighbors**

To display Intermediate System-to-Intermediate System (IS-IS) related information for IS-IS router adjacencies, use the **show clns is-neighbors** command in EXEC mode. Neighbor entries are sorted according to the area in which they are located.

**show clns** *area-tag* **is-neighbors** [*type number*] [**detail**]

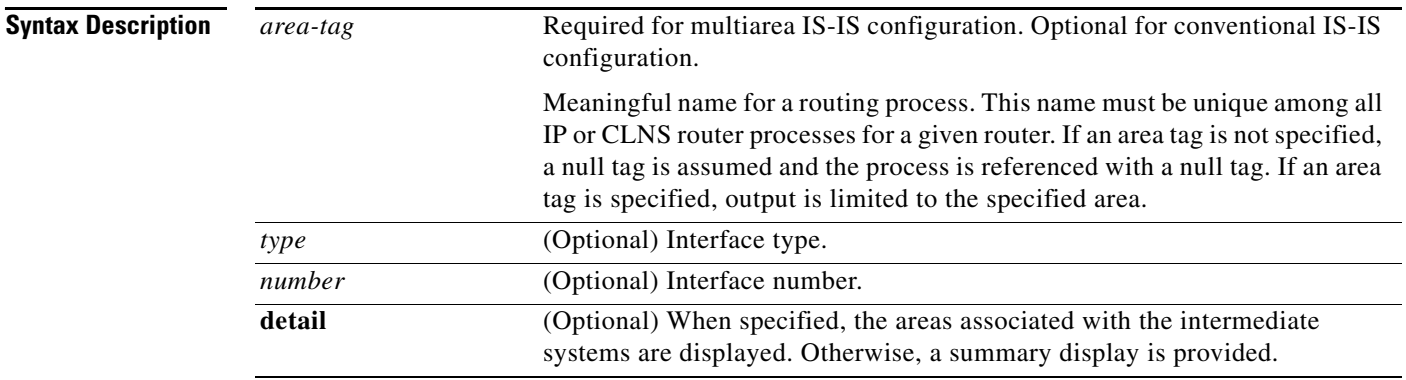

# **Command Modes EXEC**

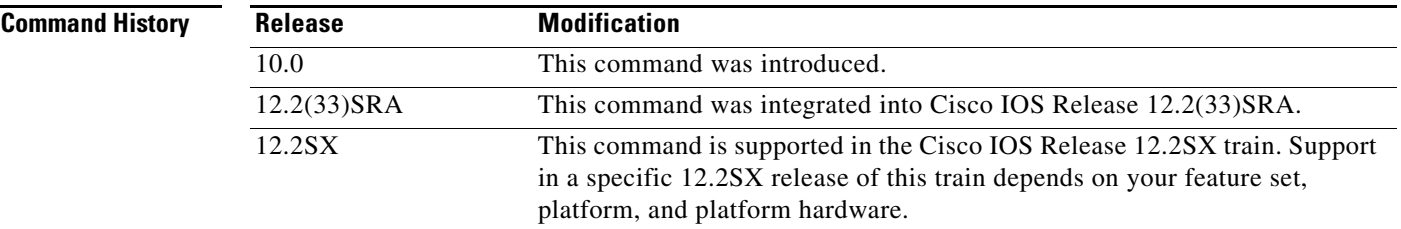

**Examples** The following is sample output from the **show clns is-neighbors** command:

Router# **show clns is-neighbors**

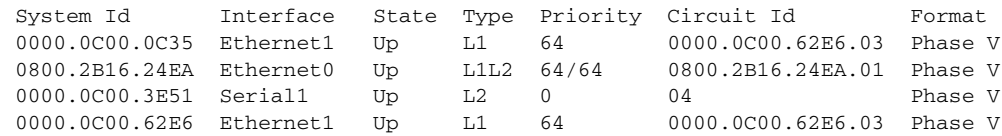

[Table 14](#page-37-0) describes significant fields shown in the display.

### *Table 14 show clns is-neighbors Field Descriptions*

<span id="page-37-0"></span>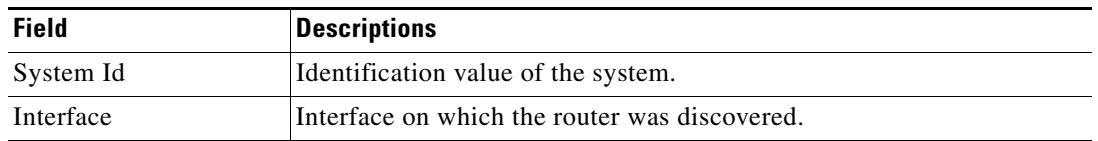

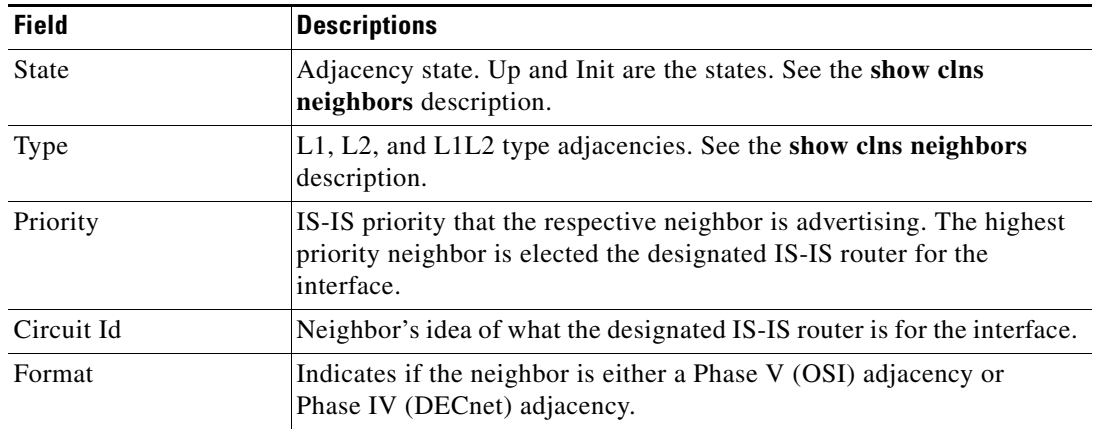

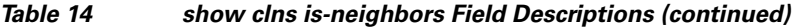

The following is sample output from the **show clns is-neighbors detail** command:

Router# **show clns is-neighbors detail**

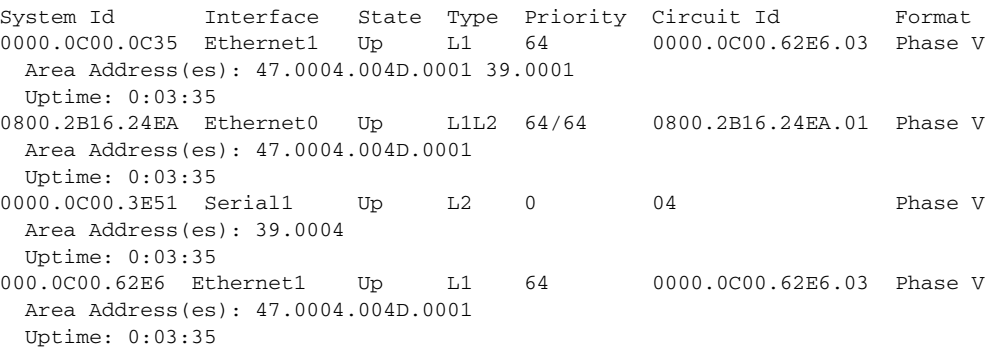

Notice that the information displayed in **show clns is-neighbors detail** output includes everything shown in **show clns is-neighbors** output, but it also includes the area addresses associated with the IS neighbors (intermediate-system adjacencies) and how long (uptime) the adjacency has existed.

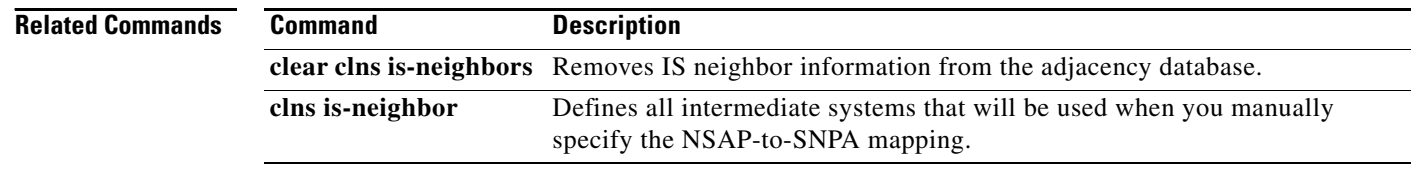

# **show clns neighbor areas**

To display information about Intermediate System-to-Intermediate System (IS-IS) neighbors and the areas to which they belong, use the **show clns neighbor areas** command in EXEC mode.

### **show clns** *area-tag* **neighbor areas**

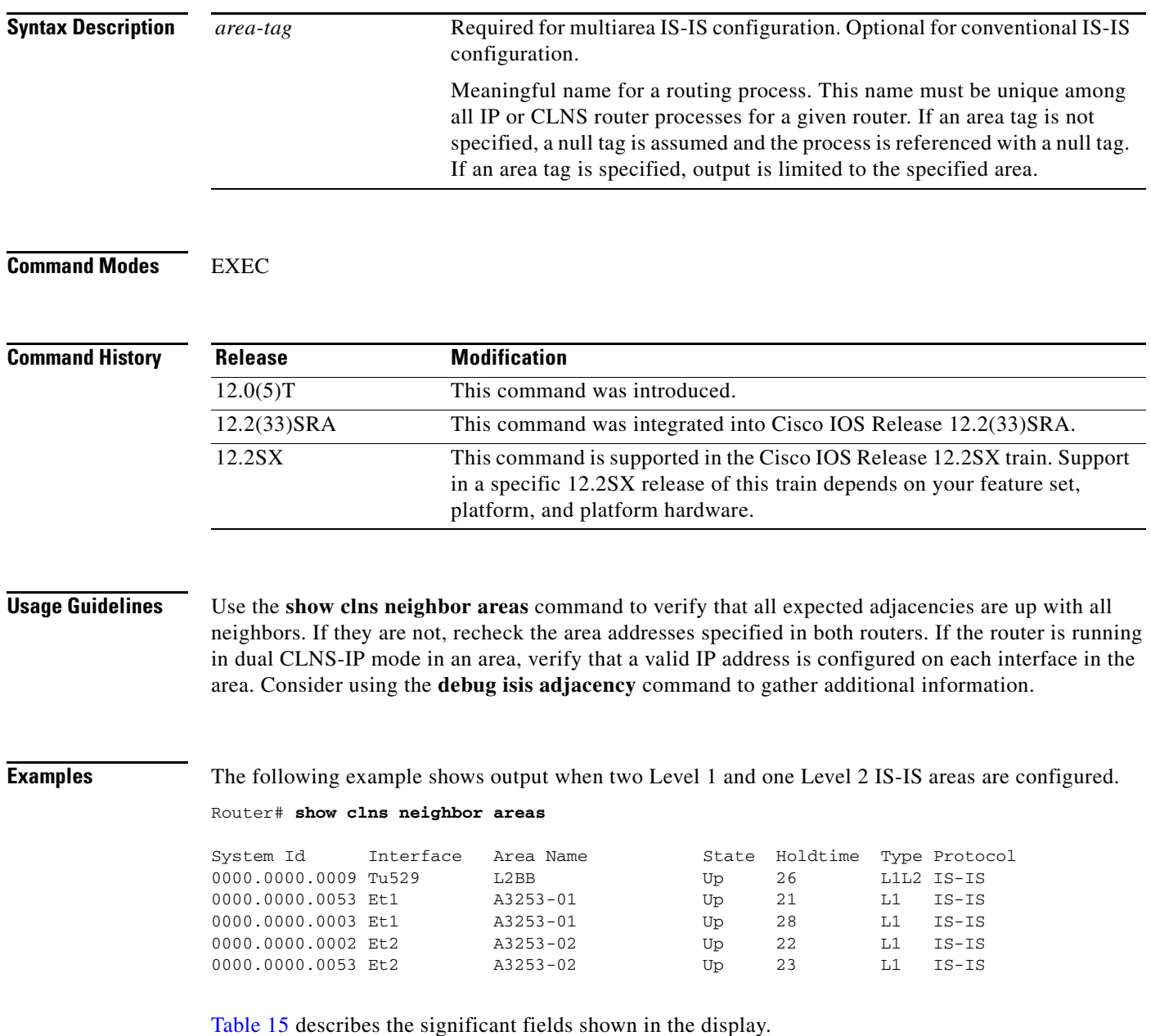

 $\overline{\phantom{a}}$ 

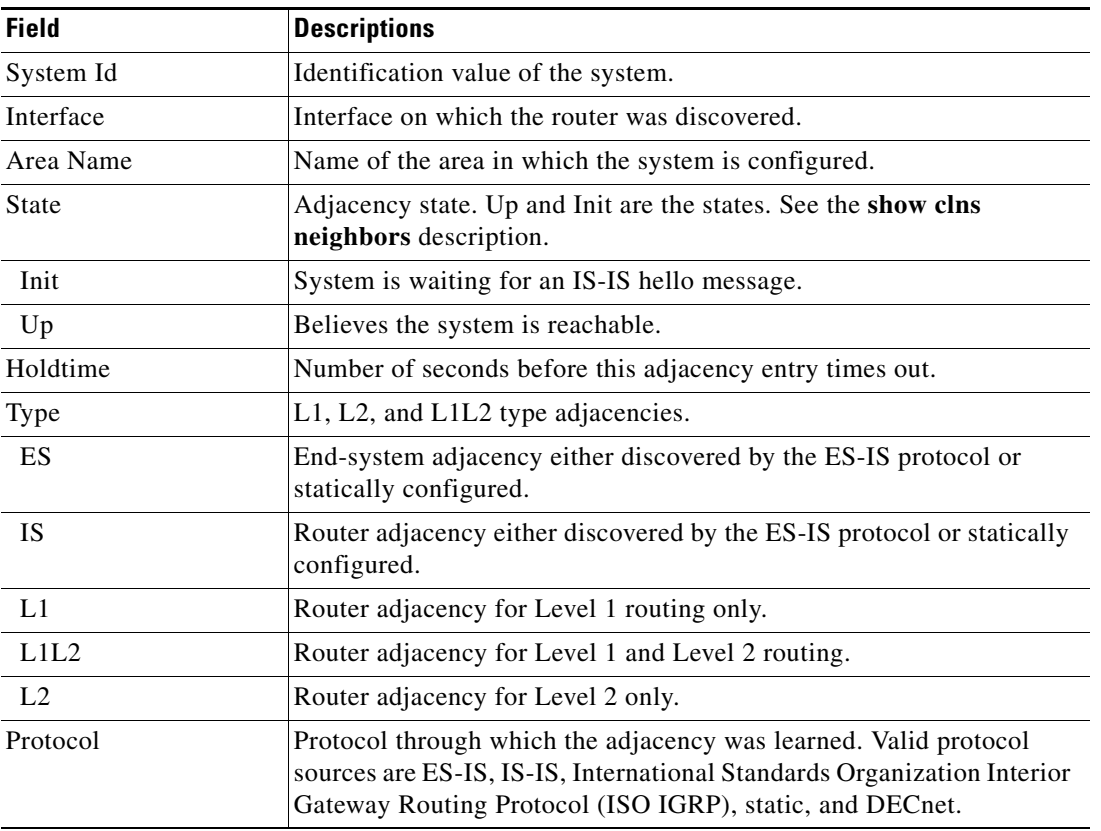

## <span id="page-40-0"></span>*Table 15 show clns neighbor areas Field Descriptions*

## **Related Commands**

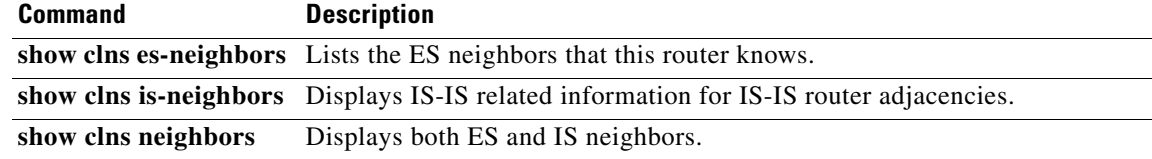

# **show clns neighbors**

To display end system (ES), intermediate system (IS), and multitopology Integrated Intermediate System-to-Intermediate System (M-ISIS) neighbors, use the **show clns neighbors** command in user EXEC or privileged EXEC mode.

**show clns neighbors** [*process-tag*] [*interface-type interface-number*] [**area**] [**detail**]

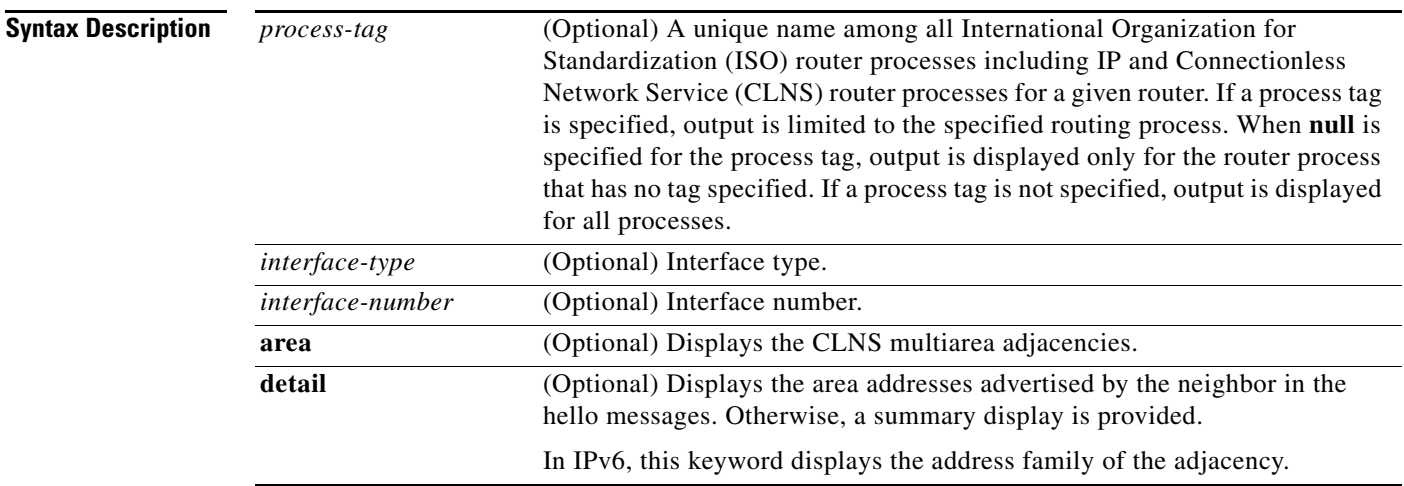

# **Command Modes** User EXEC (>)

Privileged EXEC (#)

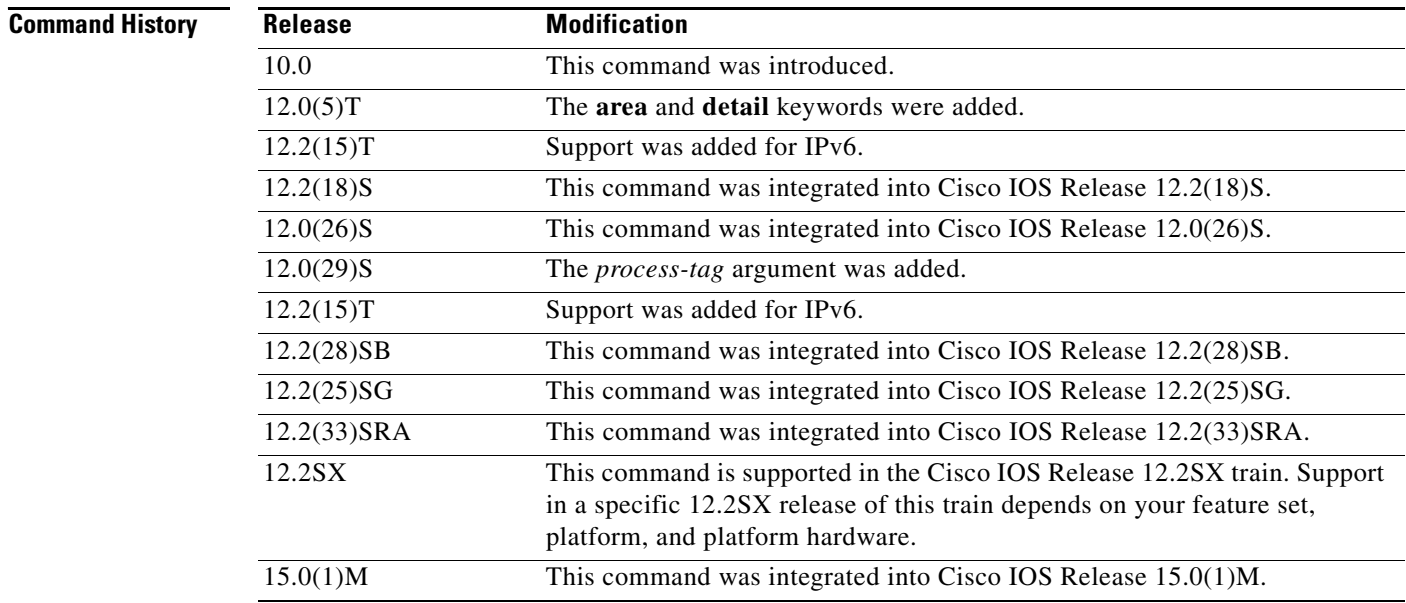

 $\Gamma$ 

### **Usage Guidelines** The **show clns neighbors** command displays the adjacency that is learned through multitopology IS-IS for IPv6.

**Examples** The following is sample output from the **show clns neighbors** command:

Router# **show clns neighbors**

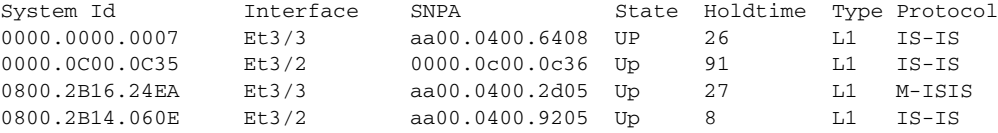

The following is sample output from the **show clns neighbors** command using the *process-tag* argument to display information about the VRF-aware IS-IS instance tagRED:

### Router# **show clns tagRED neighbors**

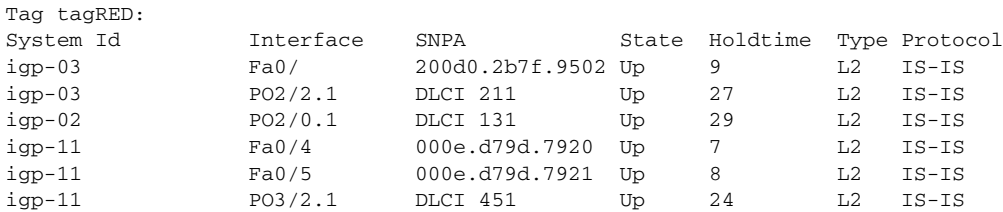

The following is sample output from the **show clns neighbors** command using the **detail** keyword:

Router# **show clns neighbors detail**

System Id Interface SNPA State Holdtime Type Protocol 0000.0000.0007 Et3/3 aa00.0400.6408 UP 26 L1 IS-IS Area Address(es): 20 IP Address(es): 172.16.0.42\* Uptime: 00:21:49 0000.0C00.0C35 Et3/2 0000.0c00.0c36 Up 91 L1 IS-IS Area Address(es): 20 IP Address(es): 192.168.0.42\* Uptime: 00:21:52 0800.2B16.24EA Et3/3 aa00.0400.2d05 Up 27 L1 M-ISIS Area Address(es): 20 IP Address(es): 192.168.0.42\* IPv6 Address(es): FE80::2B0:8EFF:FE31:EC57 Uptime: 00:00:27 Topology: IPv6 0800.2B14.060E Et3/2 aa00.0400.9205 Up 8 L1 IS-IS Area Address(es): 20 IP Address(es): 192.168.0.30\* Uptime: 00:21:52

The following is sample output from the **show clns neighbors** command using the *process-tag* argument to display information about the VRF-aware IS-IS instance tagSecond:

Router# **show clns tagSecond neighbors**

a ka

Tag tagSecond:

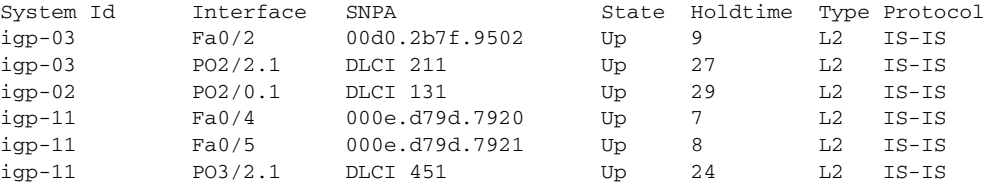

[Table 16](#page-43-0) describes the significant fields shown in the display.

#### <span id="page-43-0"></span>*Table 16 show clns neighbors Field Descriptions*

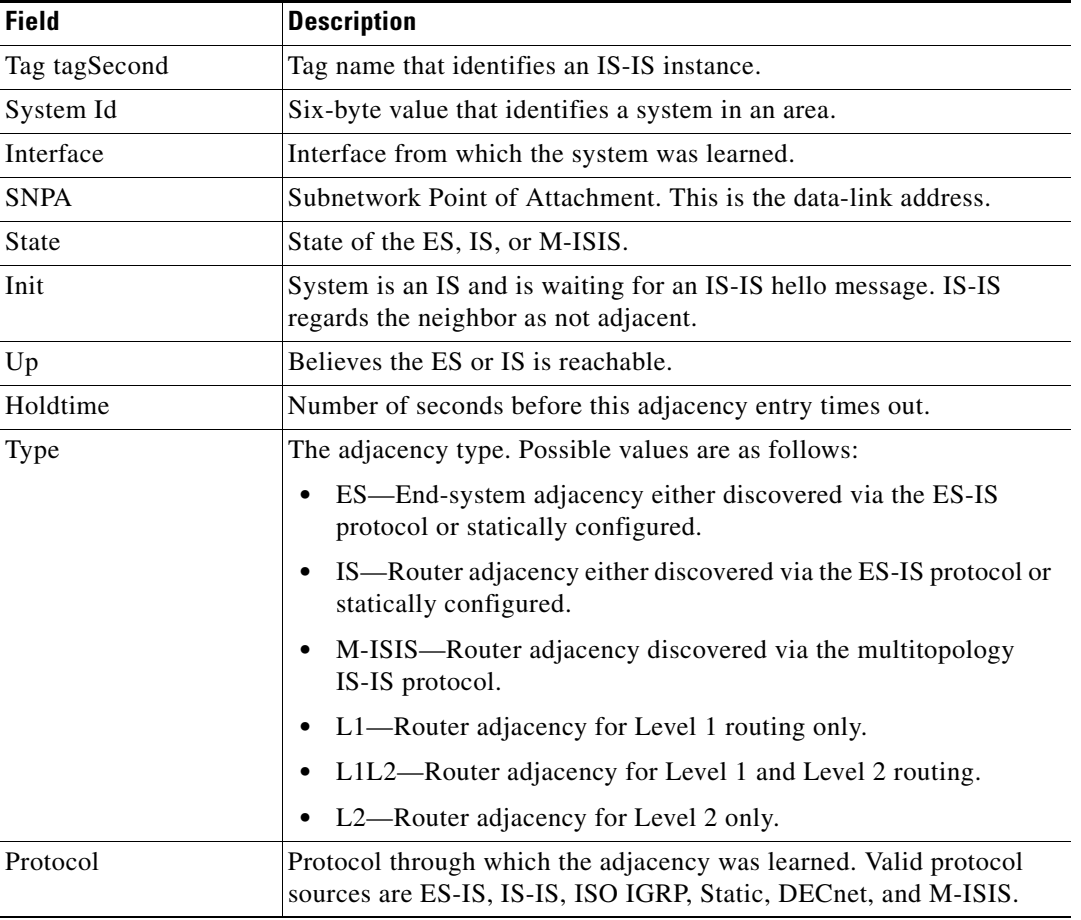

Notice that the information displayed in the **show clns neighbors detail** command output includes everything shown in **show clns neighbors** command output in addition to the area address associated with the IS neighbor and its uptime. When IP routing is enabled, Integrated-ISIS adds information to the output of the **show clns** commands. The **show clns neighbors detail** command output shows the IP addresses that are defined for the directly connected interface and an asterisk (\*) to indicate which IP address is the next hop.

# **show clns protocol**

To list the protocol-specific information for each ISO Interior Gateway Routing Protocol (IGRP) or Intermediate System-to-Intermediate System (IS-IS) routing process in the router, use the **show clns protocol** command in privileged EXEC mode.

**show clns** [*domain* | *process-tag*] **protocol**

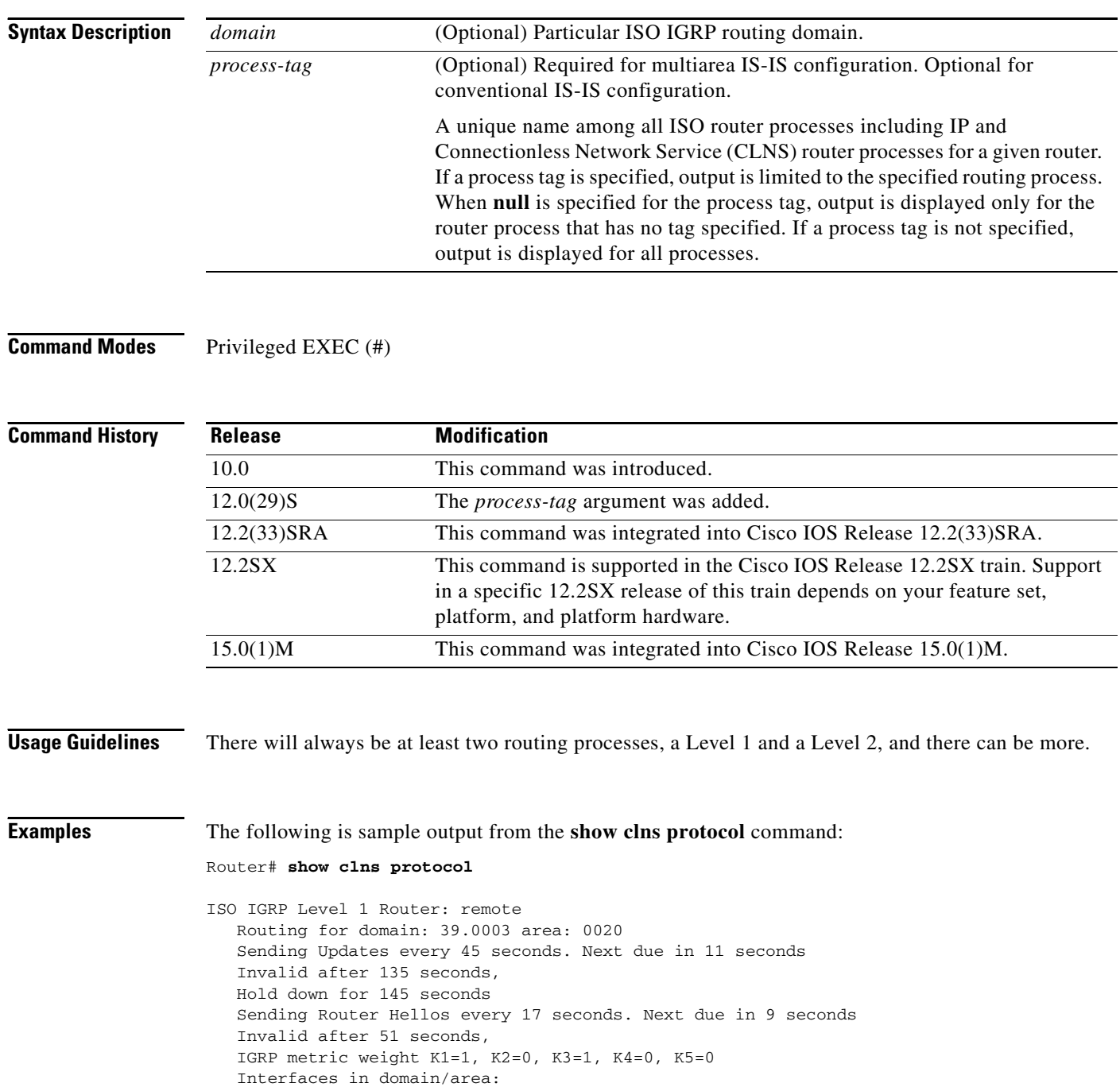

TokenRing1

```
ISO IGRP Level 2 Router: DOMAIN_remote
  Routing for domain: 39.0003
  Redistribute:
     isis (Null Tag) 
  Sending Updates every 45 seconds. Next due in 2 seconds
  Invalid after 135 seconds,
  Hold down for 145 seconds
  Sending Router Hellos every 17 seconds. Next due in 0 seconds
   Invalid after 51 seconds,
   ISO IGRP metric weight K1=1, K2=0, K3=1, K4=0, K5=0
  Interfaces in domain/area:
         TokenRing1
IS-IS Router: <Null Tag>
  System Id: 0000.0C00.224D.00 IS-Type: level-1-2
  Manual area address(es):
        39.0004.0030
  Routing for area address(es):
         39.0004.0030
   Interfaces supported by IS-IS:
        Serial2
  Next global update in 530 seconds
  Redistributing:
     static
      iso-igrp (remote)
  Distance: 110
```
The following is sample output from the **show clns protocol** command using the *process-tag* argument to display information about the VPN routing/forwarding instance (VRF)-aware IS-IS instance tagFirst:

```
Router# show clns tagFirst protocol
```

```
IS-IS Router: tagFirst
  System Id: 0000.0001.0002.00 IS-Type: level-2-only
  Manual area address(es): 
         49.000b
   Routing for area address(es): 
         49.000b
   Interfaces supported by IS-IS:
        FastEthernet4/1 - IP
         FastEthernet4/0 - IP
        Ethernet0/2 - IP
        FastEthernet4/3 - IP
  Redistributing: 
    static
  Distance: 110
  RRR level: none
  Generate narrow metrics: level-1-2
  Accept narrow metrics: level-1-2
  Generate wide metrics: none
  Accept wide metrics: none
```
[Table 17](#page-46-0) describes the significant fields shown in the display.

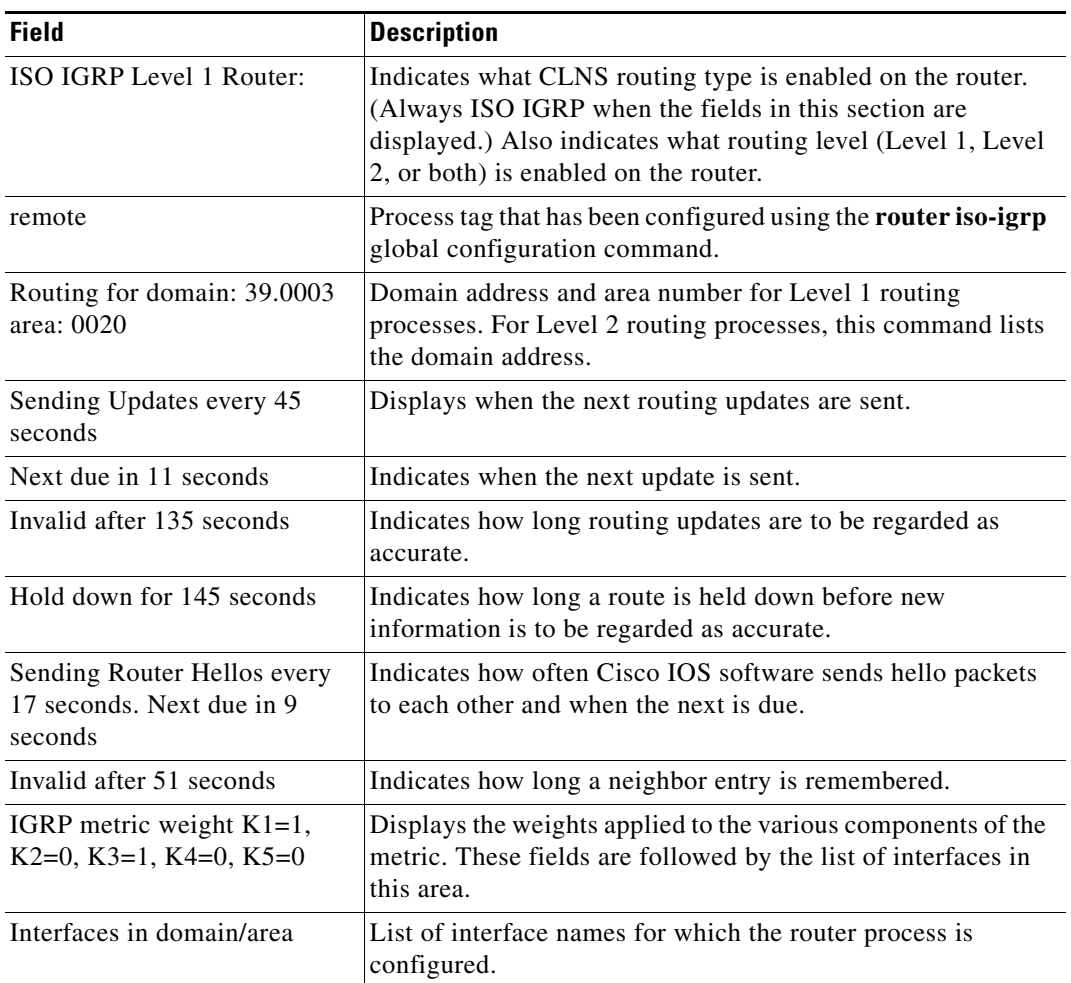

<span id="page-46-0"></span>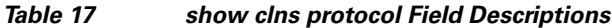

<span id="page-46-1"></span>[Table 18](#page-46-1) describes significant fields shown in the IS-IS portion of the display.

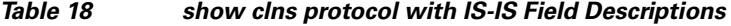

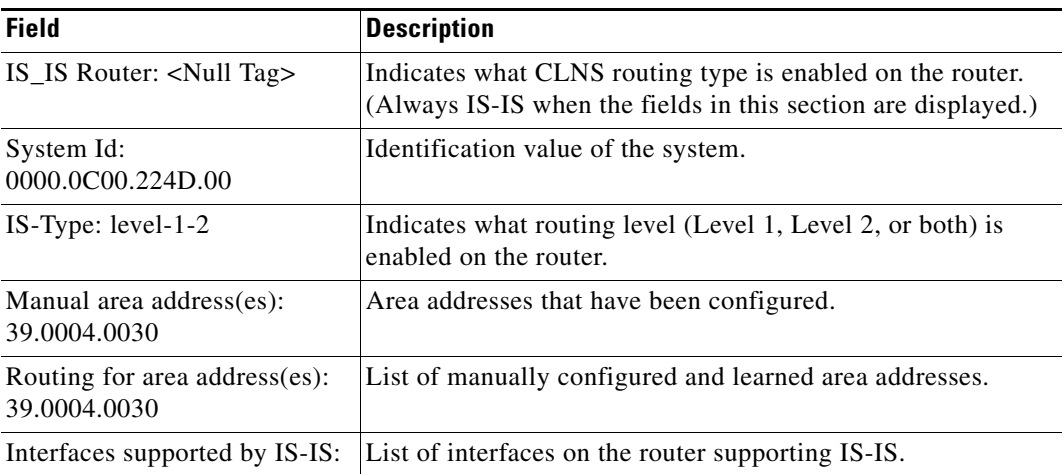

٠

 $\overline{\phantom{a}}$ 

| <b>Field</b>                         | <b>Description</b>                     |
|--------------------------------------|----------------------------------------|
| Next global update in 530<br>seconds | Next expected IS-IS update.            |
| Redistributing:                      | Configuration of route redistribution. |
| Distance:                            | Configured distance.                   |

*Table 18 show clns protocol with IS-IS Field Descriptions (continued)*

# **show clns route**

To display one or all of the destinations to which this router knows how to route CLNS packets, use the **show clns route** command in EXEC mode.

**show clns route** *nsap*

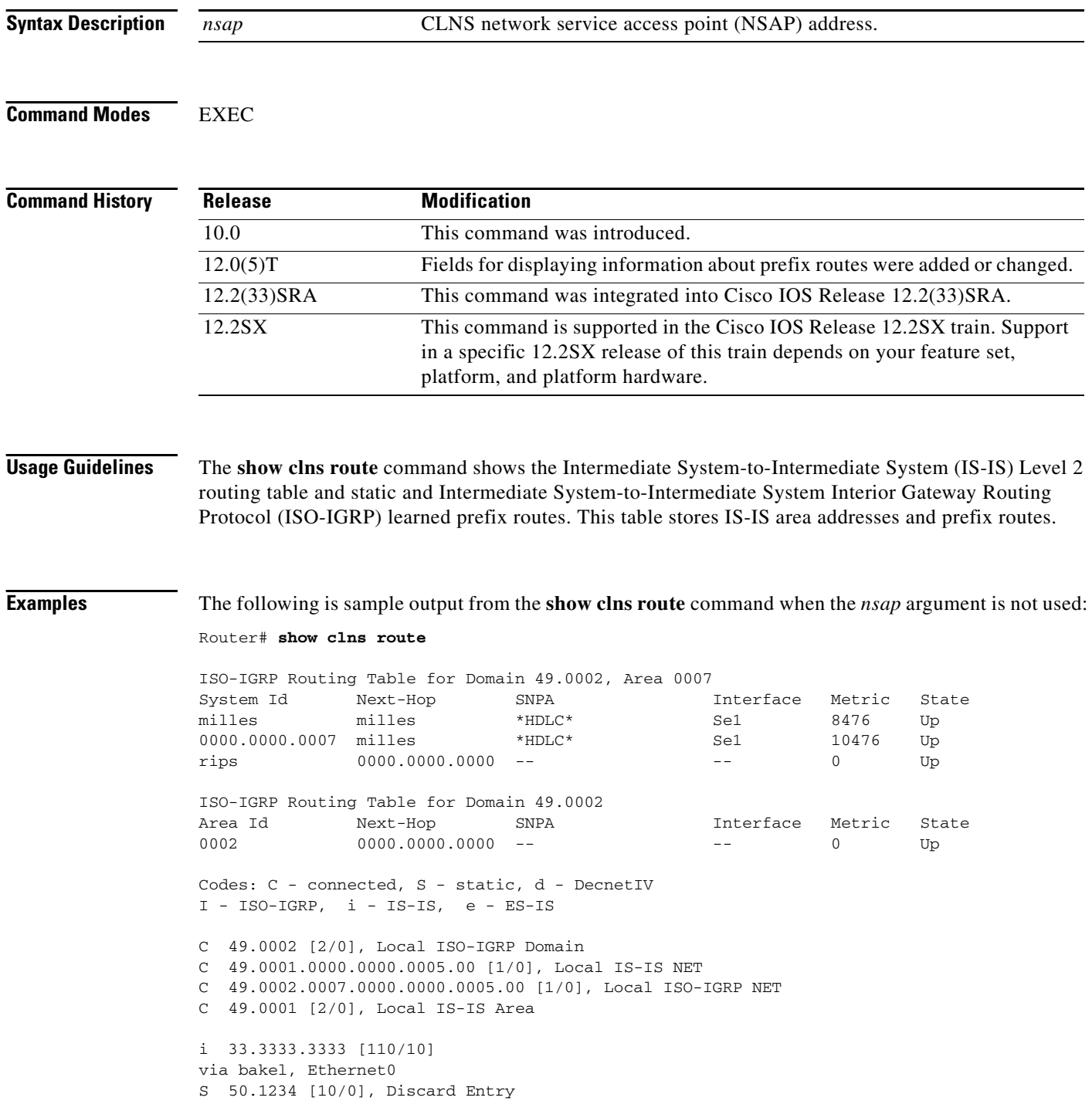

**Cisco IOS ISO CLNS Command Reference**

**The College** 

```
I 55.5555.5555 [100/8476]
via milles, Serial1
S 77.7777.7777.7777 [10/0]
via Serial0
d 88.8888.8888.0007 [120/0], DecnetIV Entry
i 33.4567.8901 [110/10]
via bakel, Ethernet0
```
[Table 19](#page-49-0) describes the significant fields shown in the display.

| <b>Field</b>   | <b>Description</b>                                                            |
|----------------|-------------------------------------------------------------------------------|
| Domain 49.0002 | The ISO-IGRP routing domain for which we are displaying<br>the routes.        |
| Area 0007      | The ISO-IGRP area in which the displayed the Level 1 host<br>routes are.      |
| System Id      | Identification value of the system listed in the Level 1<br>forwarding table. |
| Area Id        | The identification value of the area listed in the area<br>forwarding table.  |
| Next-Hop       | System ID of the best cost next-hop to listed address.                        |
| <b>SNPA</b>    | MAC address of the next-hop system.                                           |
| Interface      | Interface through which next-hop system is known.                             |
| Metric         | ISO-IGRP cost to reach the destination.                                       |
| State          | Up (active) or Down (nonoperational).                                         |

<span id="page-49-0"></span>*Table 19 show clns route Field Descriptions*

[Table 20](#page-49-1) describes the codes as they appear in the previous display.

<span id="page-49-1"></span>*Table 20 prefix routes Field Descriptions*

| <b>Field</b>          | <b>Description</b>                                                                                                    |
|-----------------------|----------------------------------------------------------------------------------------------------|
| C (connected)         | The domain, area, or NET was learned via local<br>configuration.                                                                |
| S (static)            | The destination was learned via a locally configured static<br>route.                                                           |
| $d$ (DECnet IV)       | The destination is a converted DECnet phase IV area address.                                                                    |
| $I$ (ISO-IGRP)        | The destination is a prefix learned via Level 2 ISO-IGRP.                                                                       |
| $i$ (IS-IS)           | The destination is a prefix learned via Level 2 IS-IS.                                                                          |
| $e$ (ES-IS)           | The destination is learned via end system-intermediate<br>system (ES-IS) redirects.                                             |
| 33.3333.3333          | Destination prefix.                                                                                                    |
| [110/10]              | Administrative distance/metric.                                                                                                 |
| via bakel             | Next-hop system via which this destination is reachable.<br>Shown as a 6-byte system ID, or as symbolic name (if<br>available). |
| Ethernet <sub>0</sub> | Outgoing interface via which this destination is reachable.                                                                     |

 $\Gamma$ 

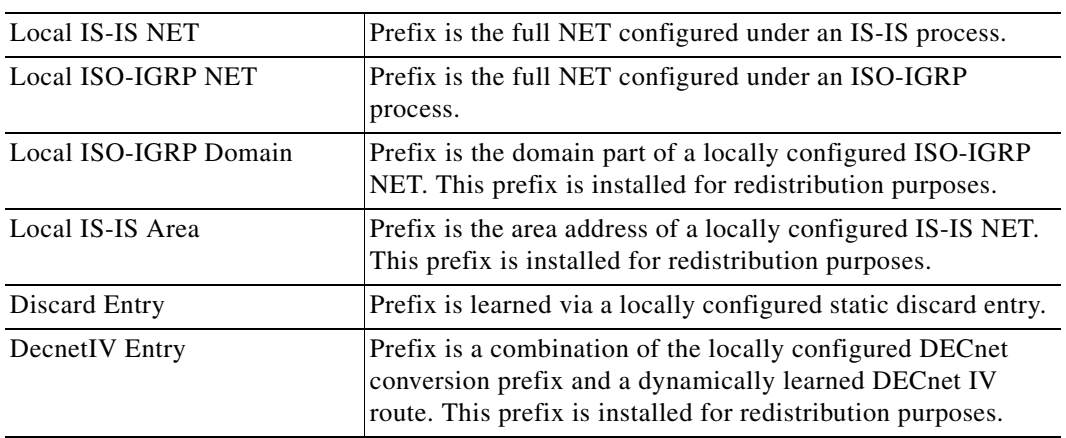

### *Table 20 prefix routes Field Descriptions (continued)*

The following is sample output showing a single CLNS route using the **show clns route** command with the *nsap* argument:

```
Router# show clns route 33.3333.3333
```

```
Routing entry for 33.3333.3333
Known via "isis", distance 110, metric 10, Dynamic Entry
Routing Descriptor Blocks:
via bakel, Ethernet0
isis, route metric is 10, route version is 4
```
[Table 21](#page-50-0) describes the significant fields shown in the display.

### <span id="page-50-0"></span>*Table 21 show clns route Field Descriptions*

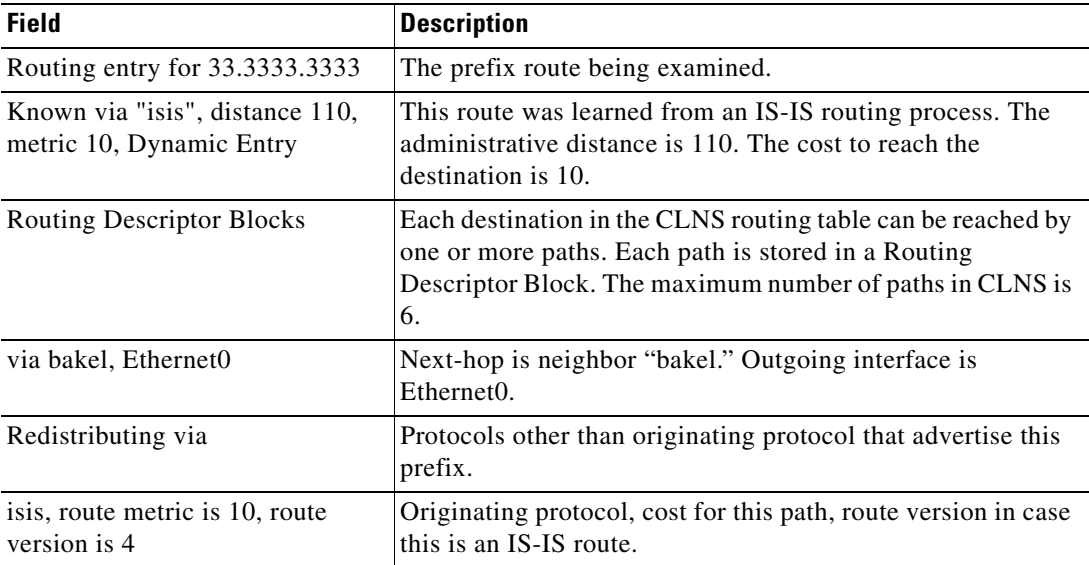

# **Related Commands**

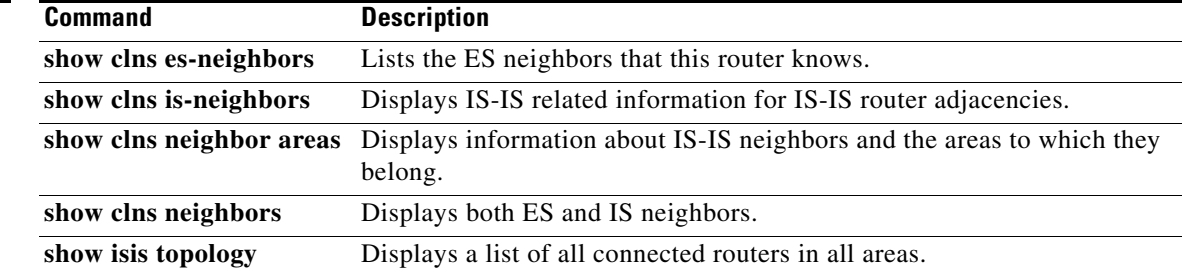

 $\mathcal{L}_{\mathcal{A}}$ 

# **show clns traffic**

To list the Connectionless Network Service (CLNS) packets that this router has seen, use the **show clns traffic** command in privileged EXEC mode.

**show clns** *area-tag* **traffic** [**since** {**bootup** | **show**}]

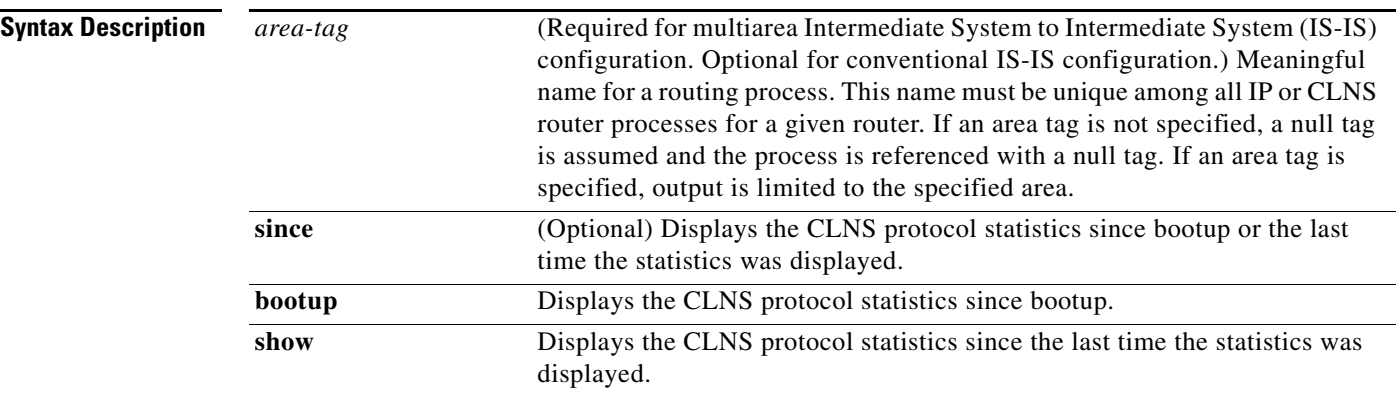

# **Command Modes** Privileged EXEC (#)

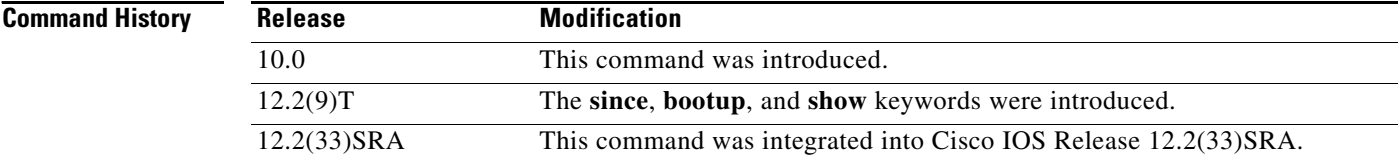

**Examples** The following sample output from the **show clns traffic** command lists all the CLNS packets it has seen:

## Router# **show clns traffic** CLNS & ESIS Output: 139885, Input: 90406 CLNS Local: 0, Forward: 0 CLNS Discards: Hdr Syntax: 150, Checksum: 0, Lifetime: 0, Output cngstn: 0 No Route: 0, Dst Unreachable 0, Encaps. Failed: 0 NLP Unknown: 0, Not an IS: 0 CLNS Options: Packets 19, total 19, bad 0, GQOS 0, cngstn exprncd 0 CLNS Segments: Segmented: 0, Failed: 0 CLNS Broadcasts: sent: 0, rcvd: 0 Echos: Rcvd 0 requests, 69679 replies Sent 69701 requests, 0 replies ESIS(sent/rcvd): ESHs: 0/34, ISHs: 483/1839, RDs: 0/0, QCF: 0/0 ISO IGRP: Querys (sent/rcvd): 0/0 Updates (sent/rcvd): 1279/1402 ISO IGRP: Router Hellos: (sent/rcvd): 1673/1848

ISO IGRP Syntax Errors: 0 IS-IS: Level-1 Hellos (sent/rcvd): 0/0 IS-IS: Level-2 Hellos (sent/rcvd): 0/0 IS-IS: PTP Hellos (sent/rcvd): 0/0 IS-IS: Level-1 LSPs (sent/rcvd): 0/0

```
IS-IS: Level-2 LSPs (sent/rcvd): 0/0
IS-IS: Level-1 CSNPs (sent/rcvd): 0/0
IS-IS: Level-2 CSNPs (sent/rcvd): 0/0
IS-IS: Level-1 PSNPs (sent/rcvd): 0/0
IS-IS: Level-2 PSNPs (sent/rcvd): 0/0
IS-IS: Level-1 DR Elections: 0
IS-IS: Level-2 DR Elections: 0
IS-IS: Level-1 SPF Calculations: 0
IS-IS: Level-2 SPF Calculations: 0
```
[Table 22](#page-53-0) describes the significant fields shown in the display.

<span id="page-53-0"></span>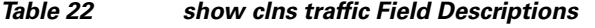

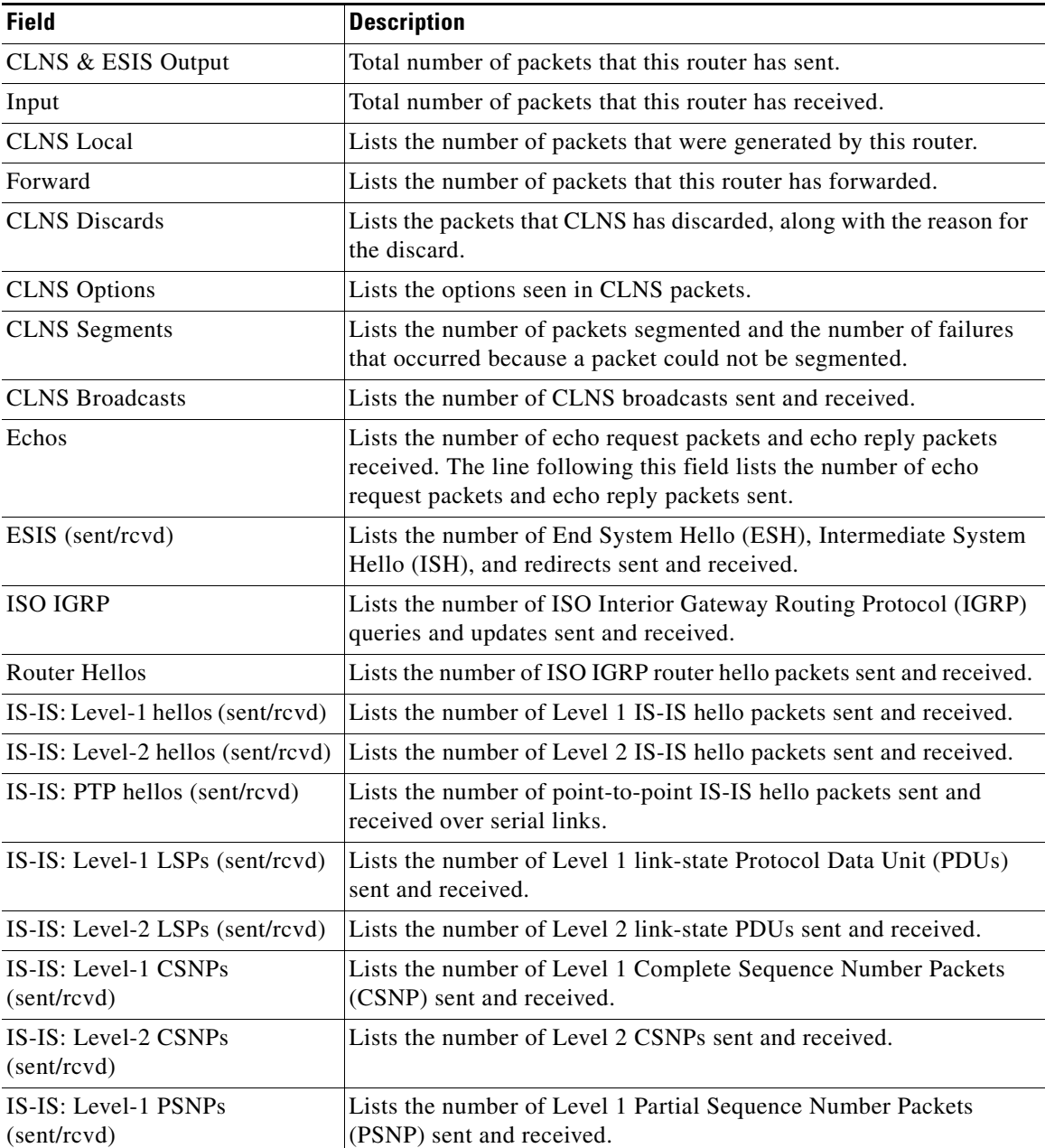

 $\Gamma$ 

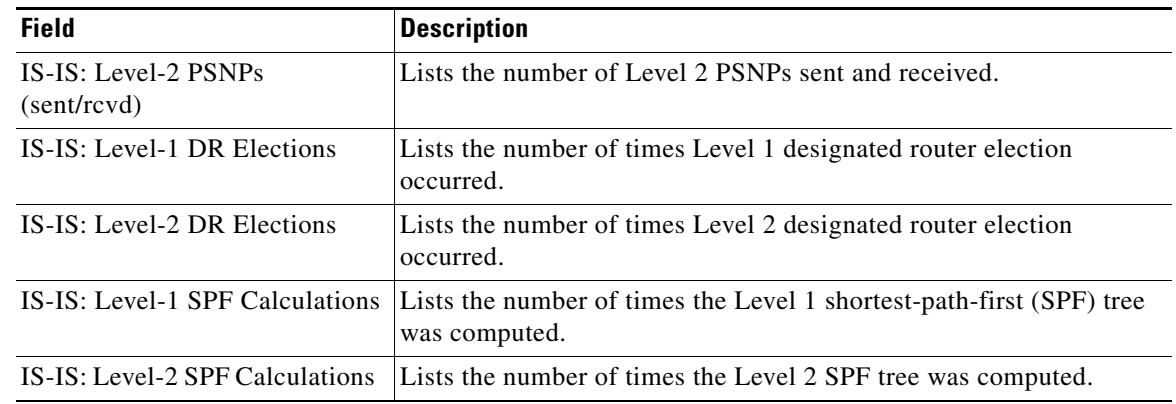

# *Table 22 show clns traffic Field Descriptions (continued)*

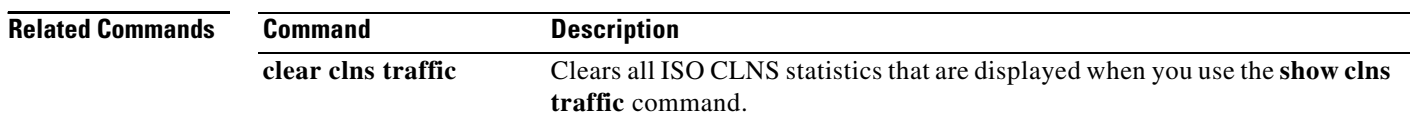

# **show clns**

To display information about the CLNS network, use the **show clns** command in EXEC mode.

**show clns** 

**Syntax Description** This command has no arguments or keywords.

**Command Modes** EXEC

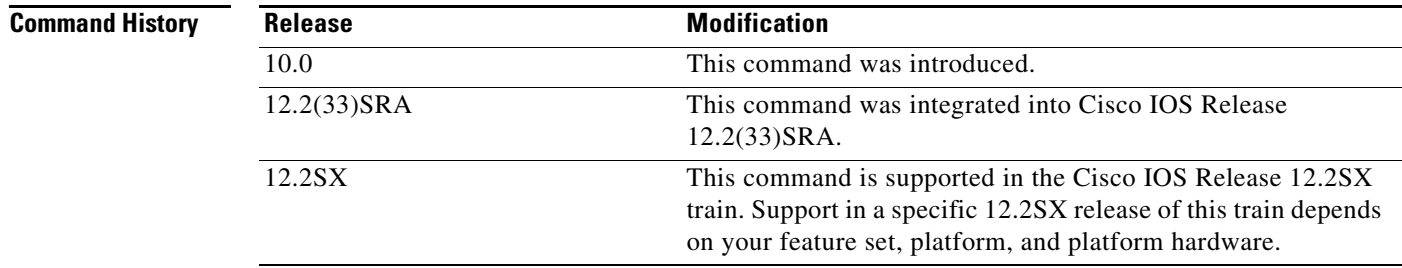

**Examples** The following is sample output from the **show clns** command:

```
Router# show clns
```

```
Global CLNS Information:
  2 Interfaces Enabled for CLNS
  NET: 39.0004.0030.0000.0C00.224D.00
 NET: 39.0003.0020.0000.0C00.224D.00
  Configuration Timer: 60, Default Holding Timer: 300, Packet Lifetime 64
  ERPDU's requested on locally generated packets
  Intermediate system operation enabled (forwarding allowed)
  ISO IGRP level-1 Router: remote
    Routing for Domain: 39.0003, Area: 0020
  ISO IGRP level-2 Router: DOMAIN_remote
    Routing for Domain: 39.0003
  IS-IS level-1-2 Router:
     Routing for Area: 39.0004.0030
```
[Table 23](#page-55-0) describes significant fields shown in the display.

<span id="page-55-0"></span>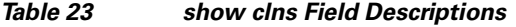

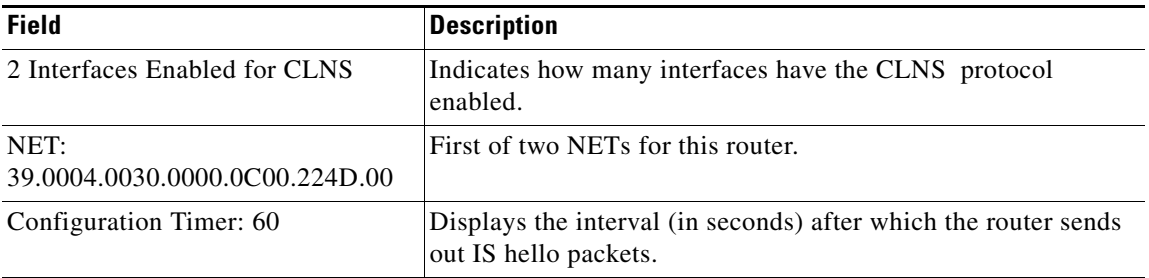

**The Co** 

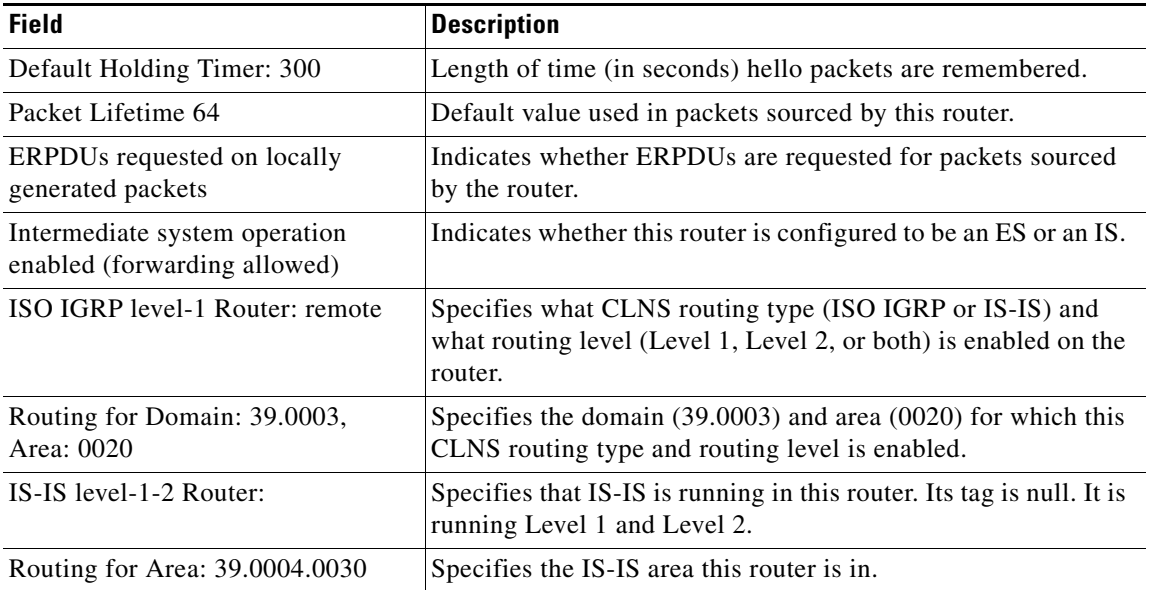

# *Table 23 show clns Field Descriptions (continued)*

# **show isis route**

To display the Intermediate System-to-Intermediate System (IS-IS) Level 1 forwarding table for IS-IS learned routes, use the **show isis route** command in user EXEC or privileged EXEC mode.

**show isis** [*area-tag*] **route** [*hostname*]

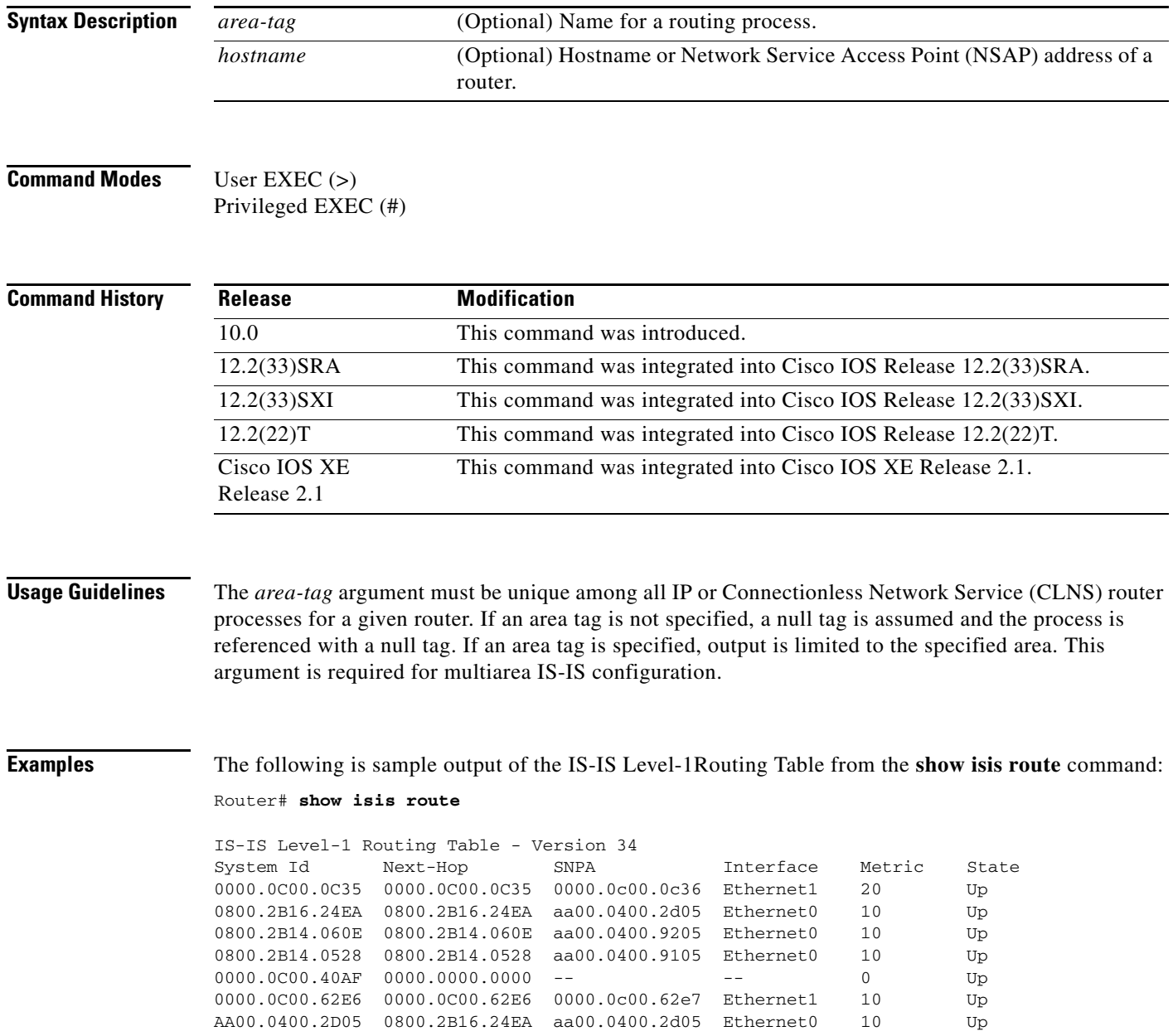

 $\Gamma$ 

[Table 24](#page-58-0) describes the significant fields shown in the display.

| <b>Field</b> | <b>Description</b>                                                                                                    |
|--------------|----------------------------------------------------------------------------------------------------|
| Version 34   | Indicates the version number of the Level 1 routing table. All the<br>Level 1 routes with a version number that do not match this number<br>are flushed from the routing table. The routers' version number<br>increases whenever the routers perform a Shortest Path First (SPF)<br>algorithm to recalculate the routes. |
| System Id    | Identification value of the system listed in the Level 1 forwarding<br>table.                                                                                                    |
| Next-Hop     | System ID of the best-cost next hop to the listed address.                                                                                                    |
| <b>SNPA</b>  | SNPA of the next-hop system.                                                                                                    |
| Interface    | Interface through which the next-hop system is known.                                                                                                    |
| Metric       | IS-IS metric for the route.                                                                                                    |
| <b>State</b> | Up (active) or Down (nonoperational).                                                                                                    |

<span id="page-58-0"></span>*Table 24 show isis routes Field Descriptions*

**Related Commands**

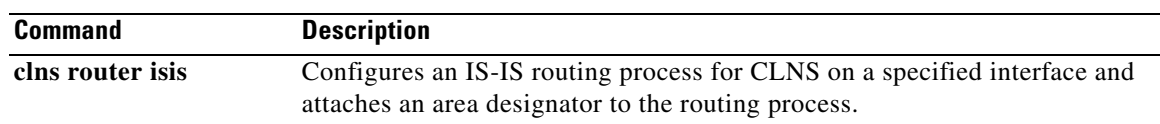

 $\overline{\phantom{a}}$ 

# **show tarp blacklisted-adjacencies**

To list all adjacencies that have been blacklisted (that is, adjacencies that this router will not propagate TARP PDUs to) by the **tarp blacklist-adjacency** command, use the **show tarp blacklisted-adjacencies**  command in EXEC mode.

**show tarp blacklisted-adjacencies**

- **Syntax Description** This command has no arguments or keywords.
- **Command Modes** EXEC

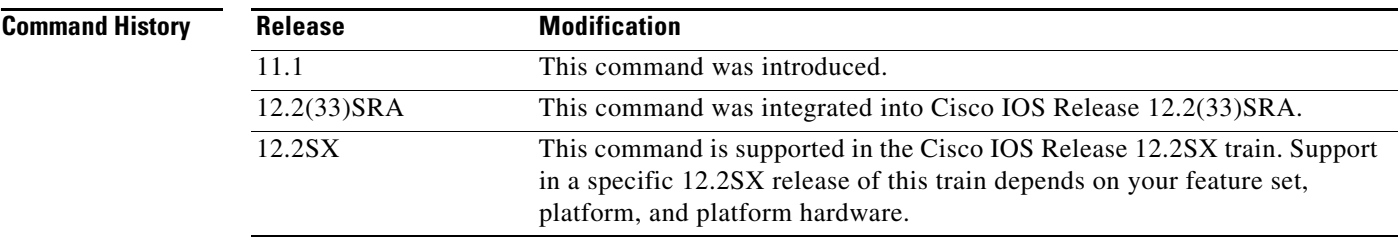

**Examples** The following is sample output from the **show tarp blacklisted-adjacencies** command: Router# **show tarp blacklisted-adjacencies**

Adjacencies that we won't propagate TARP PDU's to:

49.0001.5555.5555.5555.00

[Table 25](#page-59-0) describes the field shown in the display.

#### *Table 25 show tarp blacklisted adjacencies Field Descriptions*

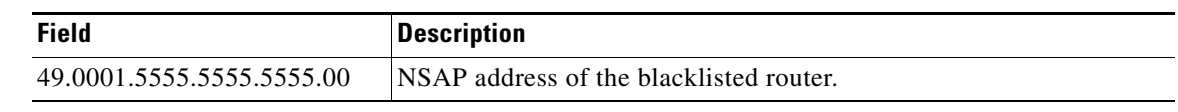

<span id="page-59-0"></span>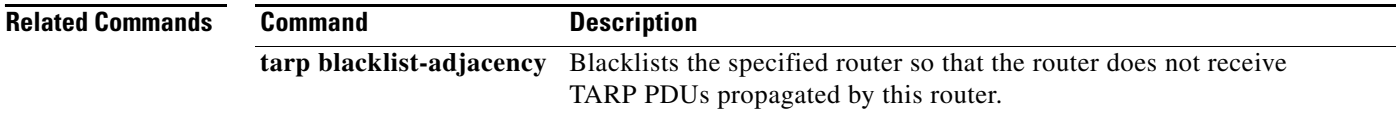

# **show tarp host**

To display information about a specific TID Address Resolution Protocol (TARP) router stored in the local TID cache, use the **show tarp host** command in EXEC mode.

**show tarp host** *tid*

<span id="page-60-0"></span>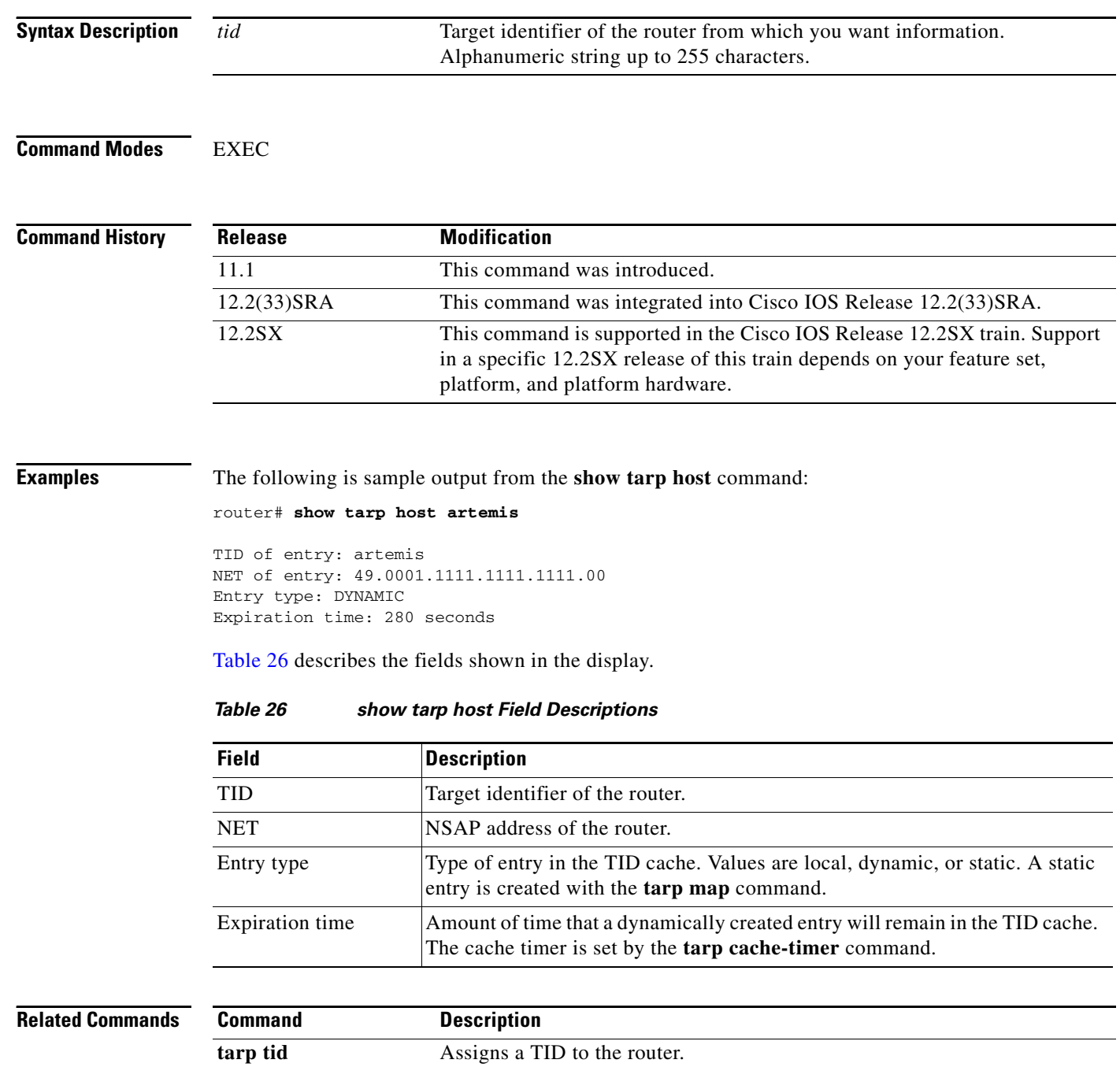

# **show tarp interface**

To list all interfaces that have TID Address Resolution Protocol (TARP) enabled, use the **show tarp interface** command in EXEC mode.

**show tarp interface** [*type number*]

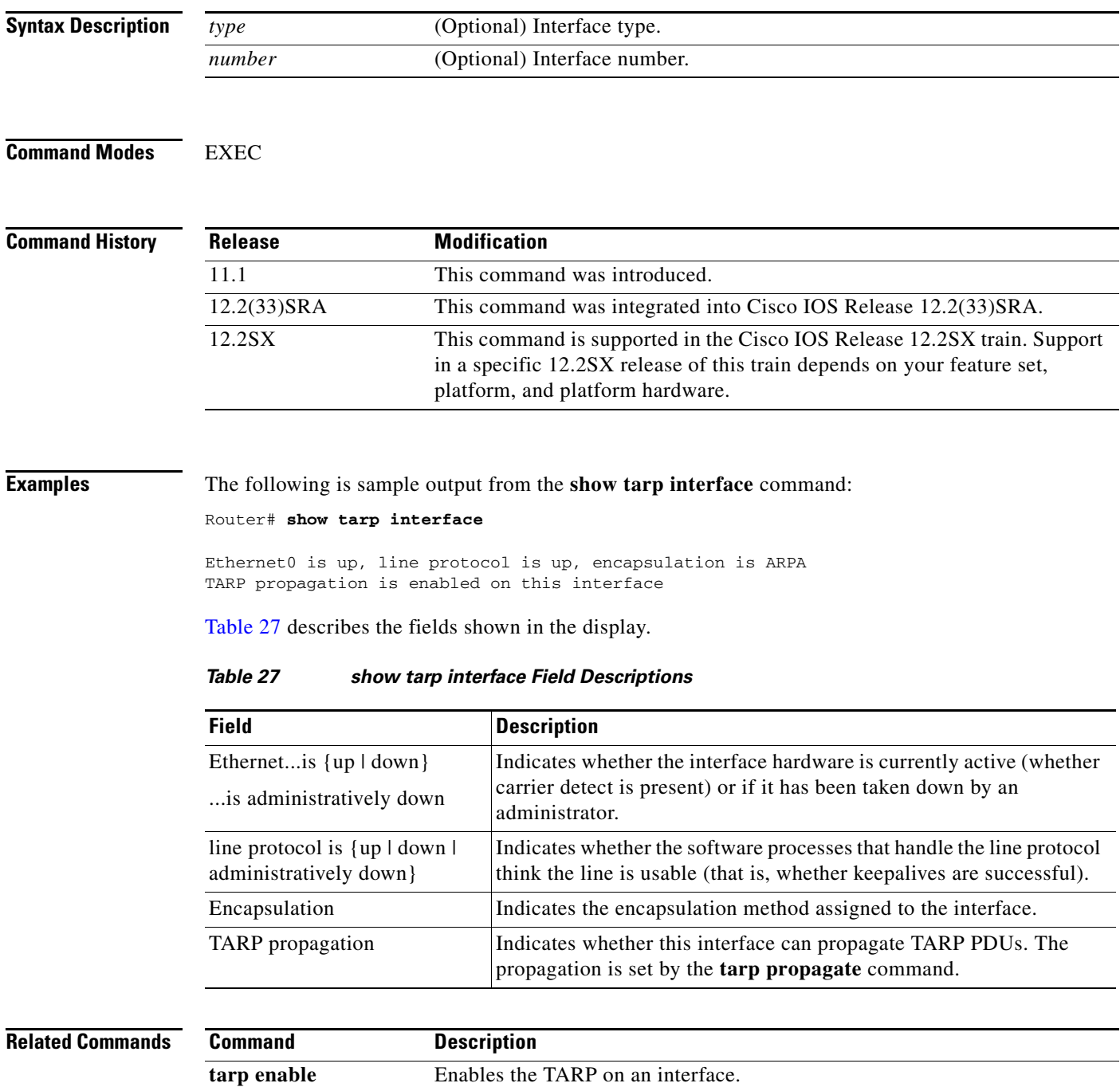

<span id="page-61-0"></span>**tarp propagate** Reenables propagation of TARP PDUs on an interface.

 $\overline{\phantom{a}}$ 

# **show tarp ldb**

To display the contents of the loop-detection buffer table, use the **show tarp ldb** command in EXEC mode.

#### **show tarp ldb**

**Syntax Description** This command has no arguments or keywords.

### **Command Modes** EXEC

## **Command History Release Modification** 11.1 This command was introduced. 12.2(33)SRA This command was integrated into Cisco IOS Release 12.2(33)SRA. 12.2SX This command is supported in the Cisco IOS Release 12.2SX train. Support in a specific 12.2SX release of this train depends on your feature set, platform, and platform hardware.

<span id="page-62-0"></span>**Examples** The following is sample output from the **show tarp ldb** command:

Router# **show tarp ldb**

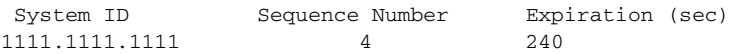

[Table 28](#page-62-0) describes the fields shown in the display.

### *Table 28 show tarp ldb Field Descriptions*

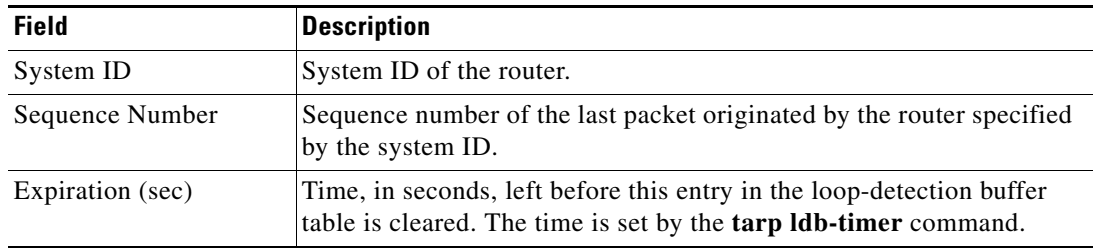

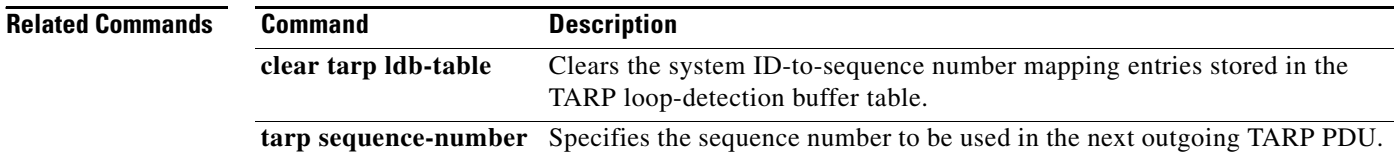

a ka

# **show tarp map**

To list all static entries in the TID cache that were configured with the **tarp map** command, use the **show tarp map** command in EXEC mode.

### **show tarp map**

**Syntax Description** This command has no arguments or keywords.

### **Command Modes** EXEC

**Command History Release Modification** 11.1 This command was introduced. 12.2(33)SRA This command was integrated into Cisco IOS Release 12.2(33)SRA. 12.2SX This command is supported in the Cisco IOS Release 12.2SX train. Support in a specific 12.2SX release of this train depends on your feature set, platform, and platform hardware.

**Examples** The following is sample output from the **show tarp map** command:

### Router# **show tarp map**

Static MAP entries:

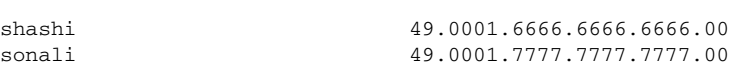

[Table 29](#page-63-0) describes the fields shown in the display.

## *Table 29 show tarp map Field Descriptions*

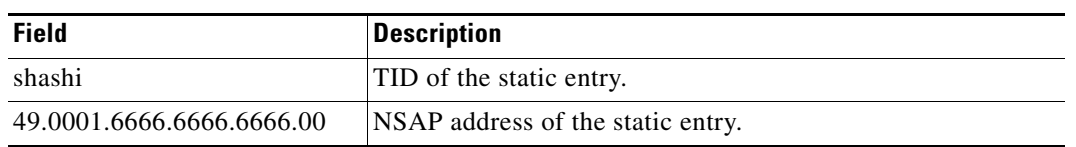

<span id="page-63-0"></span>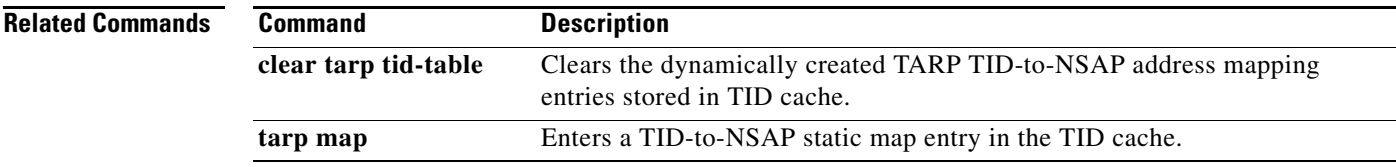

# **show tarp static-adjacencies**

To list all static TID Address Resolution Protocol (TARP) adjacencies that are configured with the **tarp route-static** command, use the **show tarp static-adjacencies** command in EXEC mode.

### **show tarp static-adjacencies**

**Syntax Description** This command has no arguments or keywords.

**Command Modes** EXEC

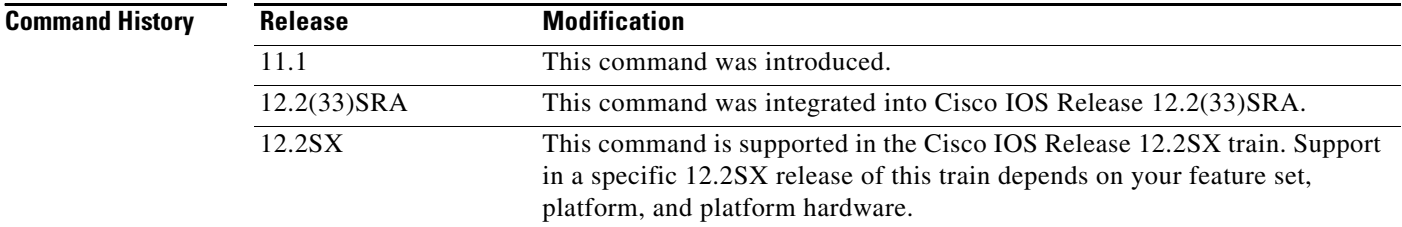

**Examples** The following is sample output from the **show tarp static-adjacencies** command:

#### Router# **show tarp static-adjacencies**

Manual (static) TARP adjacencies:

55.0001.0001.1111.1111.1111.1111.1111.1111.1111.00

[Table 30](#page-64-0) describes the field shown in the display.

## *Table 30 show tarp static-adjacencies Field Descriptions*

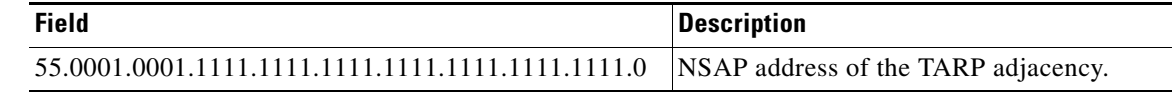

### <span id="page-64-0"></span>**Related**

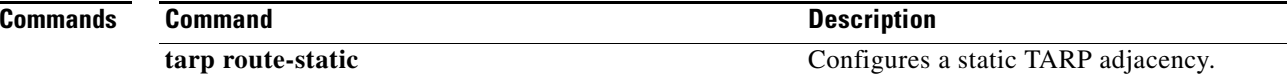

# **show tarp tid-cache**

To display information about the entries in the TID cache, use the **show tarp tid-cache** command in EXEC mode. Entries are created dynamically, statically, or as a result of assigning a TID to the device by using the **tarp tid** command.

**show tarp tid-cache** [**detail**]

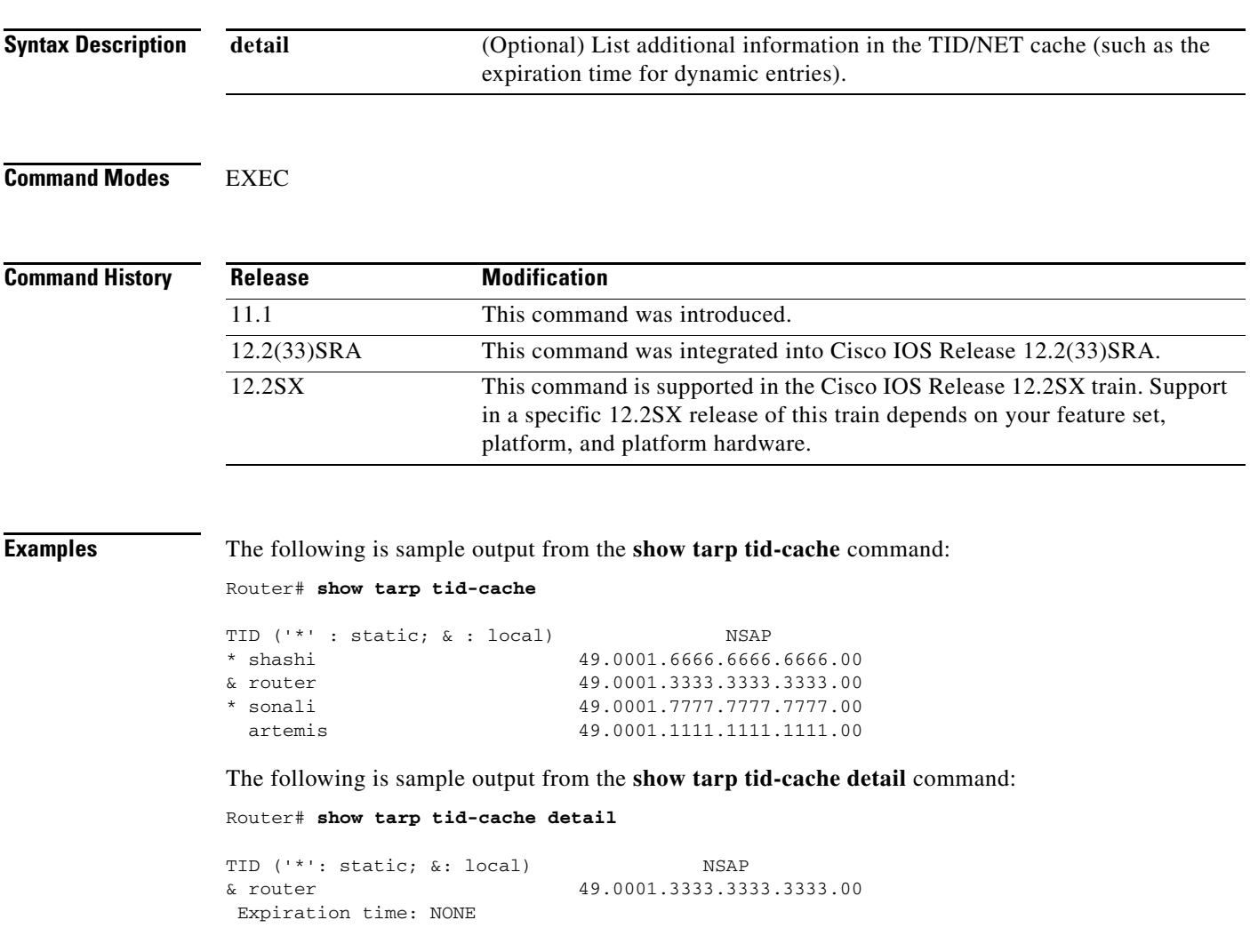

 $\Gamma$ 

<span id="page-66-0"></span>**The Contract of the Contract of the Contract of the Contract of the Contract of the Contract of the Contract o** 

[Table 31](#page-66-0) describes the fields shown in the displays.

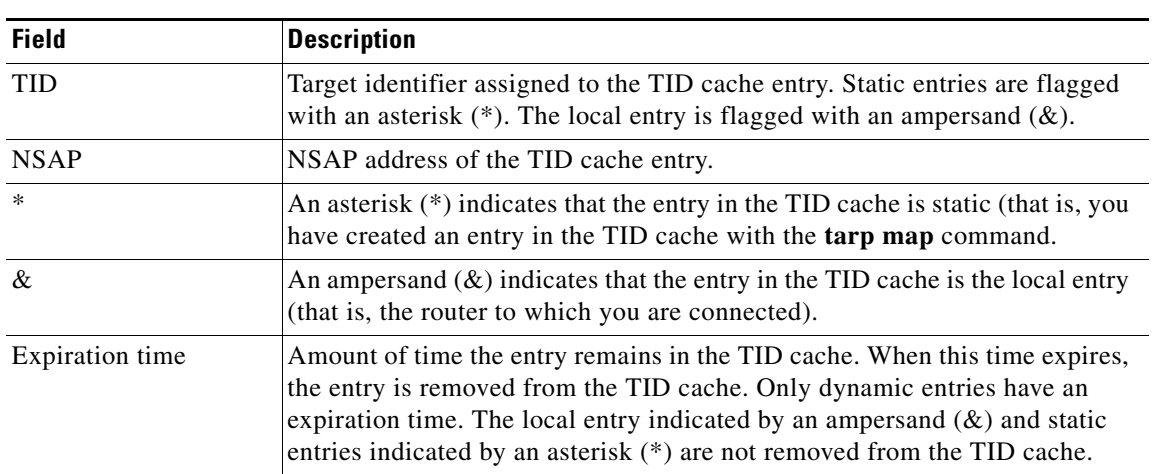

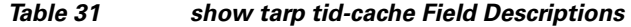

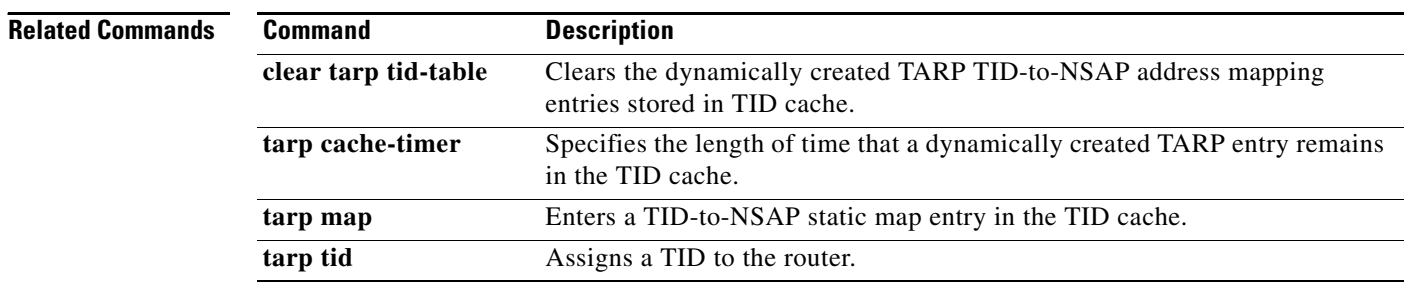

# **show tarp traffic**

To display statistics about TID Address Resolution Protocol (TARP) PDUs since the last time the counters were cleared, use the **show tarp traffic** command in EXEC mode.

### **show tarp traffic**

**Syntax Description** This command has no arguments or keywords.

### **Command Modes** EXEC

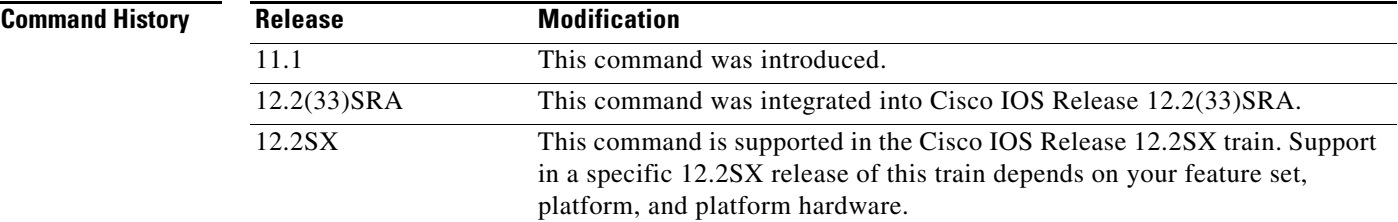

**Examples** The following is sample output from the **show tarp traffic** command:

```
Router# show tarp traffic
```

```
TARP counters:
        Packets output: 11, Input: 5
        Hdr syntax: 0
        No memory: 0, Invalid packet: 0 
        Lifetime exceeded: 0
```
[Table 32](#page-67-0) describes the fields shown in the display.

### *Table 32 show tarp traffic Field Descriptions*

<span id="page-67-0"></span>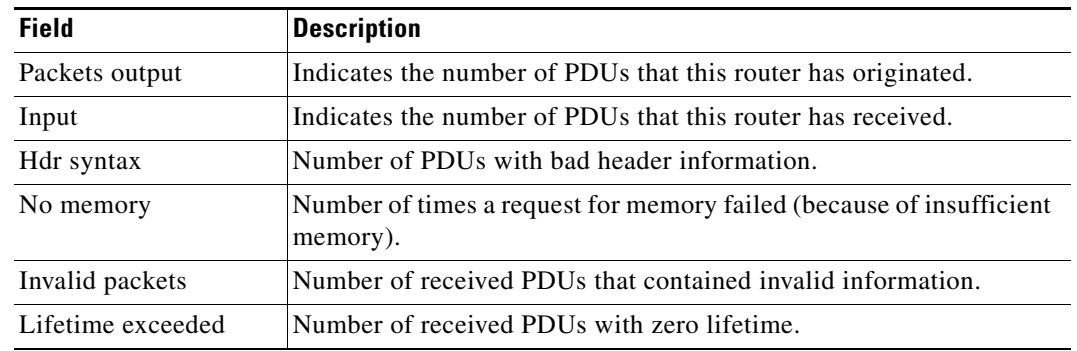

## **Related Commands**

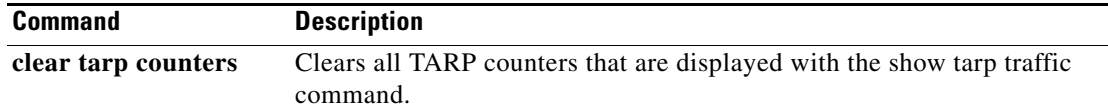

# **show tarp**

To display all global TID Address Resolution Protocol (TARP) parameters, use the **show tarp** command in EXEC mode.

**show tarp**

## **Syntax Description** This command has no arguments or keywords.

### **Command Modes** EXEC

## **Command History Release Modification** 11.1 This command was introduced. 12.2(33)SRA This command was integrated into Cisco IOS Release 12.2(33)SRA. 12.2SX This command is supported in the Cisco IOS Release 12.2SX train. Support in a specific 12.2SX release of this train depends on your feature set, platform, and platform hardware.

**Examples** The following is sample output from the **show tarp** command:

```
Router# show tarp
```

```
Global TARP information:
  TID of this station is "cerd"
 Timer T1 (timer for response to TARP Type 1 PDU) is 15 seconds
 Timer T2 (timer for response to TARP Type 2 PDU) is 25 seconds
 Timer T3 (timer for response to ARP request) is 40 seconds
 Timer T4 (timer that starts when T2 expires) is 15 seconds
 Loop Detection Buffer entry timeout: 300 seconds
 TID cache entry timeout: 300 seconds
 This station will propagate TARP PDUs
 This station will originate TARP PDUs
 TID<->NET cache is enabled
  Sequence number that next packet originated by this station will have: 9
  Update remote cache (URC) bit is 0
  Packet lifetime: 100 hops
  Protocol type used in outgoing packets: "FE"
 N-Selector used in TARP PDU's: "AF"
```
[Table 33](#page-69-0) describes the fields shown in the display.

<span id="page-69-0"></span>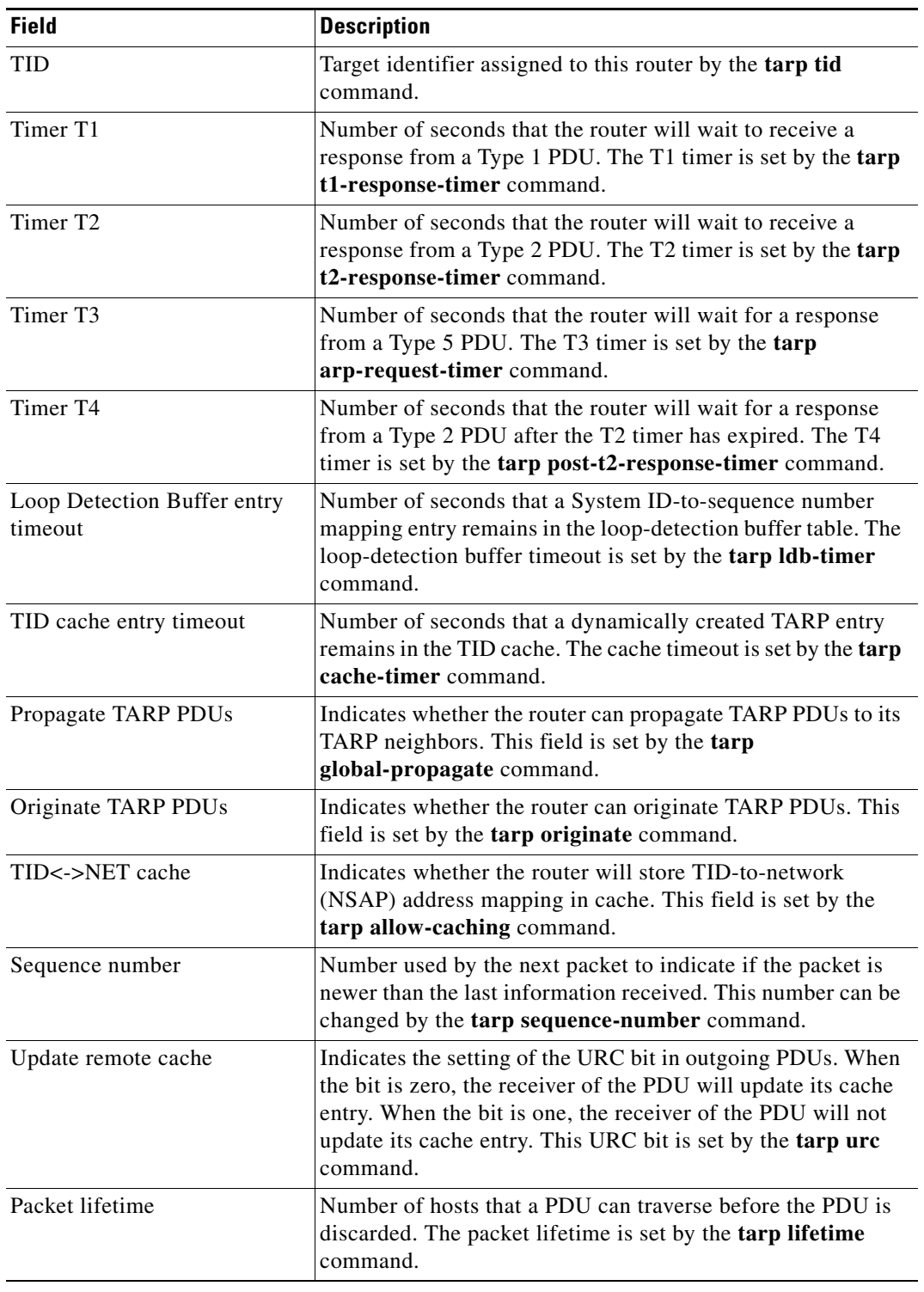

## *Table 33 show tarp Field Descriptions*

 $\Gamma$ 

 $\overline{\phantom{a}}$ 

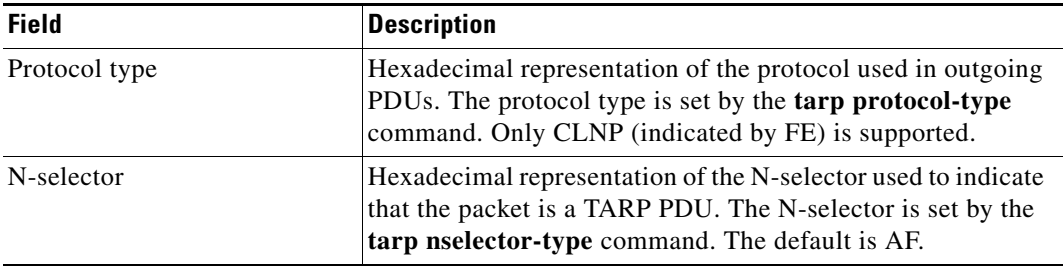

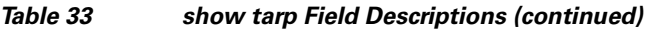

 $\overline{\phantom{a}}$ 

a ka

# **tarp allow-caching**

To reenable the storage of TID-to-NSAP address mapping in the TID cache, use the **tarp allow-caching**  command in global configuration mode. To disable this function and clear the TID cache, use the **no** form of this command.

### **tarp allow-caching**

### **no tarp allow-caching**

**Syntax Description** This command has no arguments or keywords.

Defaults **Enabled** 

**Command Modes** Global configuration

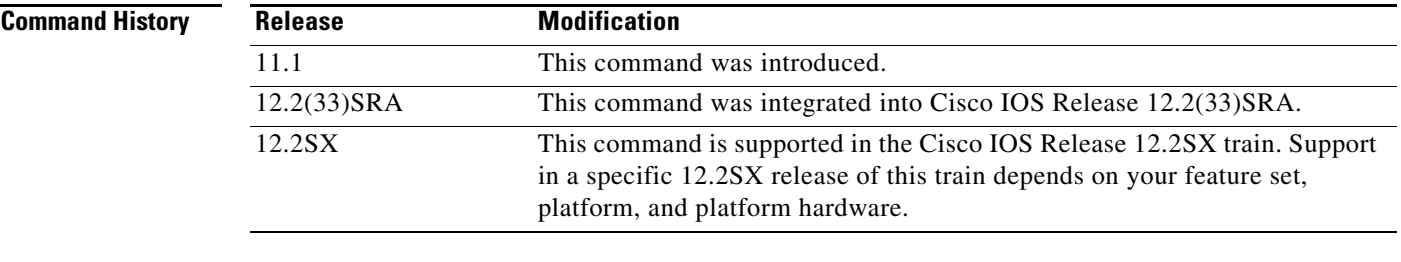

**Usage Guidelines** By default, storing TID-to-network (NSAP) address mapping in the cache is enabled unless you specifically disable the capability with the **no tarp allow-caching** command. If you disable this capability, you must use the **tarp allow-caching** command to reenable storage of TID-to-network address mapping in cache. After re-enabling this capability, any previously cleared local entry and all static entries are restored.

**Examples** The following example disables storage of TID-to-NSAP address mapping in cache on the router: no tarp allow-caching

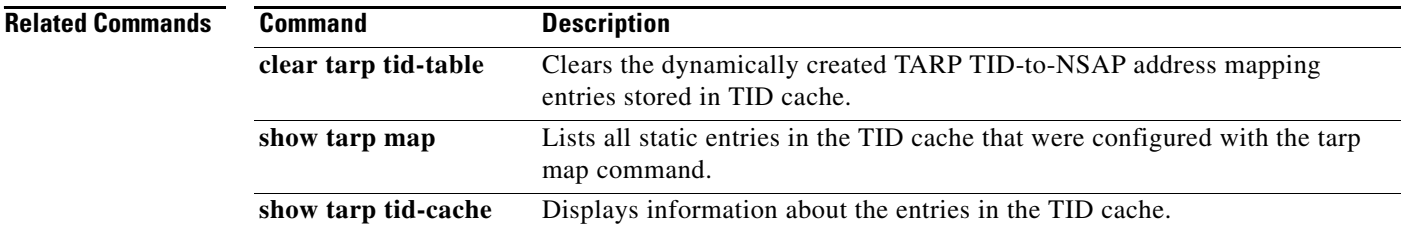
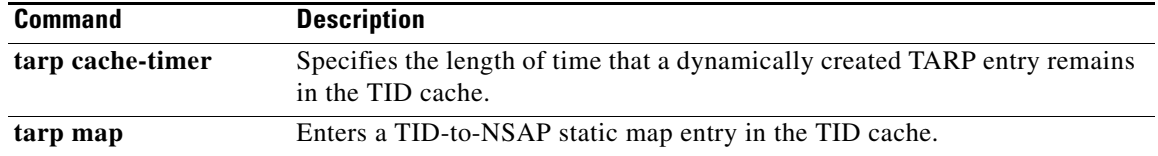

# **tarp arp-request-timer**

To set the timeout for TID Address Resolution Protocol (TARP) Type 5 PDUs, use the **tarp arp-request-timer** command in global configuration mode. To set the timeout to the default value, use the **no** form of this command.

**tarp arp-request-timer** *seconds*

**no tarp arp-request-timer**

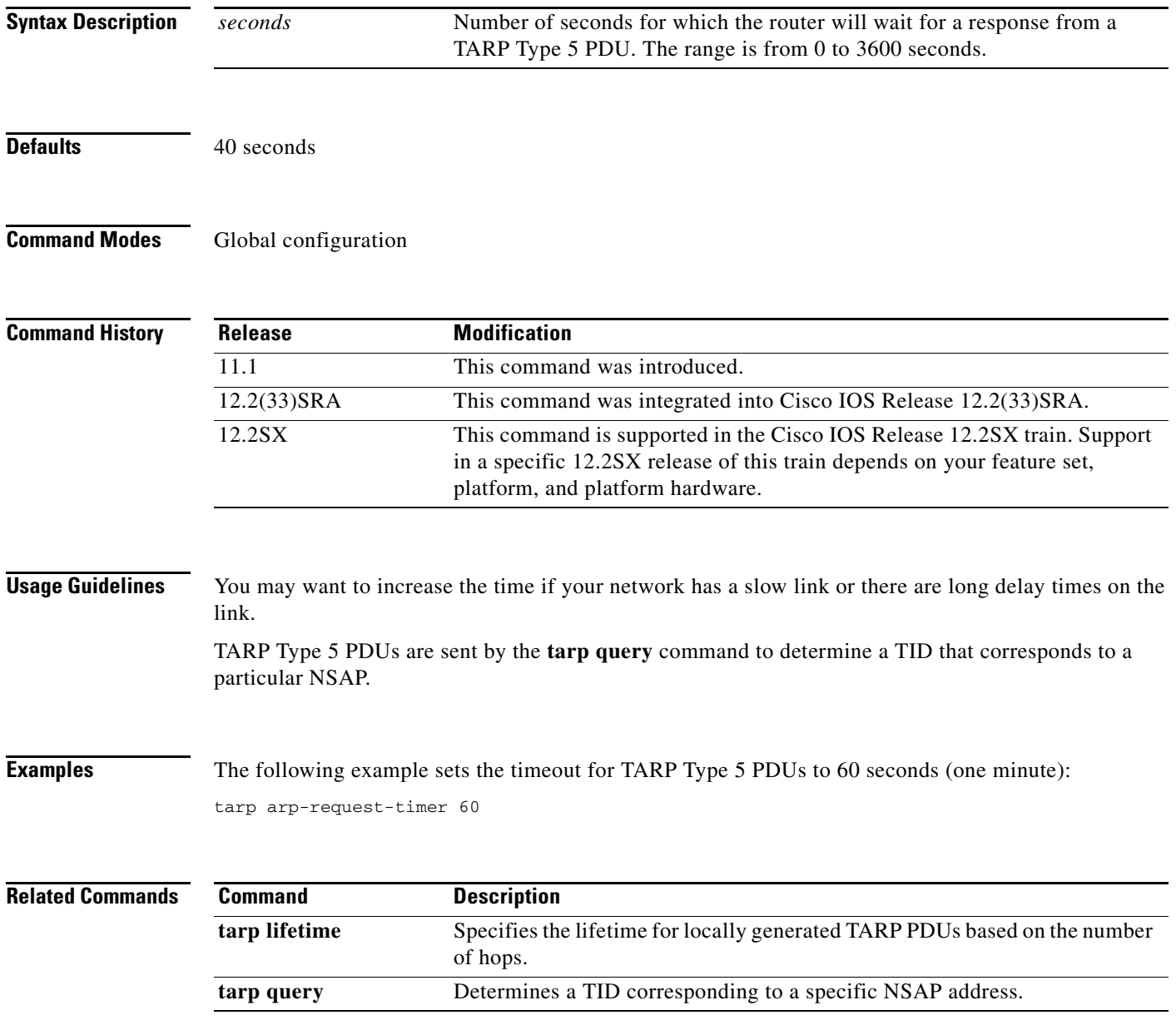

# **tarp blacklist-adjacency**

To blacklist the specified router so that the router does not receive TID Address Resolution Protocol (TARP) PDUs propagated by this router, use the **tarp blacklist-adjacency** command in global configuration mode. To remove the specified router from the blacklist so that the router can once again receive propagated TARP PDUs, use the **no** form of this command.

**tarp blacklist-adjacency** *nsap*

**no tarp blacklist-adjacency** *nsap*

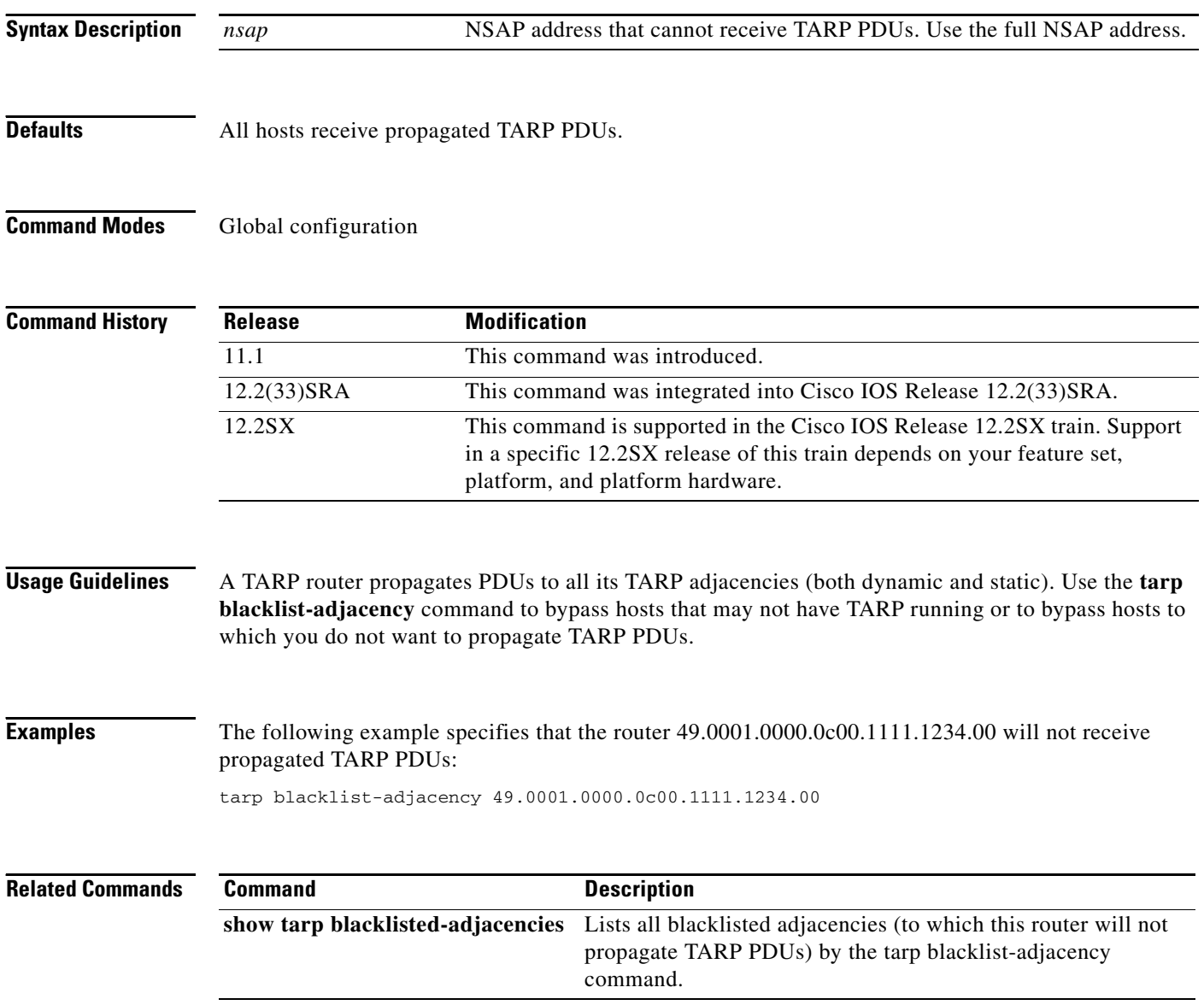

a ka

# **tarp cache-timer**

To specify the length of time for which a dynamically created TID Address Resolution Protocol (TARP) entry remains in the TID cache, use the **tarp cache-timer** command in global configuration mode. To set the timer to the default value, use the **no** form of this command.

**tarp cache-timer** *seconds*

**no tarp cache-timer**

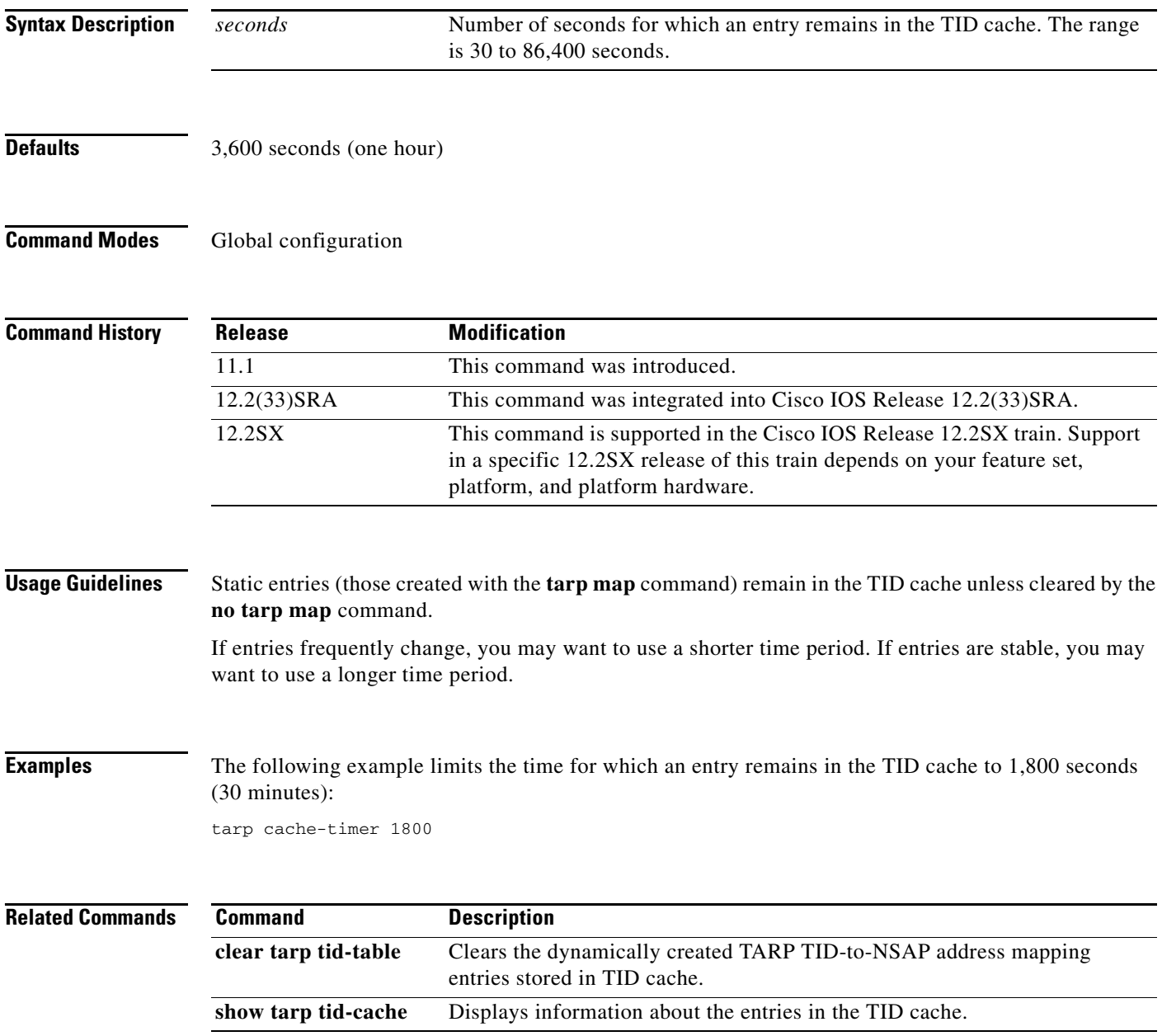

# **tarp enable**

To enable TID Address Resolution Protocol (TARP) on an interface, use the **tarp enable** command in interface configuration mode. To disable TARP on a particular interface, use the **no** form of this command.

**tarp enable**

**no tarp enable**

**Syntax Description** This command has no arguments or keywords.

Defaults Disabled

**Command Modes** Interface configuration

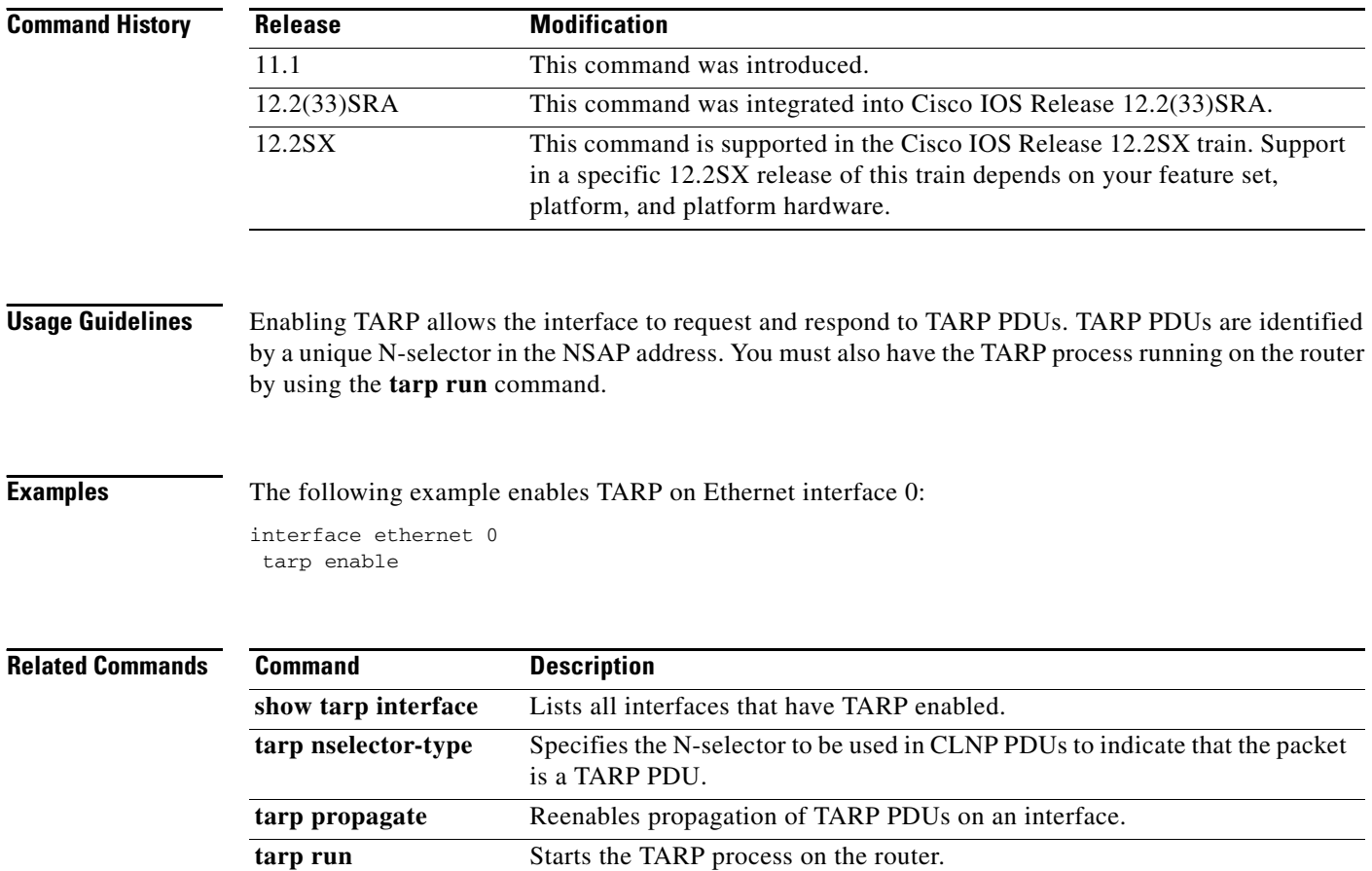

## **tarp global-propagate**

To reenable the capability to propagate TID Address Resolution Protocol (TARP) PDUs globally, use the **tarp global-propagate** command in global configuration mode. To disable global propagation of TARP PDUs, use the **no** form of this command.

#### **tarp global-propagate**

**no tarp global-propagate**

**Syntax Description** This command has no arguments or keywords.

**Defaults** Enabled

**Command Modes** Global configuration

**Command History Release Modification** 11.1 This command was introduced. 12.2(33)SRA This command was integrated into Cisco IOS Release 12.2(33)SRA.

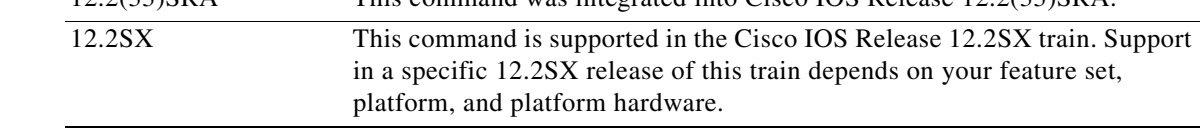

**Usage Guidelines** TARP PDUs are globally propagated to all TARP neighbors by default unless you specifically disable the capability with the **no tarp global-propagate** command. If you disable this capability, you must use the **tarp global-propagate** command to reenable global purgation of TARP PDUs.

> TARP PDUs are propagated on all interfaces by default unless you specifically disable the capability on a specific interface with the **no tarp propagate** command.

**Note** The **no tarp global-propagate** command disables propagation of TARP PDUs on the router (and thus on all interfaces).

**Examples** The following example disables global propagation of TARP PDUs on this router:

no tarp global-propagate

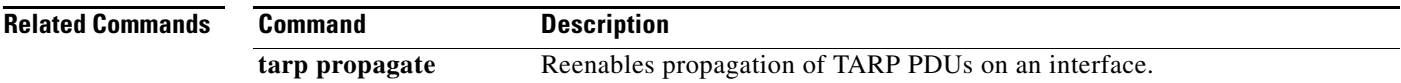

 $\mathbf{r}$ 

# **tarp ldb-timer**

To specify the length of time for which a system ID-to-sequence number mapping entry remains in the loop-detection buffer table, use the **tarp ldb-timer** command in global configuration mode. To set the timer to the default value, use the **no** form of this command.

**tarp ldb-timer** *seconds*

**no tarp ldb-timer**

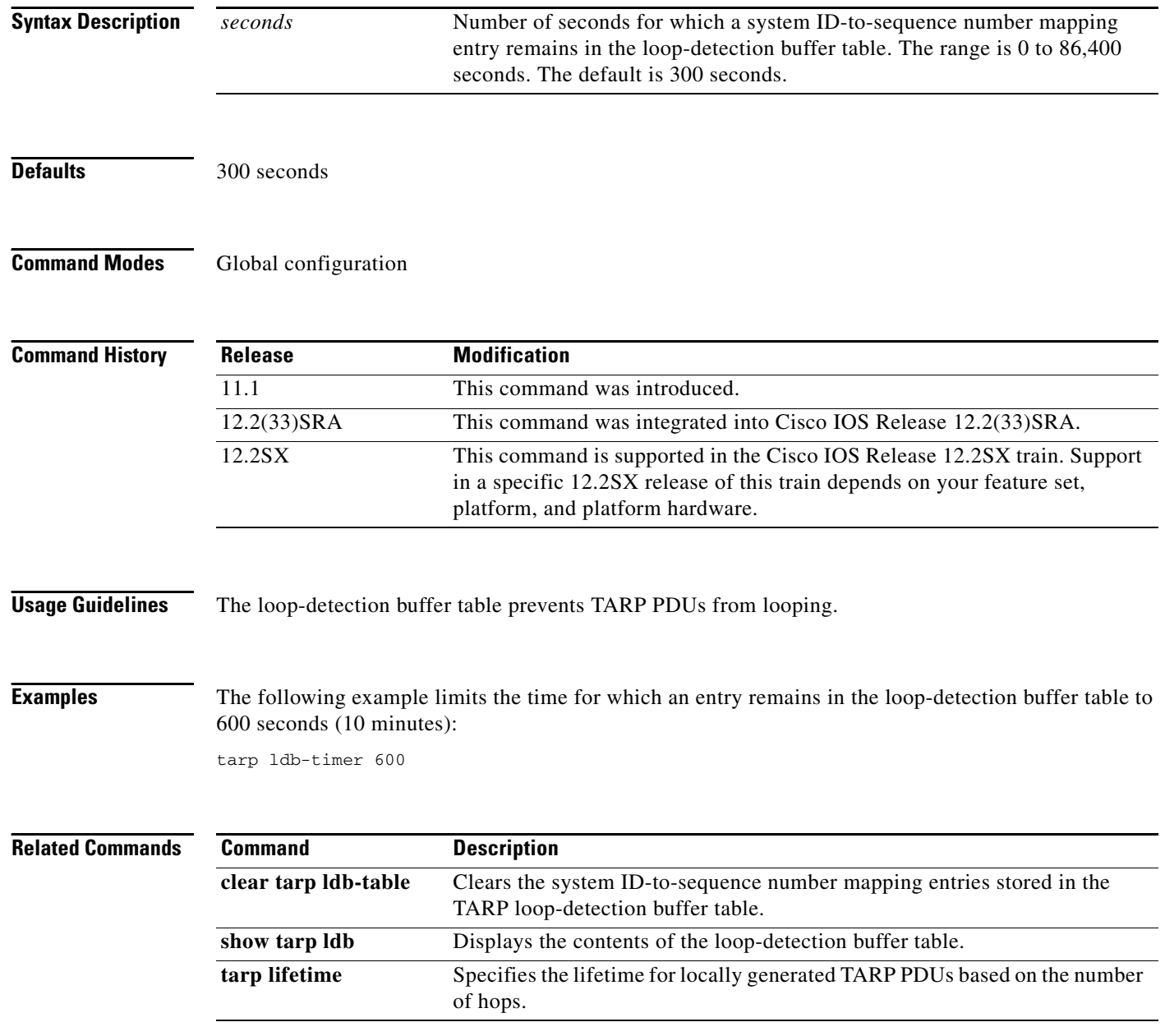

# **tarp lifetime**

To specify the lifetime for locally generated TID Address Resolution Protocol (TARP) PDUs based on the number of hops, use the **tarp lifetime** command in global configuration mode. To set the PDU lifetime to the default value, use the **no** form of this command.

**tarp lifetime** *hops*

**no tarp lifetime**

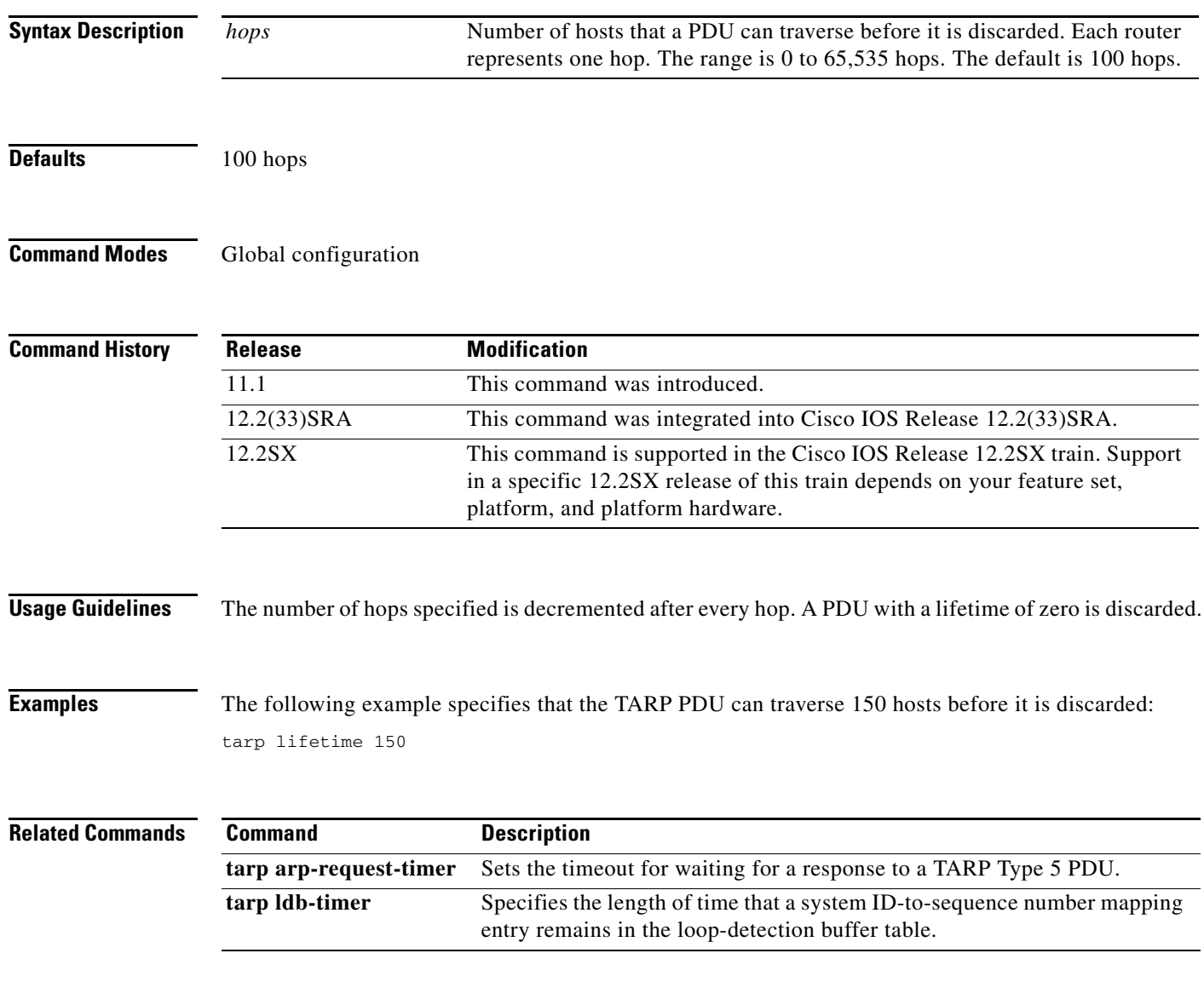

## **tarp map**

To enter a TID-to-NSAP static map entry in the TID cache, use the **tarp map** command in global configuration mode. To remove a static map entry from the TID cache, use the **no** form of this command.

**tarp map** *tid nsap*

**no tarp map** *tid nsap*

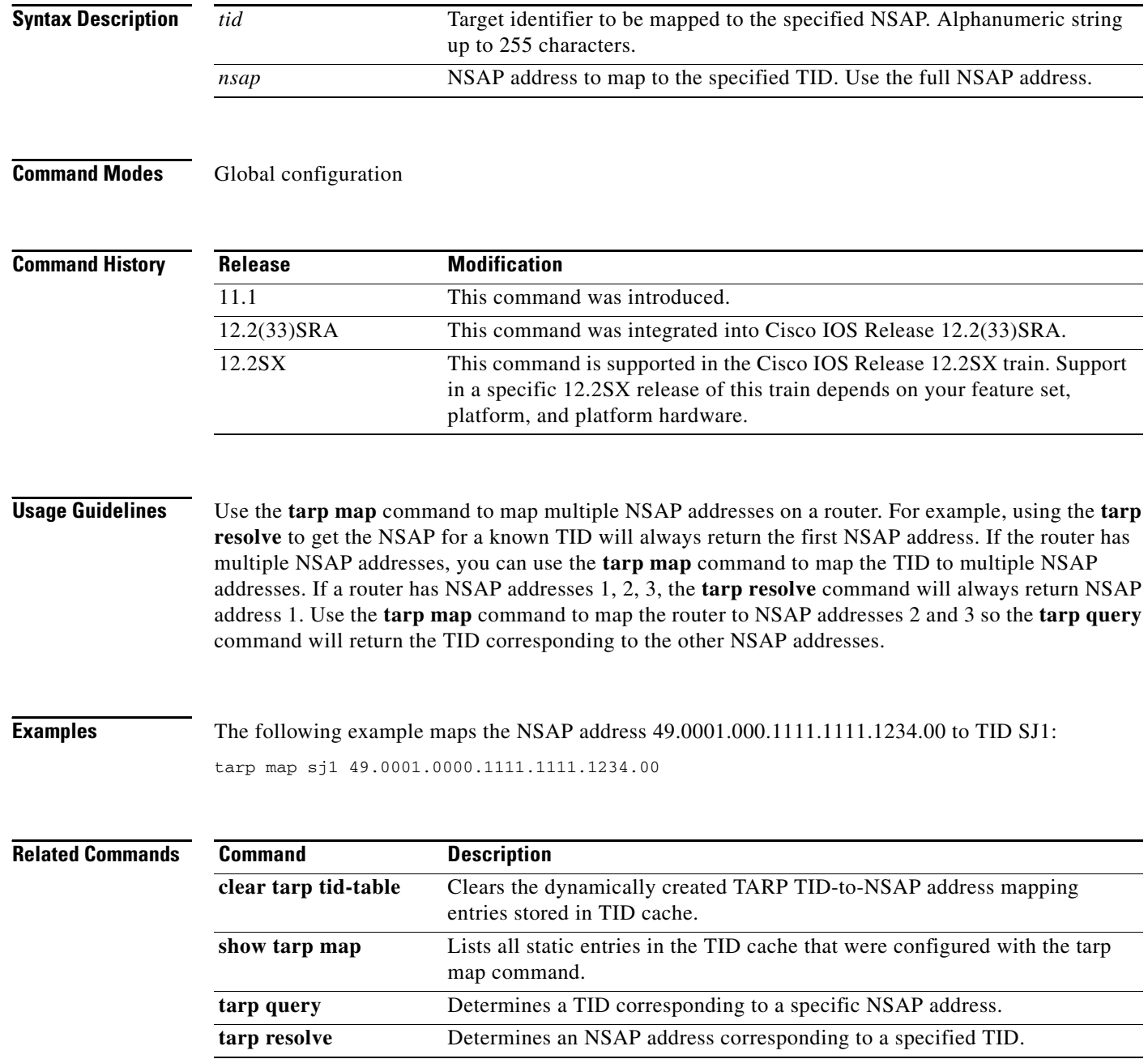

## **tarp nselector-type**

To specify the N-selector to be used in Connectionless Network Protocol (CLNP) PDUs to indicate that the packet is a TID Address Resolution Protocol (TARP) PDU, use the **tarp nselector-type** command in global configuration mode. To set the N-selector to the default value, use the **no** form of this command.

**tarp nselector-type** *hex-digit* 

**no tarp nselector-type** 

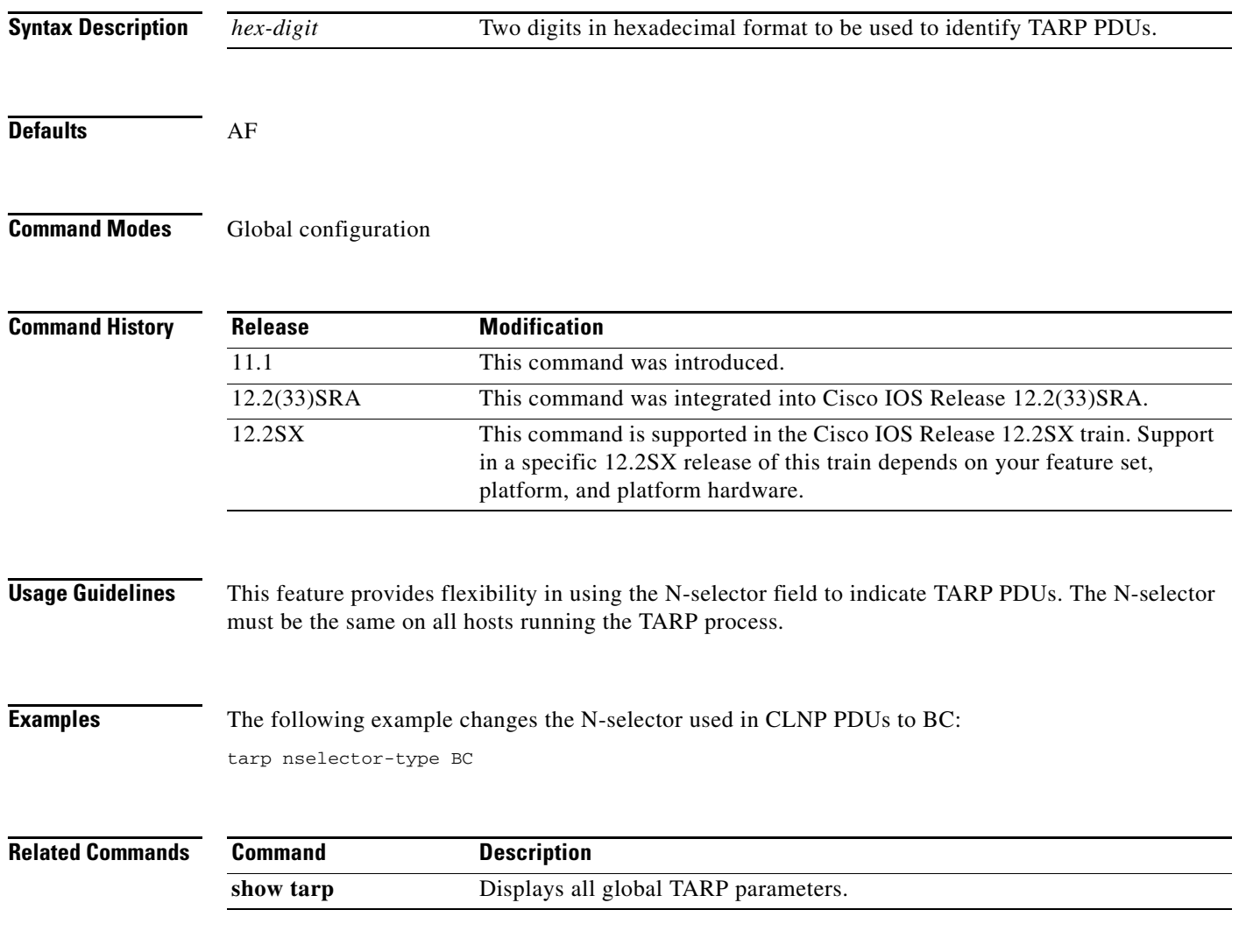

# **tarp originate**

To reenable the router to originate TID Address Resolution Protocol (TARP) PDUs, use the **tarp originate** command in global configuration mode. To disable the capability to originate TARP PDUs, use the **no** form of this command.

#### **tarp originate**

#### **no tarp originate**

**Syntax Description** This command has no arguments or keywords.

Defaults **Enabled** 

**Command Modes** Global configuration

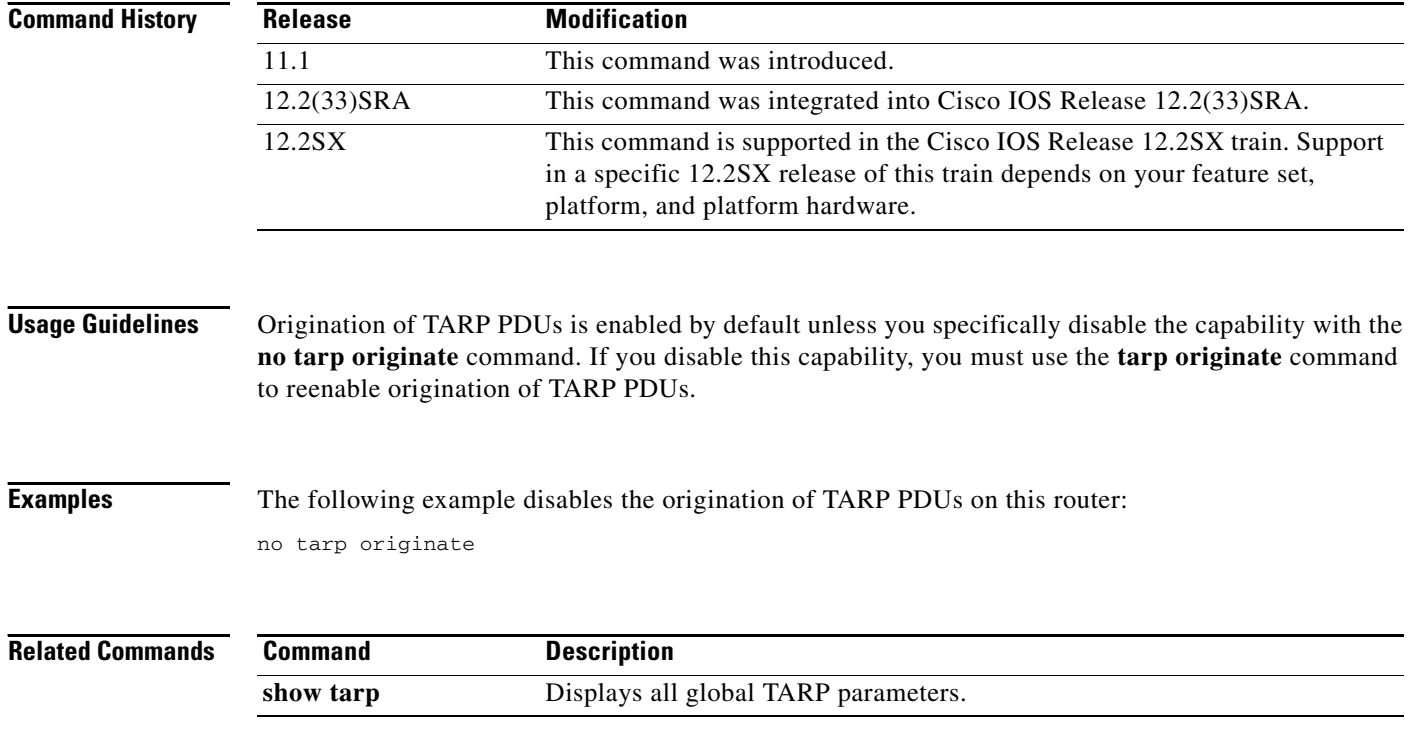

# **tarp post-t2-response-timer**

To specify the length of time for which a router waits for a response to a Type 2 PDU after the default timer expires, use the **tarp post-t2-response-timer** command in global configuration mode. To set the timer to the default value, use the **no** form of this command.

**tarp post-t2-response-timer** *seconds*

**no tarp post-t2-response-timer**

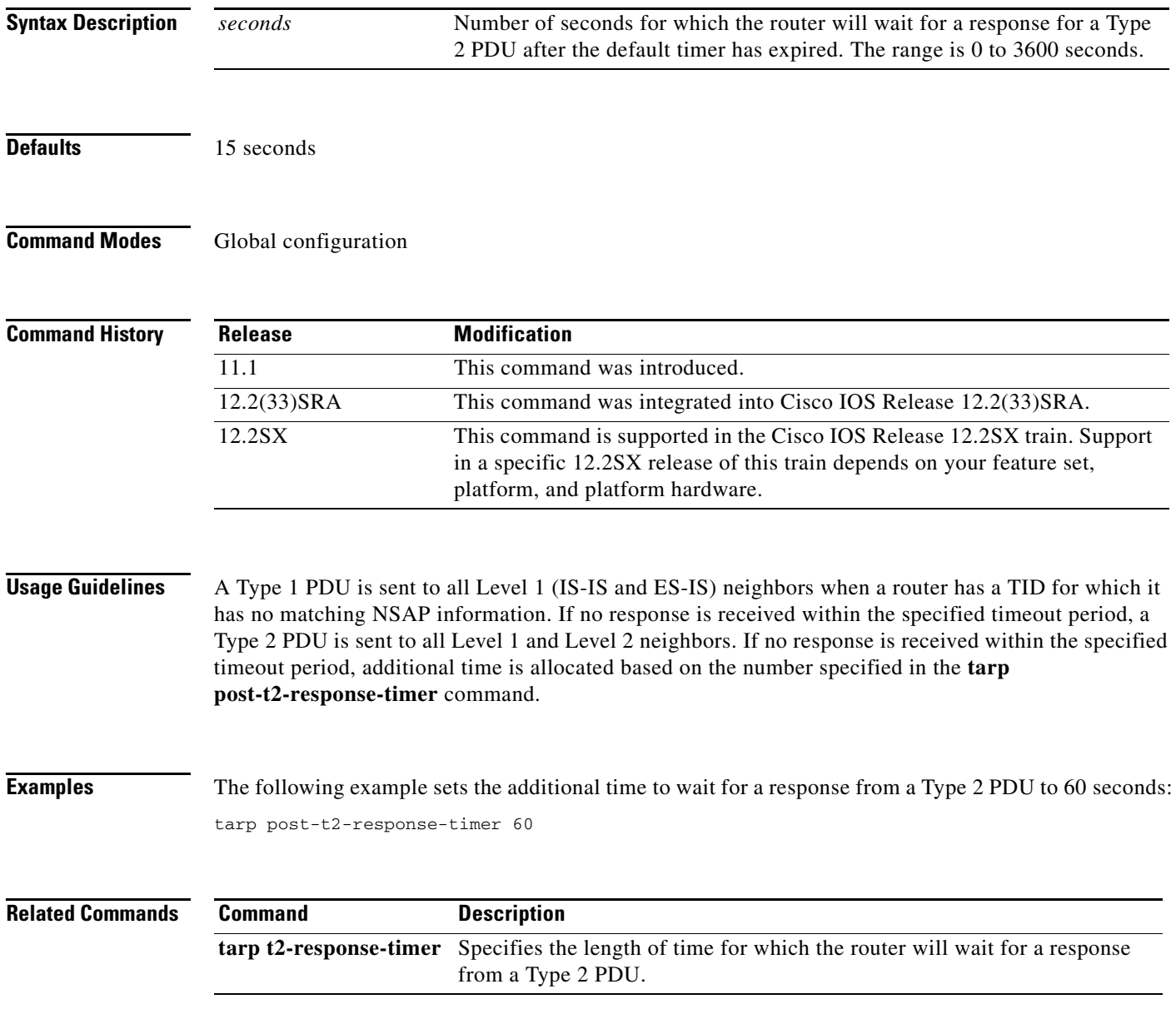

## **tarp propagate**

To reenable propagation of TID Address Resolution Protocol (TARP) PDUs on an interface, use the **tarp propagate** command in interface configuration mode. To disable propagation of TARP PDUs on one or more interfaces, use the **no** form of this command.

**tarp propagate** [**all** | **message-type** *type-number* [*type-number*] [*type-number*]]

**no tarp propagate** [**all** | **message-type** *type-number* [*type-number*] [*type-number*]]

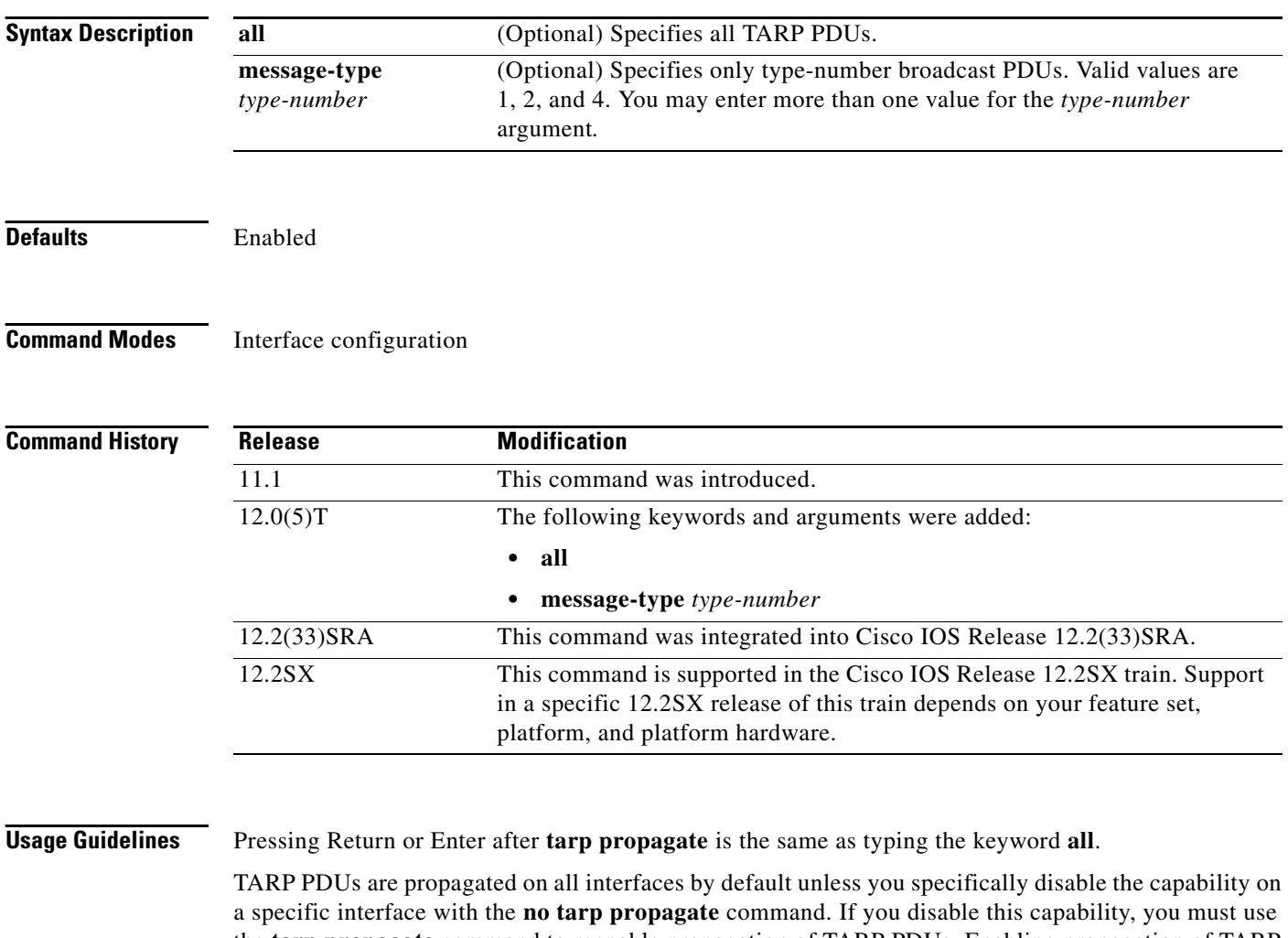

the **tarp propagate** command to reenable propagation of TARP PDUs. Enabling propagation of TARP PDUs allows the interface to propagate PDUs to all neighbors on this interface. TARP PDUs are identified by a unique N-selector in the NSAP.

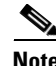

**Note** The **no tarp global-propagate** command disables propagation of TARP PDUs on the router (and, thus, on all interfaces).

**Examples** The following example starts the TARP process on the router and enables TARP propagation on Ethernet interface 0:

> interface ethernet 0 tarp propagate

### **Related Commands**

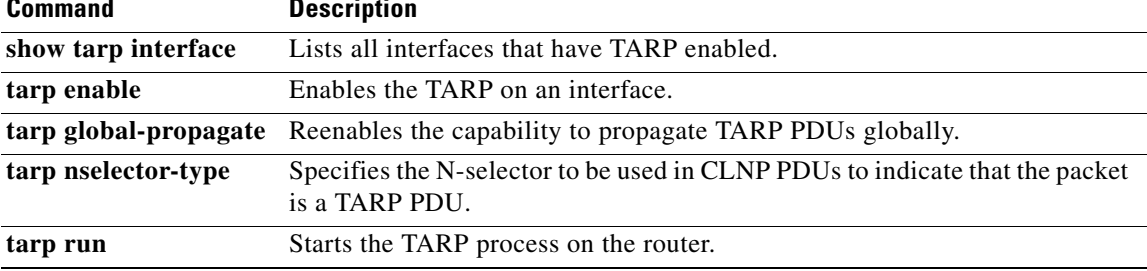

## **tarp protocol-type**

To specify the network protocol type to be used in outgoing TID Address Resolution Protocol (TARP) PDUs, use the **tarp protocol-type** command in global configuration mode. To set the protocol type to the default value, use the **no** form of this command.

**tarp protocol-type** *hex-digit* 

**no tarp protocol-type** 

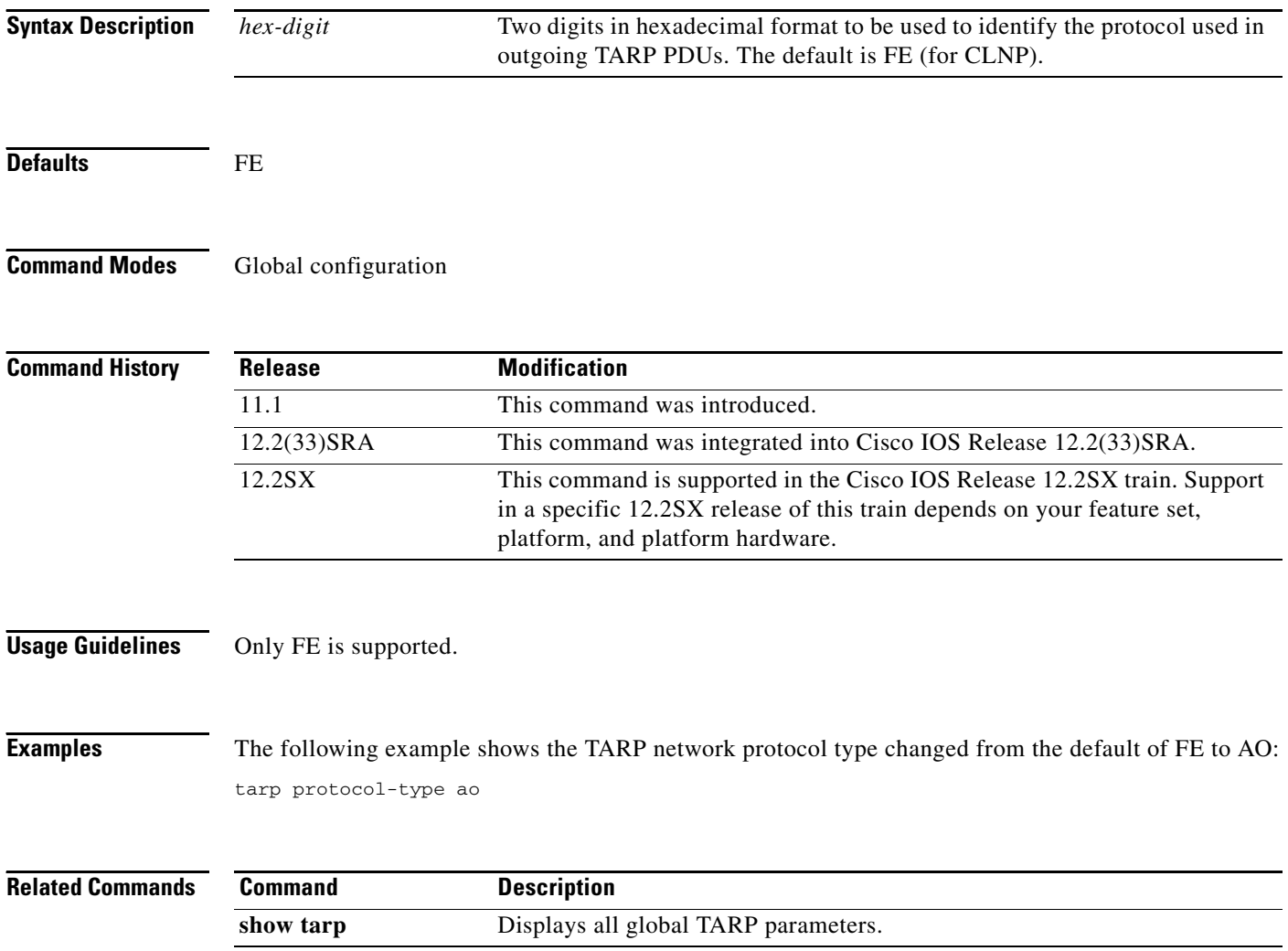

## **tarp query**

To determine a corresponding TID entry for a specific NSAP address, use the **tarp query** command in EXEC mode.

**tarp query** *nsap*

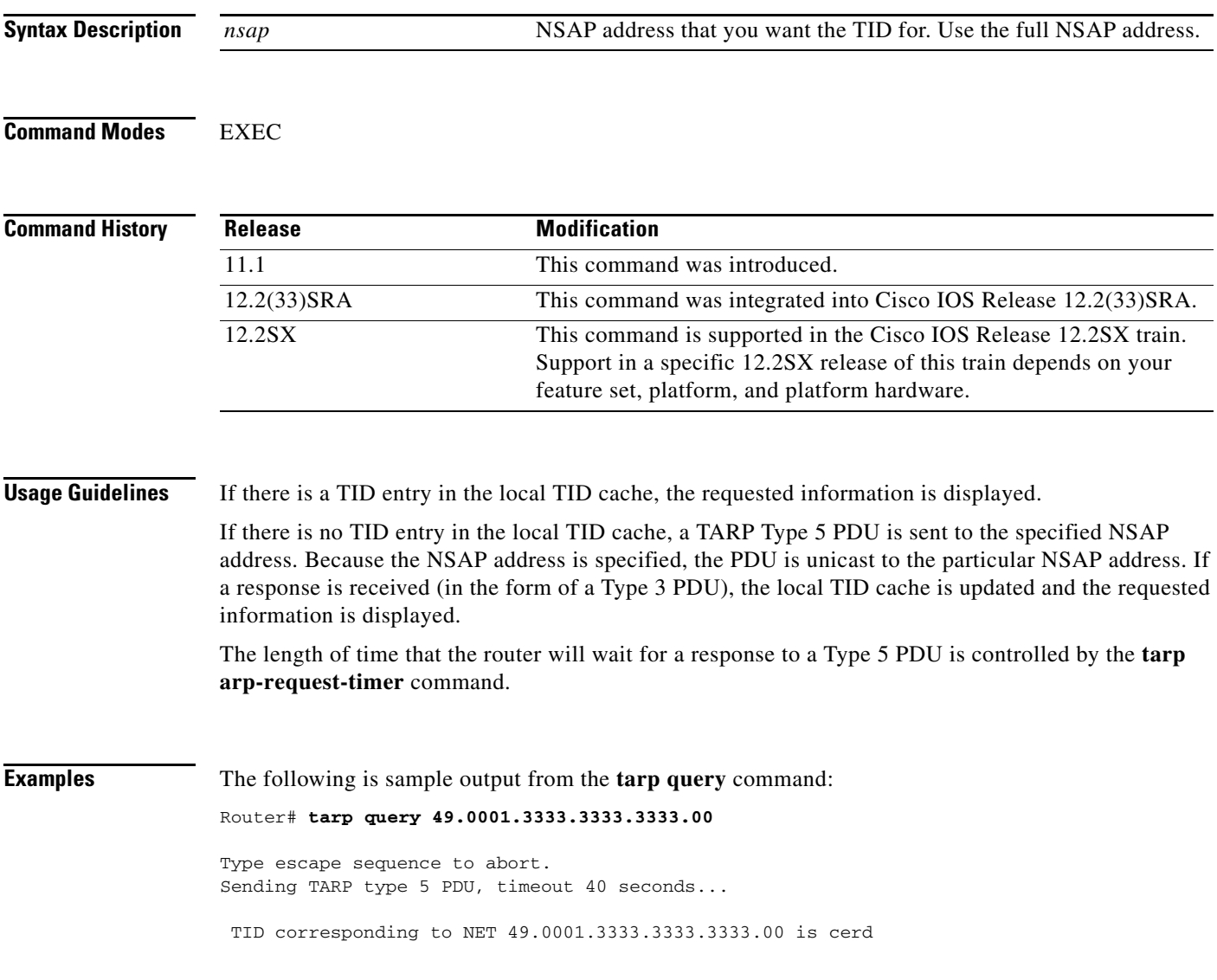

[Table 34](#page-88-0) describes the fields shown in the display.

<span id="page-88-0"></span>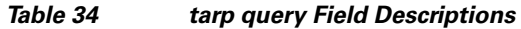

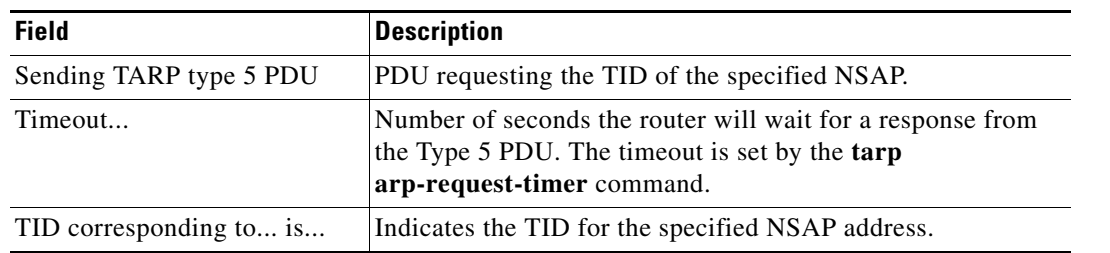

### **Related Commands**

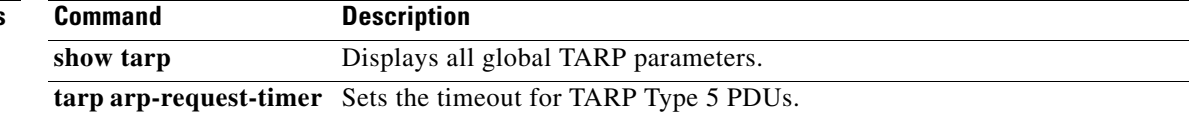

### **tarp resolve**

To determine an NSAP address corresponding to a specified TID, use the **tarp resolve** command in EXEC mode.

**tarp resolve** *tid* [**1** | **2**]

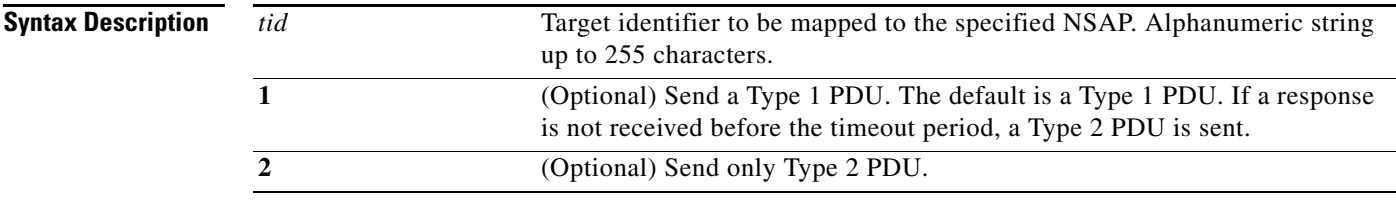

**Command Modes** EXEC

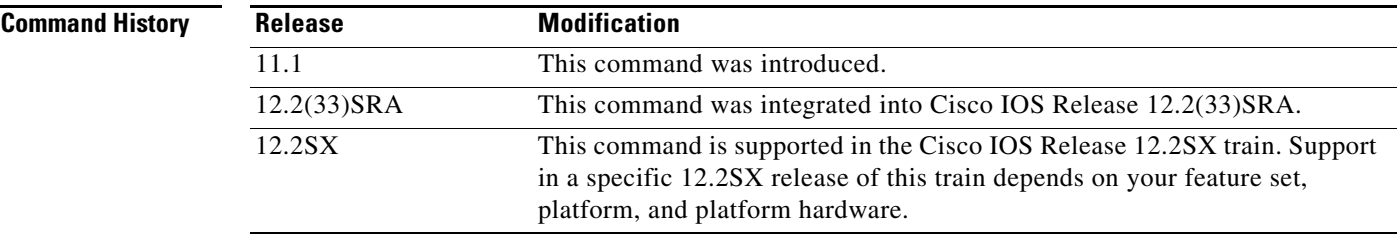

**Usage Guidelines** If there is an NSAP entry in the local TID cache, the requested information is displayed.

If there is no NSAP entry in the local TID cache, a TARP Type 1 or Type 2 PDU is sent out. By default a Type 1 PDU is sent. A Type 1 PDU is sent to all Level 1 (IS-IS and ES-IS) neighbors. If a response is received (in the form of a Type 3 PDU), the local TID cache is updated and the requested information is displayed.

If a response from the Type 1 PDU is not received within the timeout period, a Type 2 PDU is sent to all Level 1 and Level 2 neighbors. If a response is received (in the form of a Type 3 PDU), the local TID cache is updated and the requested information is displayed.

The length of time that the router will wait for a response to a Type 1 PDU is controlled by the **tarp t1-response-timer** command. The length of time that the router waits for a response to a Type 2 PDU is controlled by the **tarp t2-response-timer** command and the **tarp-post-t2-response-timer** command.

### **Examples** The following is sample output from the **tarp resolve** command: Router# **tarp resolve artemis** Type escape sequence to abort. Sending TARP type 1 PDU, timeout 15 seconds...

NET corresponding to TID artemis is 49.0001.1111.1111.1111.00

 $\mathbf{r}$ 

[Table 35](#page-90-0) describes the fields shown in the display.

<span id="page-90-0"></span>*Table 35 tarp resolve Field Descriptions*

| <b>Field</b>            | <b>Description</b>                                                                                                    |
|-------------------------|----------------------------------------------------------------------------------------------------|
| Sending TARP type 1 PDU | PDU requesting the NSAP of the specified TID.                                                                                              |
| timeout                 | Number of seconds the router will wait for a response from<br>the Type 1 PDU. The timeout is set by the tarp<br>t1-response-timer command. |
| NET corresponding to is | Indicates the NSAP address (in this case,<br>49.0001.1111.1111.1111.00) for the specified TID.                                             |

### **Related Commands**

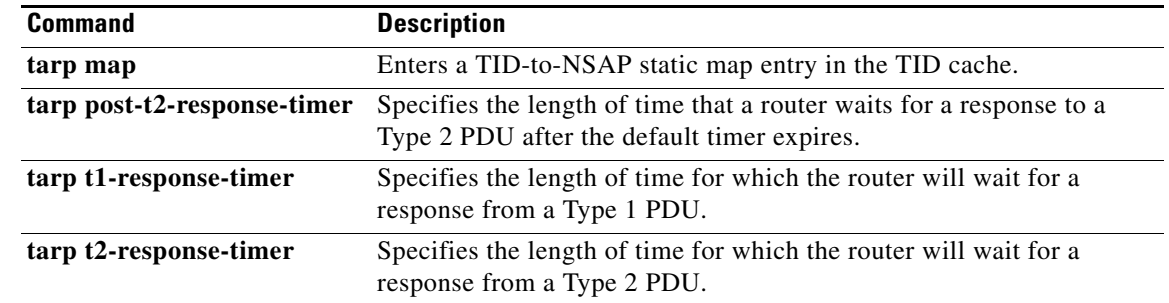

### **tarp route-static**

To configure a static TID Address Resolution Protocol (TARP) adjacency, use the **tarp route-static**  command in global configuration mode. To remove a static TARP adjacency from the TARP queue, use the **no** form of this command.

**tarp route-static** *nsap* [**all** | **message-type** *type-number* [*type-number*] [*type-number*]]

**no tarp route-static** *nsap* [**all** | **message-type** *type-number* [*type-number*] [*type-number*]]

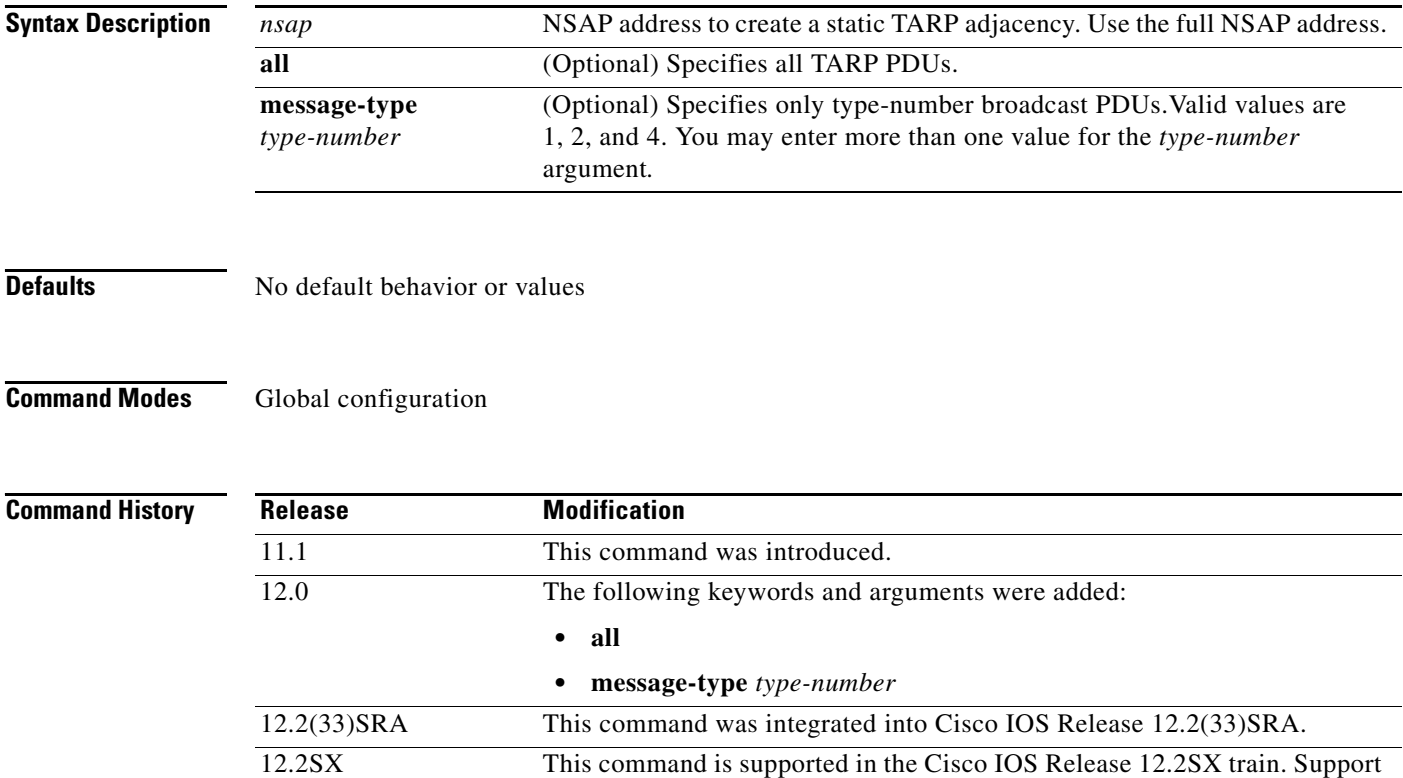

**Usage Guidelines** Pressing Return or Enter after **tarp route-static** is the same as typing the keyword **all**.

A TARP router propagates PDUs to all its adjacencies and static TARP adjacencies.

platform, and platform hardware.

If a router is not running TARP, the router discards TARP PDUs rather than propagating the PDUs to all its adjacencies. To allow propagation of the PDU to hosts that are "beyond" a non-TARP router, you must use the **tarp route-static** command to ensure that the hosts receive PDUs. The **tarp route-static** command allows TARP PDUs to "tunnel" through hosts that are not running TARP.

in a specific 12.2SX release of this train depends on your feature set,

The specified router, as identified by the NSAP address, is stored in a TARP static adjacencies queue.

Use the **tarp blacklist-adjacency** command to prevent sending TARP PDUs directly to hosts that are not running TARP.

 $\mathbf{r}$ 

**Examples** The following example adds 49.0001.0000.0c00.1111.1234.00 as a static TARP adjacency to the TARP queue:

tarp route-static 49.0001.0000.0c00.1111.1234.00

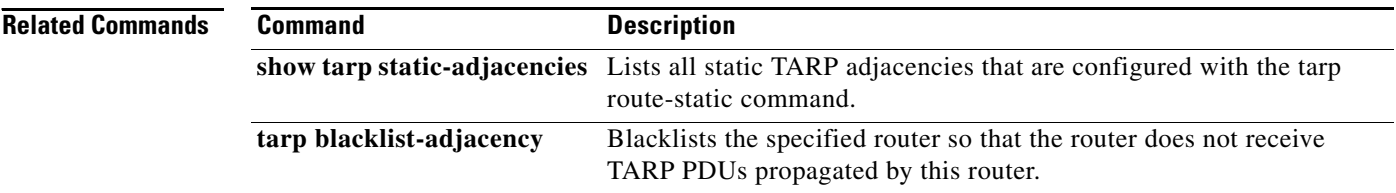

a ka

## **tarp run**

To start the TID Address Resolution Protocol (TARP) process on the router, use the **tarp run** command in global configuration mode. To stop the TARP process, use the **no** form of this command.

**tarp run**

**no tarp run**

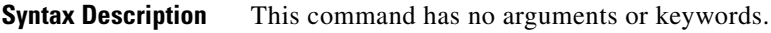

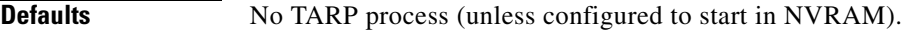

**Command Modes** Global configuration

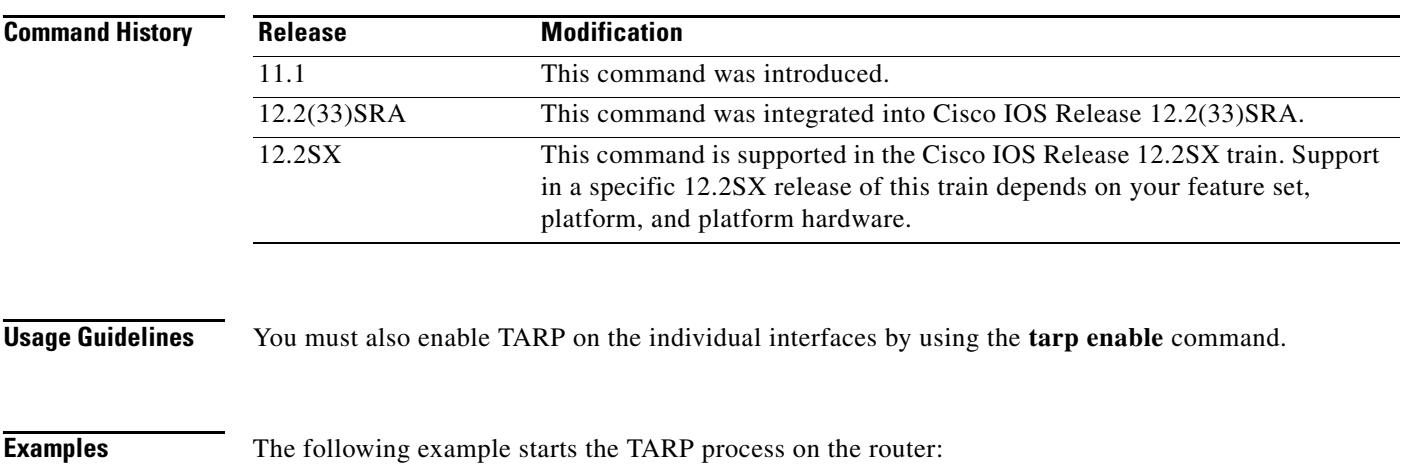

tarp run

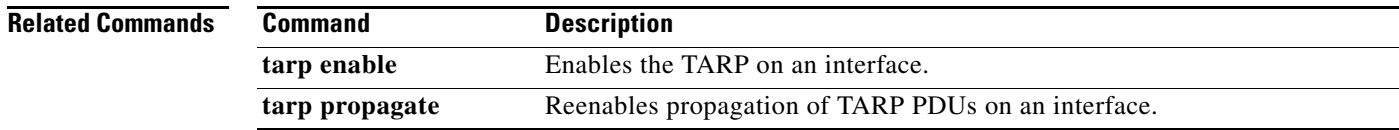

# **tarp sequence-number**

To specify the sequence number to be used in the next originated TID Address Resolution Protocol (TARP) PDU, use the **tarp sequence-number** command in global configuration mode. To return to the default value, use the **no** form of this command.

**tarp sequence-number** *number*

**no tarp sequence-number** *number*

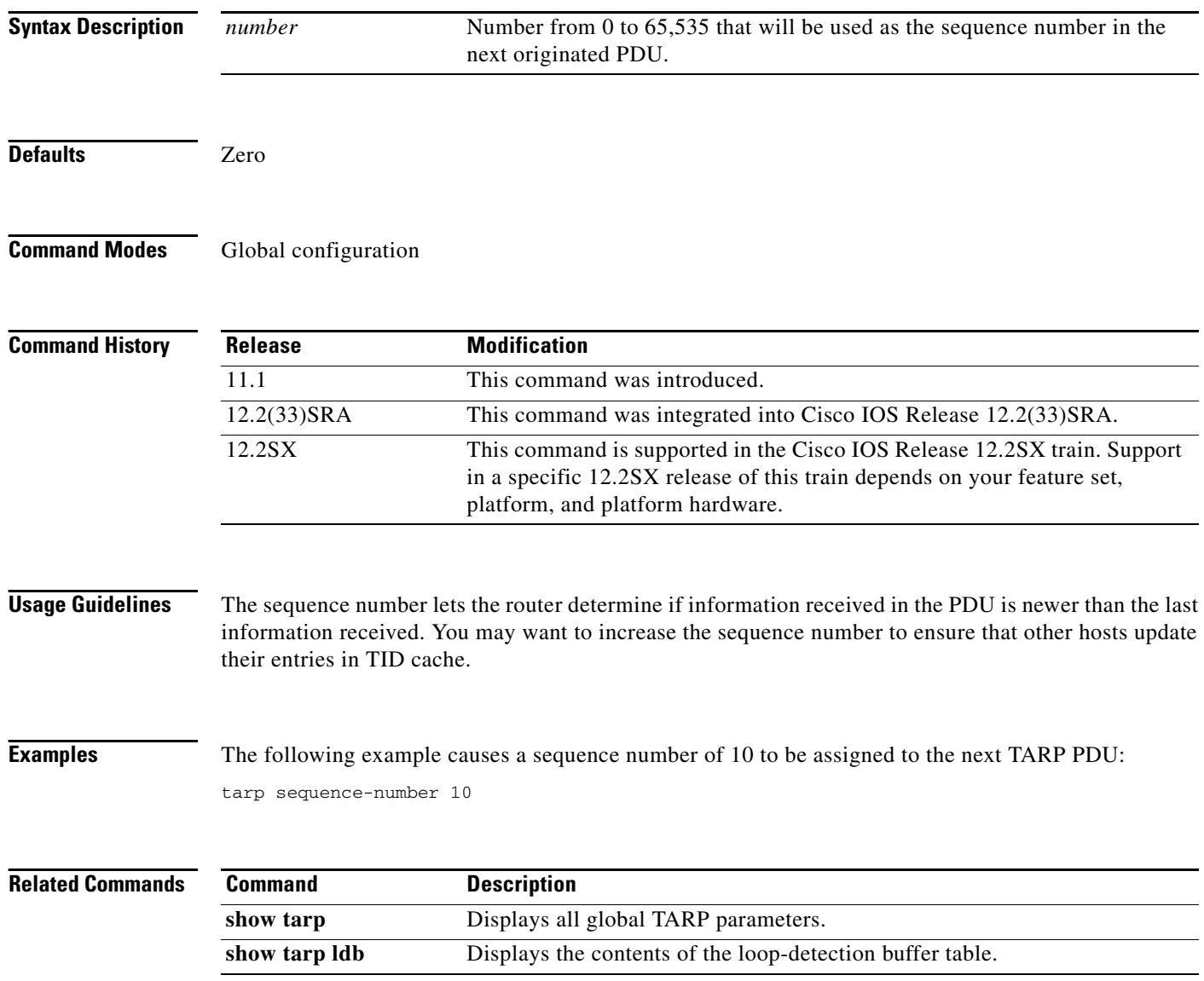

# **tarp t1-response-timer**

To specify the length of time for which the router will wait for a response from a Type 1 PDU, use the **tarp t1-response-timer** command in global configuration mode. To set the timer to the default value, use the **no** form of this command.

**tarp t1-response-timer** *seconds*

**no tarp t1-response-timer**

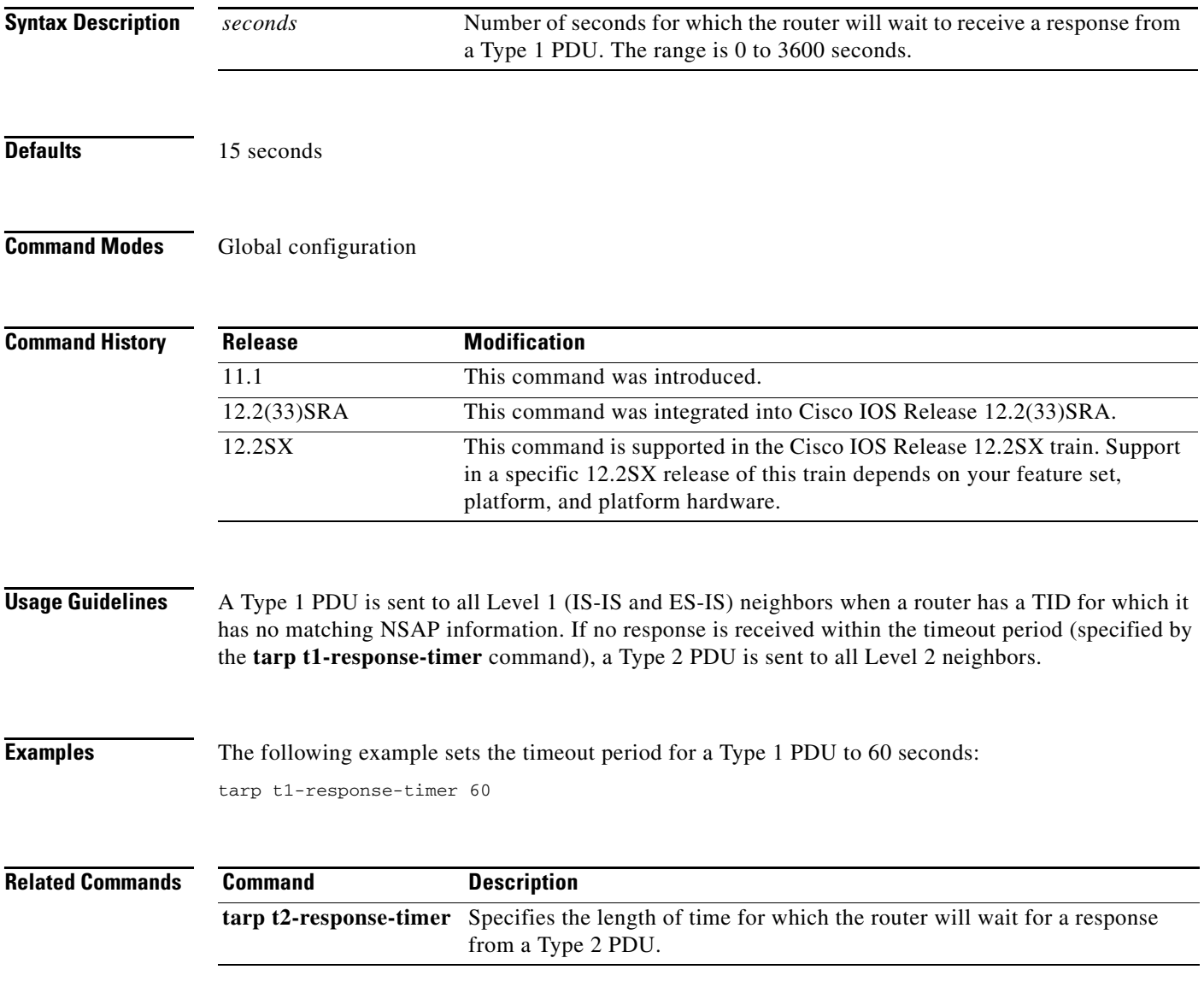

# **tarp t2-response-timer**

To specify the length of time for which the router will wait for a response from a Type 2 PDU, use the **tarp t2-response-timer** command in global configuration mode. To set the timer to the default value, use the **no** form of this command.

**tarp t2-response-timer** *seconds*

**no tarp t2-response-timer**

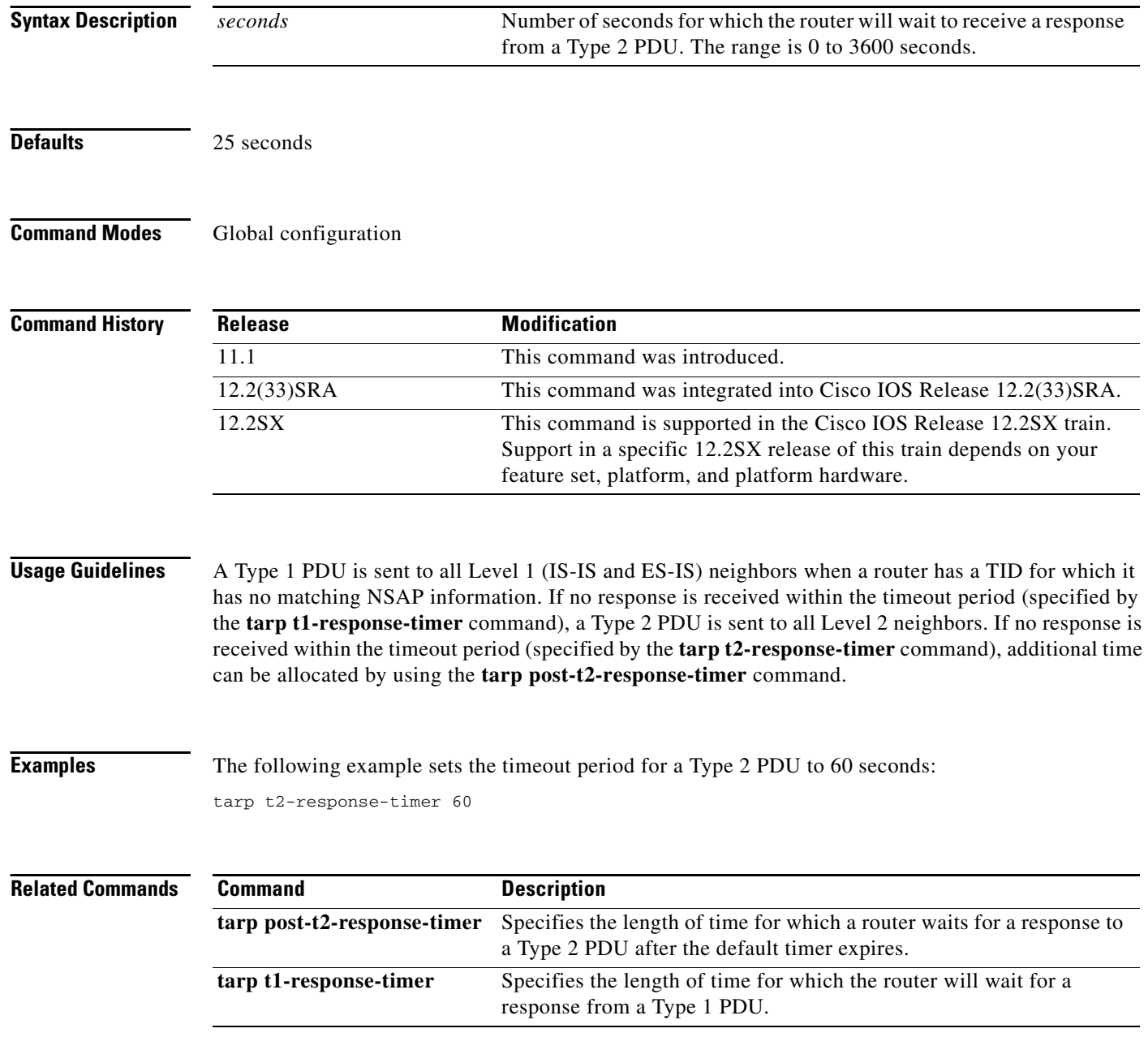

# **tarp tid**

To assign a TID to the router, use the **tarp tid** command in global configuration mode. To remove the TID from the router, use the **no** form of this command.

**tarp tid** *tid* 

**no tarp tid** *tid* 

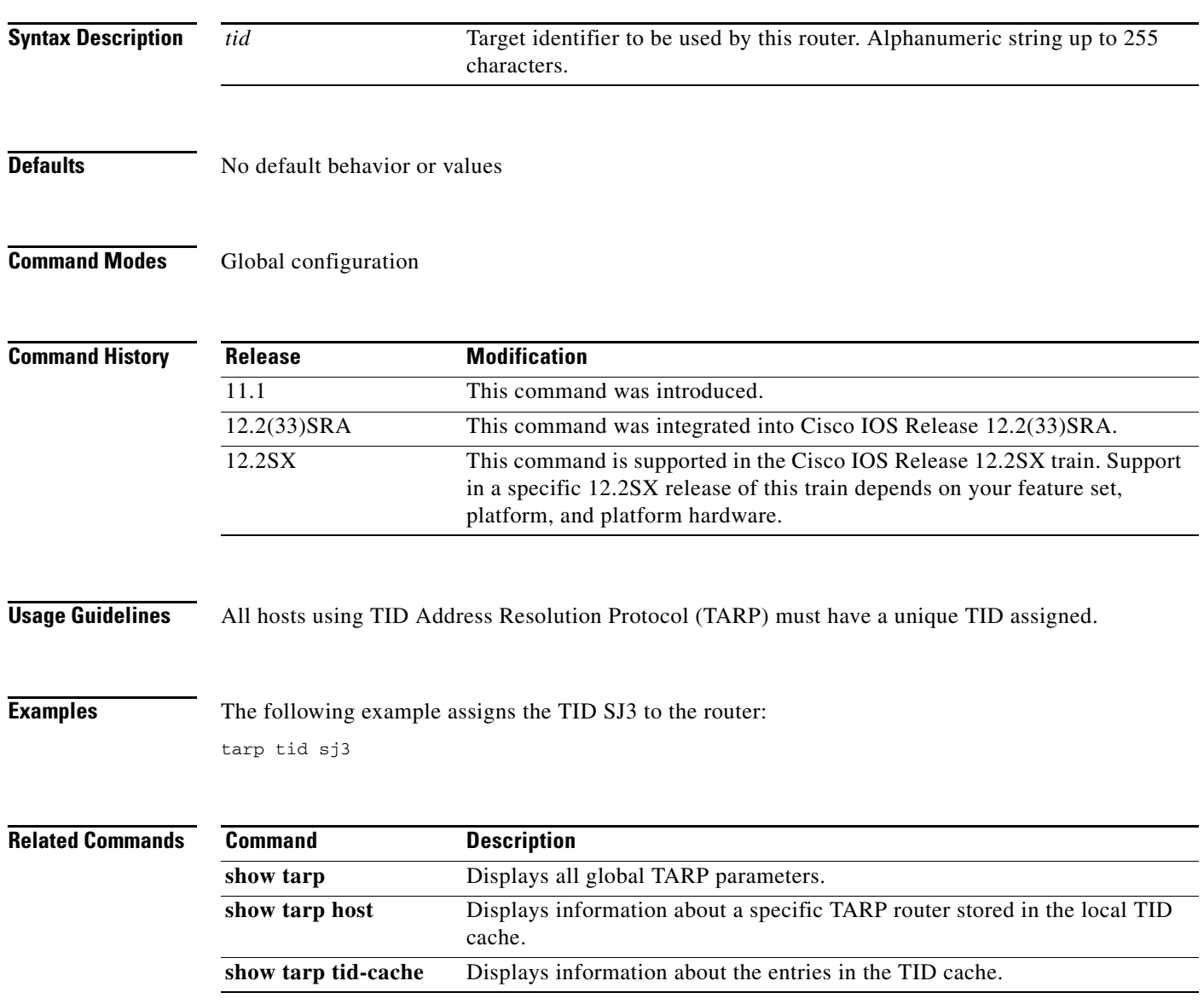

## **tarp urc**

To set the update remote cache bit in all subsequent outgoing PDUs, use the **tarp urc** command in global configuration mode. To set the update remote cache bit to the default value, use the **no** form of this command.

**tarp urc** {**0** | **1**}

**no tarp urc**

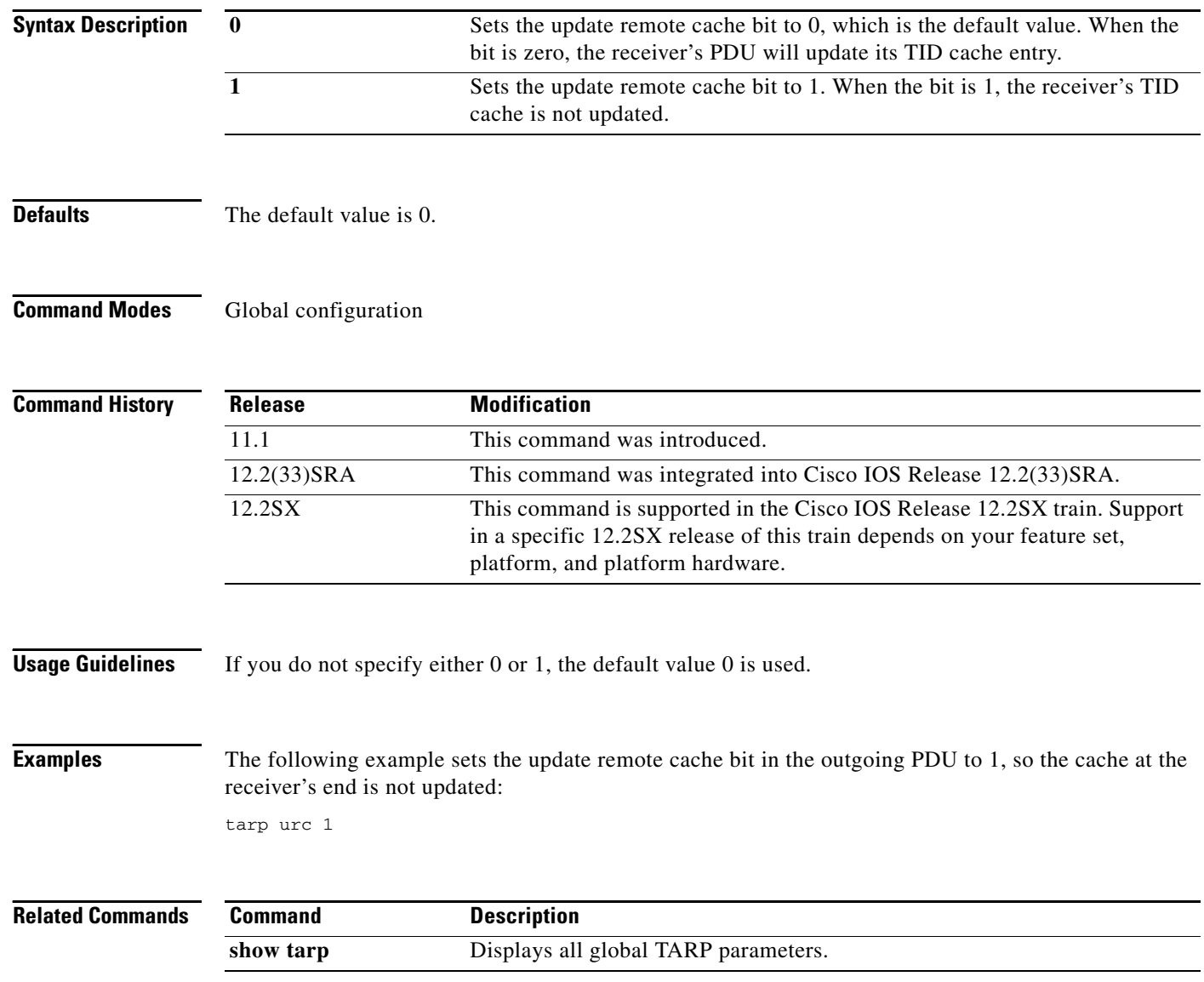

# **timers basic (ISO CLNS)**

To configure ISO IGRP timers, use the **timers basic** command in router configuration mode. To restore the default values, use the **no** form of this command.

**timers basic** *update-interval holddown-interval invalid-interval*

**no timers basic** *update-interval holddown-interval invalid-interval*

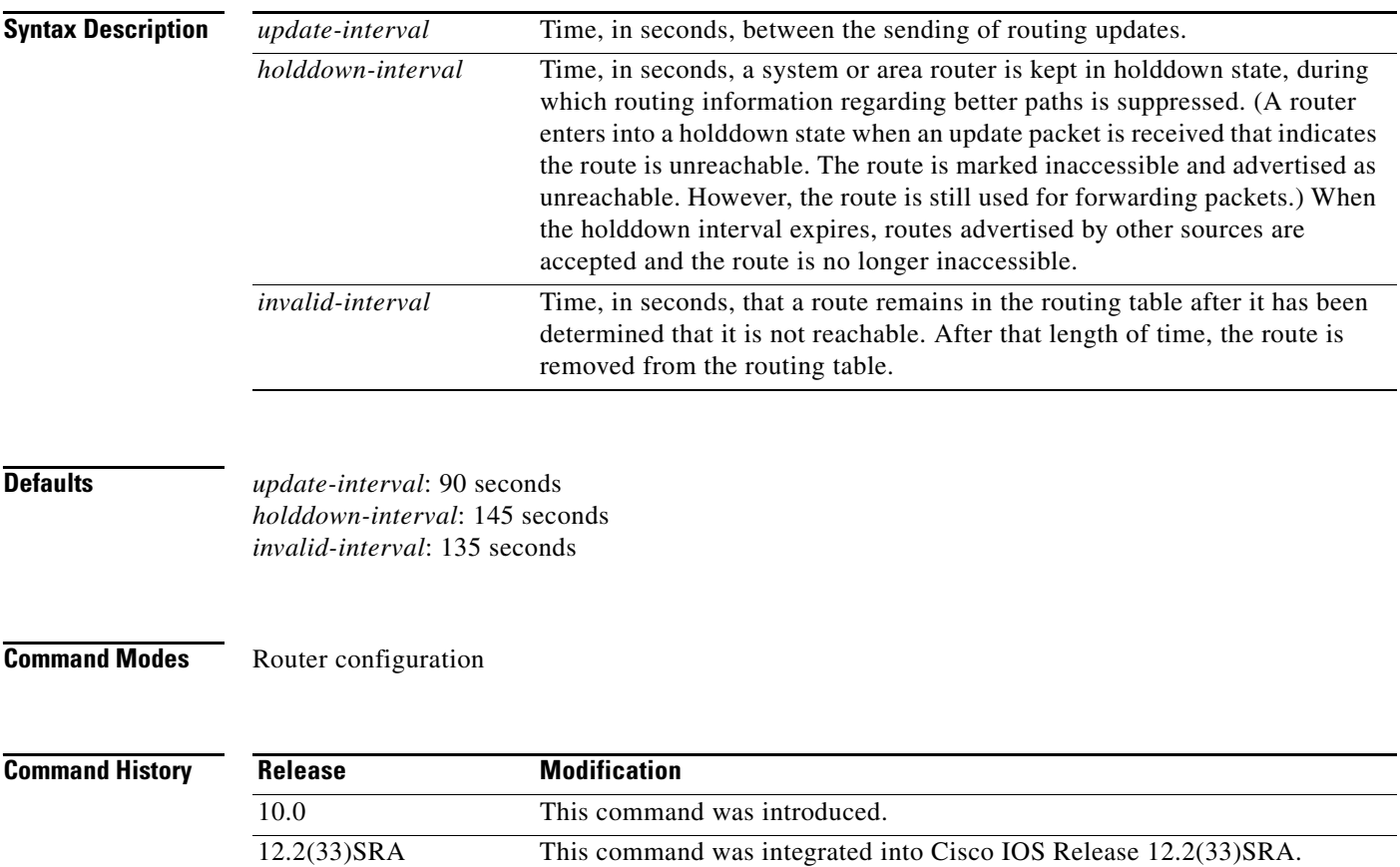

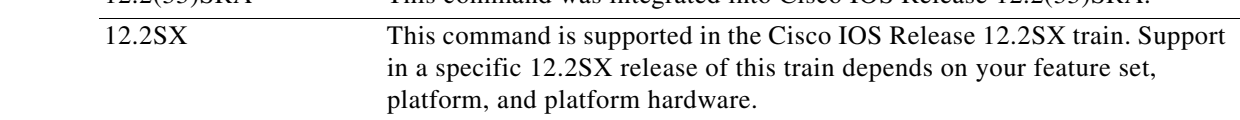

**Usage Guidelines** Because the ISO IGRP routing protocol executes a distributed, asynchronous routing algorithm, it is important that these timers be the same for all routers in the network.

 $\mathbf{r}$ 

**Examples** In the following example, updates are broadcast every 60 seconds. When an update packet is received that indicates the router is unreachable, the router will be in holddown state for 100 seconds before once more becoming accessible. If a router is not heard from in 130 seconds, the route is removed from the routing table.

```
router iso-igrp
timers basic 60 100 130
```
# **which-route**

To determine which next-hop router will be used or to troubleshoot your configuration if you have multiple processes running, use the **which-route** command in EXEC mode. This command displays the routing table in which the specified CLNS destination is found.

**which-route** {*nsap-address* | *clns-name*}

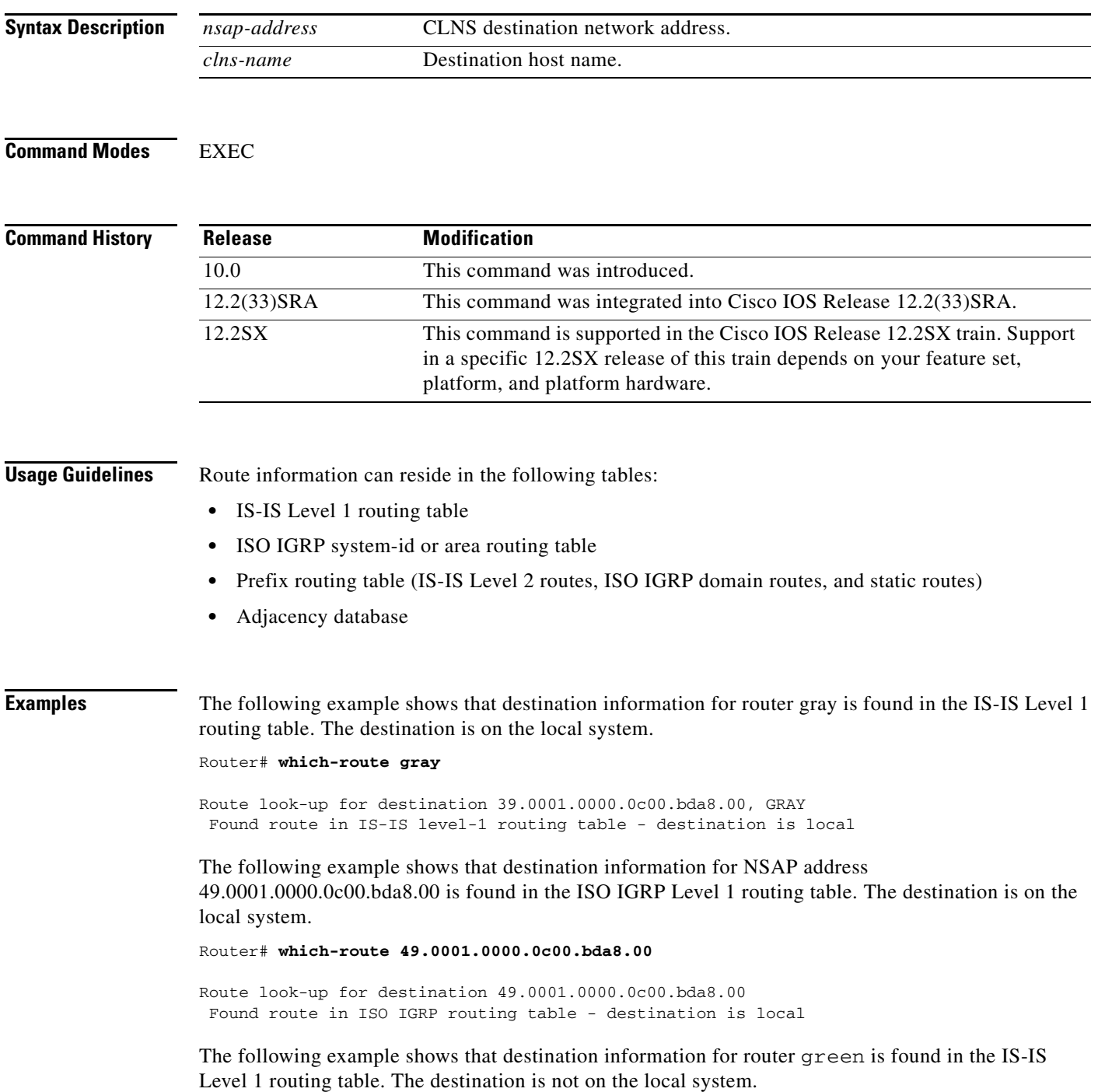

#### Router# **which-route green**

```
Route look-up for destination 39.0001.0000.0c00.7f06.00, GREEN
 Found route in IS-IS level-1 routing table
Adjacency entry used:
System Id SNPA Interface State Holdtime Type Protocol<br>GREEN 0000.0c00.2d55 Ethernet0 Up 91 L1L2 IS-IS
                0000.0c00.2d55 Ethernet0 Up 91
 Area Address(es): 39.0001
```
[Table 36](#page-102-0) describes the display fields in the adjacency entry used to reach system green.

| <b>Field</b> | <b>Description</b>                                                                                                    |
|--------------|----------------------------------------------------------------------------------------------------|
| System ID    | Six-byte value that identifies a system in an area. A name is displayed<br>in this field if one has been assigned with the clns host global<br>configuration command. |
| <b>SNPA</b>  | SNPA data link address.                                                                                                    |
| Interface    | Interface from which system information was learned.                                                                                                    |
| <b>State</b> | State of the ES or IS. Possible values are as follows:                                                                                                    |
|              | Init—The system is an IS and is waiting for an IS-IS hello message.<br>The neighbor to the IS-IS is not adjacent.                                                     |
|              | Up-The ES or IS is reachable.                                                                                                    |
| Holdtime     | Number of seconds for which the information is valid.                                                                                                    |
| <b>Type</b>  | Adjacency type. Possible values are as follows:                                                                                                    |
|              | ES—An end-system adjacency that is either discovered by the ES-IS<br>protocol or statically configured.                                                               |
|              | IS—A router adjacency that is either discovered by the ES-IS protocol<br>or is statically configured.                                                                 |
|              | L1—A router adjacency for Level 1 routing only.                                                                                                    |
|              | L1L2—A router adjacency for Level 1 and Level 2 routing.                                                                                                    |
|              | L2—A router adjacency for Level 2 only.                                                                                                    |
| Protocol     | Protocol through which the adjacency was learned. Valid protocol<br>sources are ES-IS, IS-IS, ISO IGRP, and Static.                                                   |

<span id="page-102-0"></span>*Table 36 which-route Field Descriptions*

The following example shows that destination information for NSAP address 49.0001.1111.1111.1111.00 is found in the ISO IGRP routing table. [Table 36](#page-102-0) describes the display fields in the adjacency entry used to reach NSAP address 49.0001.1111.1111.1111.00.

```
Router# which-route 49.0001.1111.1111.1111.00
```
Route look-up for destination 49.0001.1111.1111.1111.00 Found route in ISO IGRP routing table Adjacency entry used: System Id SNPA Interface State Holdtime Type Protocol 1111.1111.1111 0000.0c01.151d Ethernet1 Up 38 L1L2 ISO IGRP Area Address(es): 49.0001

The following example indicates that the specified address is not found in a routing table:

Router# **which-route 47.0003.0000.0000.0000.00**

```
Route look-up for destination 47.0003.0000.0000.0000.00
 Route not found
```
The following example indicates that the specified NSAP address was found in the CLNS prefix routing table. This information is followed by the route entry used to reach NSAP address 49.0003.0000.0000.0000.00.

```
Router# which-route 49.0003.0000.0000.0000.00
```
Route look-up for destination 49.0003.0000.0000.0000.00 Found route in CLNS prefix routing table

```
Route entry used:
49 [10/0]
 via 1111.1111.1111, Ethernet1, Static
```
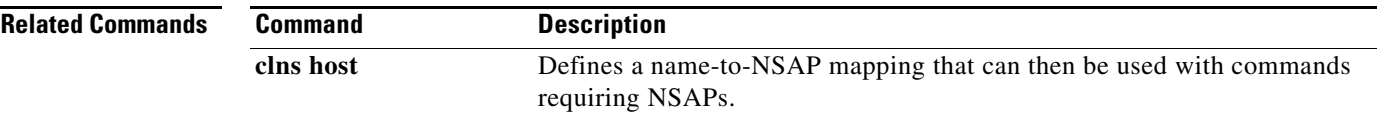

 $\mathbf{r}$